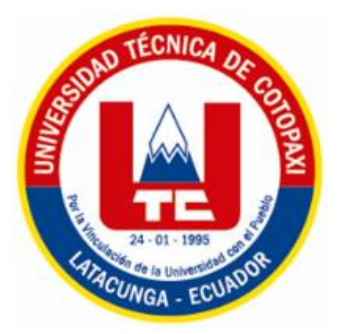

# UNIVERSIDAD TECNICA DE COTOPAXI

## **FACULTAD DE CIENCIAS ADMINISTRATIVAS Y ECONOMICAS**

**CARRERA DE GESTIÓN DE LA INFORMACIÓN GERENCIAL**

PROYECTO DE INVESTIGACIÓN

## **"MICROSOFT EXCEL EN LA GESTIÓN DE LA INFORMACIÓN DEL GAD PARROQUIAL RURAL DE ALOAG"**

Proyecto de Investigación presentado previo a la obtención del Título de Licenciatura en Gestión de la Información Gerencial

Autores:

Balseca Moreno Dayana Marisol

Espinoza Catota Michell Mireya

Tutor:

MgS. Mónica Patricia Salazar Tapia

Latacunga - Ecuador

Agosto 2023

## DECLARACIÓN DE AUTORÍA

"Nosotras Balseca Moreno Dayana Marisol y Espinoza Catota Michell Mireya declaramos ser autoras del presente proyecto de investigación: Microsoft Excel en la Gestión de la Información del GAD Parroquial Rural de Alóag, siendo la MgS. Salazar Mónica Patricia Tapia tutor (a) del presente trabajo; y eximo expresamente a la Universidad Técnica de Cotopaxi y a sus representantes legales de posibles reclamos o acciones legales.

Además, certificamos que las ideas, conceptos, procedimientos y resultados vertidos en el presente trabajo investigativo, son de nuestra exclusiva responsabilidad.

Balseca Moreno Dayana Marisol C.I. 1727950675

Espinoza Catota Michell Mireya CI. 1727838276

## AVAL DEL TUTOR DE PROYECTO DE INVESTIGACIÓN

En calidad de Tutor del Trabajo de Investigación sobre el título:

Microsoft Excel en la Gestión de la Información del GAD Parroquial Rural de Alóag de Balseca Moreno Dayana Marisol y Espinoza Catota Michell Mireya, de la carrera de Gestión de la Información Gerencial, considero que dicho Informe Investigativo cumple con los requerimientos metodológicos y aportes científico-técnicos suficientes para ser sometidos a la evaluación del Tribunal de Validación del Proyecto que el Consejo Directivo de la Facultad de Ciencias Administrativas y Económicas de la Universidad Técnica de Cotopaxi designe, para su correspondiente estudio y calificación.

Latacunga, Agosto, 2023

La Tutora Firma

MgS. Mónica Patricia Salazar Tapia

C.I. 0502138191

## APROBACIÓN DEL TRIBUNAL DE TITULACIÓN

En calidad de Tribunal de Lectores, aprueban el presente Informe de Investigación de acuerdo a las disposiciones reglamentarias emitidas por la Universidad Técnica de Cotopaxi, y por la Facultad de Ciencias Administrativas y Económicas; por cuanto, el o los postulantes: Balseca Moreno Dayana Marisol y Espinoza Catota Michell Mireya con el título de Proyecto de Investigación: Microsoft Excel en la Gestión de la Información del GAD Parroquial Rural de Alóag han considerado las recomendaciones emitidas oportunamente y reúne los méritos suficientes para ser sometido al acto de Sustentación Final del Proyecto.

Por lo antes expuesto, se autoriza realizar los empastados correspondientes, según la normativa institucional.

Latacunga, Agosto 2023

Para constancia firman:

Afred Hones

Lector 1 (Presidente) Nombre: Ing. Galo Flores CC:  $0501857213$ 

Lector<sub>2</sub> Nombre: Ing. Santiago Ramírez  $CC: 1713065405$ 

īn, Lector 3 Nombre; Ing. Wilson Travez  $CC: 05h1854855$ 

## **AGRADECIMIENTO**

<span id="page-4-0"></span>Agradecemos a Dios por darnos la sabiduría y fuerza para culminar esta etapa académica. A la Universidad Técnica de Cotopaxi en especial a la Facultad de Ciencias Administrativas y Económicas de la carrera de Gestión de la Información Gerencial por abrirnos las puertas para cumplir nuestros sueños profesionales. A nuestros maestros quienes con mucha paciencia nos impartieron todos sus conocimientos. Al Gobierno Autónomo Descentralizado Parroquial Alóag por permitirnos realizar nuestra investigación. A nuestra tutora Ing. Mónica Patricia Salazar Tapia por su esmero, guía y comprensión. A nuestros padres por el apoyo incondicional y por sus valores inculcados.

### <span id="page-5-0"></span> **DEDICATORIA**

*Dedico el presente trabajo de investigación a Dios, que me ha dado fe, salud y fortaleza en este camino. A mis padres, los pilares de mi vida, Elizabeth y Franklin quienes con amor, dedicación y apoyo incondicional me han ayudado a cumplir uno de mis grandes sueños. A mis hermanas que con su humor me han sacado risas y sonrisas en los momentos que más los he necesitado. A Michell, mi amiga ahora ya más familia. A digna, mi compañera de desvelos. Finalmente, a mi yo de 16 años sé que está orgullosa de este logro, que no es solo nuestro sino de todos, amigos y familia quienes formaron parte de esta bonita etapa.*

Balseca Moreno Dayana Marisol

#### **DEDICATORIA**

*Dedico este proyecto a Dios por darme las fuerzas necesarias para seguir atreves de las adversidades. A mi hermosa madre Julia, a quién a pesar de darme la vida me enseñó a cumplir metas con entusiasmo y con su apoyo incondicional. A mis hermanos por su compañía y amor siempre en mis momentos más difíciles. A mis Dayanas mis dos mejores amigas que me han enseñado el valor de la verdadera amistad en los buenos y malos momentos. Y a mí, por soñar y cumplir todo lo que alguna vez me lo propuse.*

Espinoza Catota Michell Mireya

# **UNIVERSIDAD TÉCNICA DE COTOPAXI**

## **FACULTAD DE CIENCIAS ADMINISTRATIVAS**

## **CARRERA DE GESTIÓN DE LA INFORMACIÓN GERENCIAL**

**TÍTULO:** "Microsoft Excel en la Gestión de la Información del GAD Parroquial

Rural de Alóag"

**Autor/es:** Balseca Moreno Dayana Marisol

Espinoza Catota Michell Mireya

#### **RESUMEN**

<span id="page-6-0"></span>La sociedad actual tiene como pilar fundamental la información y la tecnología, puesto que ambas se nutren mutuamente buscando un mayor desarrollo, es por ello que la gestión de la información busca fundamentarse en un software que agilice sus procesos, en tal razón el objetivo de la presente investigación se centra en fortalecer el proceso de gestión de la información mediante el uso del paquete ofimático Excel en el GAD Parroquial Rural de Alóag, debido a que existen ciertas deficiencias en la gestión, retrasando así el acceso a la información. Para el efecto se empleó una metodología con un paradigma positivista, utilizando un enfoque cuantitativo, con un diseño no experimental de corte transversal, basándose en una investigación descriptiva y documental. Las técnicas utilizadas son la encuesta, respaldada de los instrumentos cuestionarios validados mediante el juicio de expertos y aplicados a los colaboradores y usuarios del GADPRA. Para obtener información más detallada se aplicó la técnica entrevista con el instrumento cédula de entrevista, dirigida al área de secretaría general. A través de los hallazgos obtenidos una vez aplicados los instrumentos de recolección de datos, se estableció que un 22% no está conforme con la gestión de la información que se lleva en la institución, pues el acceso es muy tardío, esto podría explicarse dado que el 61% nunca ha utilizado a Excel para fortalecer a la gestión de su información, obstaculizando el trámite oportuno solicitado por los usuarios. A razón de ello se establece una propuesta orientada a sistematizar la gestión de la información del GADPRA con el uso de la herramienta MS Excel, el cual facilita la captación de datos, la búsqueda de información a través de la utilización de diferentes comandos y la presentación de un informe automático que sirve como un control preventivo de trámites.

**Palabras clave:** Colaboradores, Gestión de la Información, Ms Excel, Sistematización, Usuarios.

## **TECHNICAL UNIVERSITY OF COTOPAXI**

### **FACULTY OF ADMINISTRATIVE SCIENCES**

### **MANAGEMENT OF INFORMATION MANAGEMENT CAREER**

**TITLE:** "Microsoft Excel in the Information Management of the Rural Parish GAD

of Alóag"

**Author/s:** Balseca Moreno Dayana Marisol

Espinoza Catota Michell Mireya

## **ABSTRACT**

<span id="page-7-0"></span>Information and technology feed each other looking for greater development of society, therefore information management seeks to be based on software that streamline their processes, the objective of this research focuses on strengthening the information management process through the use of the Excel Office package in the Alóag Rural Parish GAD, since there are certain deficiencies in the management, thus delaying access to information. For this purpose, a methodology with a positivist paradigm was used, using a quantitative approach, with a non-experimental crosssectional design, based on descriptive and documentary research. The techniques used are the survey, supported by questionnaire instruments validated by experts and applied to GADPRA collaborators and users. To obtain the information, we applied the interview to the general secretariat with the interview card as the instrument. Based on the results received after the data collecting tools were used, it was determined that 22% of respondents are dissatisfied with how the institution manages the information because the access is slow, this could explain why 61% of personnel have never used Excel to strengthen their information management, hindering the timely processing requested by users. For this reason, a proposal is aimed at systematizing the management of GADPRA information with the use of the MS Excel tool, which facilitates data collection, the search for information through the use of different commands, and the presentation of an automatic report that serves as a preventive control of procedures.

**Keywords:** Collaborators, Information Management, MS Excel, Systematization, Users.

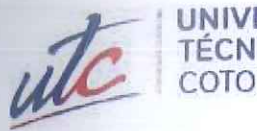

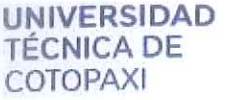

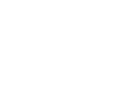

**CENTRO** 

**DE IDIOMAS** 

# **AVAL DE TRADUCCIÓN**

IC.

5

En calidad de Docente del Idioma Inglés del Centro de Idiomas de la Universidad Técnica de Cotopaxi; en forma legal CERTIFICO que:

La traducción del resumen al idioma inglés del proyecto de investigación cuyo título versa: "Microsoft Excel en la Gestión de la Información del GAD Parroquial Rural de Alóag" presentado por: Balseca Moreno Dayana Marisol y Espinoza Catota Michell Mireya egresadas de la Carrera de: Gestion de la Información Gerencial, perteneciente a la Facultad Ciencias Administrativas y Económicas, lo realizaron bajo mi supervisión y cumple con una correcta estructura gramatical del Idioma.

Es todo cuanto puedo certificar en honor a la verdad y autorizo a las peticionarias hacer uso del presente aval para los fines académicos legales.

Latacunga, agosto del 2023

Atentamente,

**TANIA ELIZABETH ALVEAR JIMENEZ** 

Firmado digitalmente por TANIA ELIZABETH ALVEAR JIMENEZ Fecha: 2023.08.15 21:38:35 - 05'00'

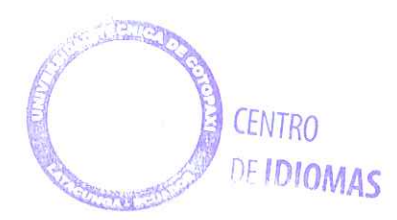

Tania Alvear Jiménez

DOCENTE CENTRO DE IDIOMAS-UTC CI: 0503231763

## ÍNDICE DE CONTENIDOS

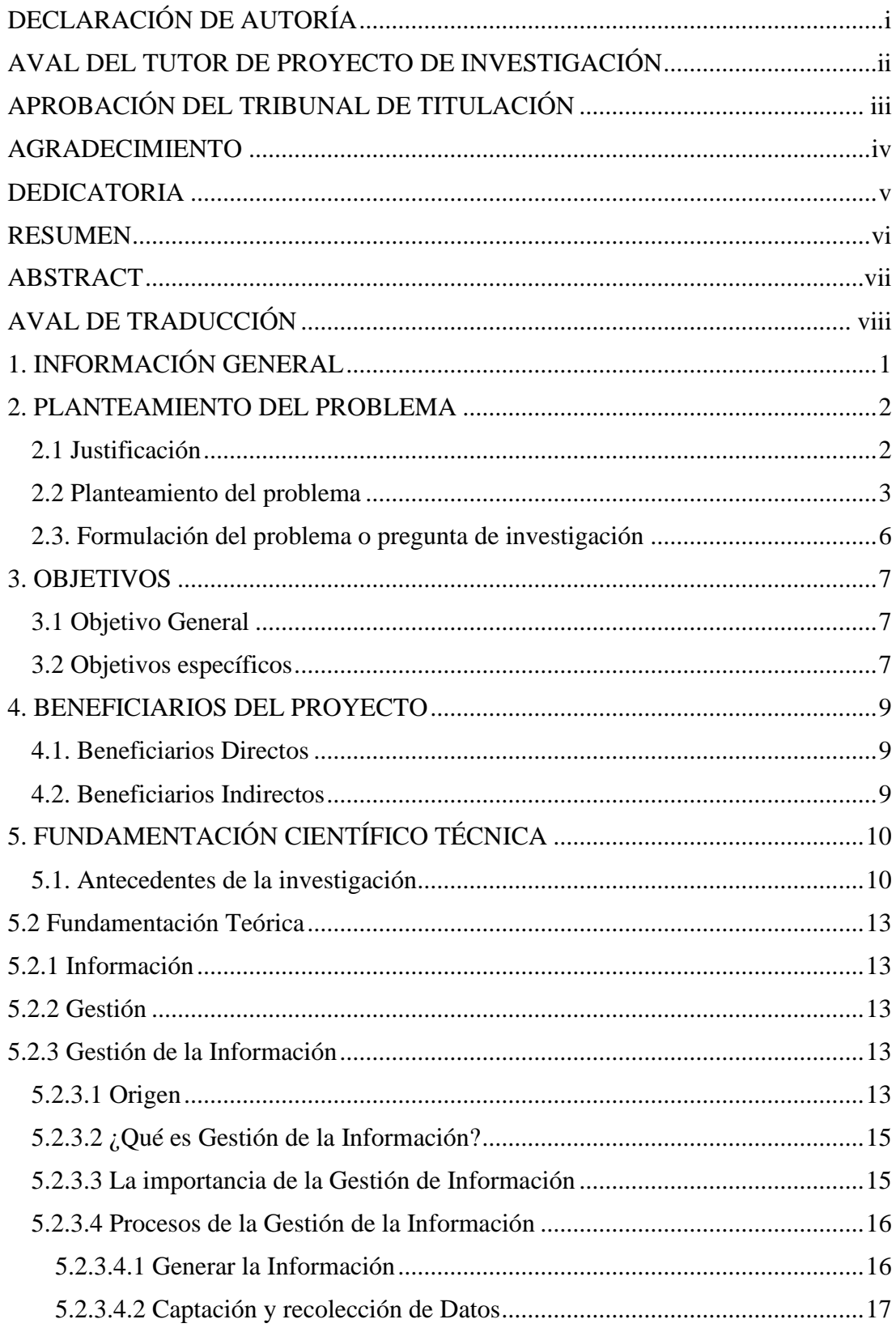

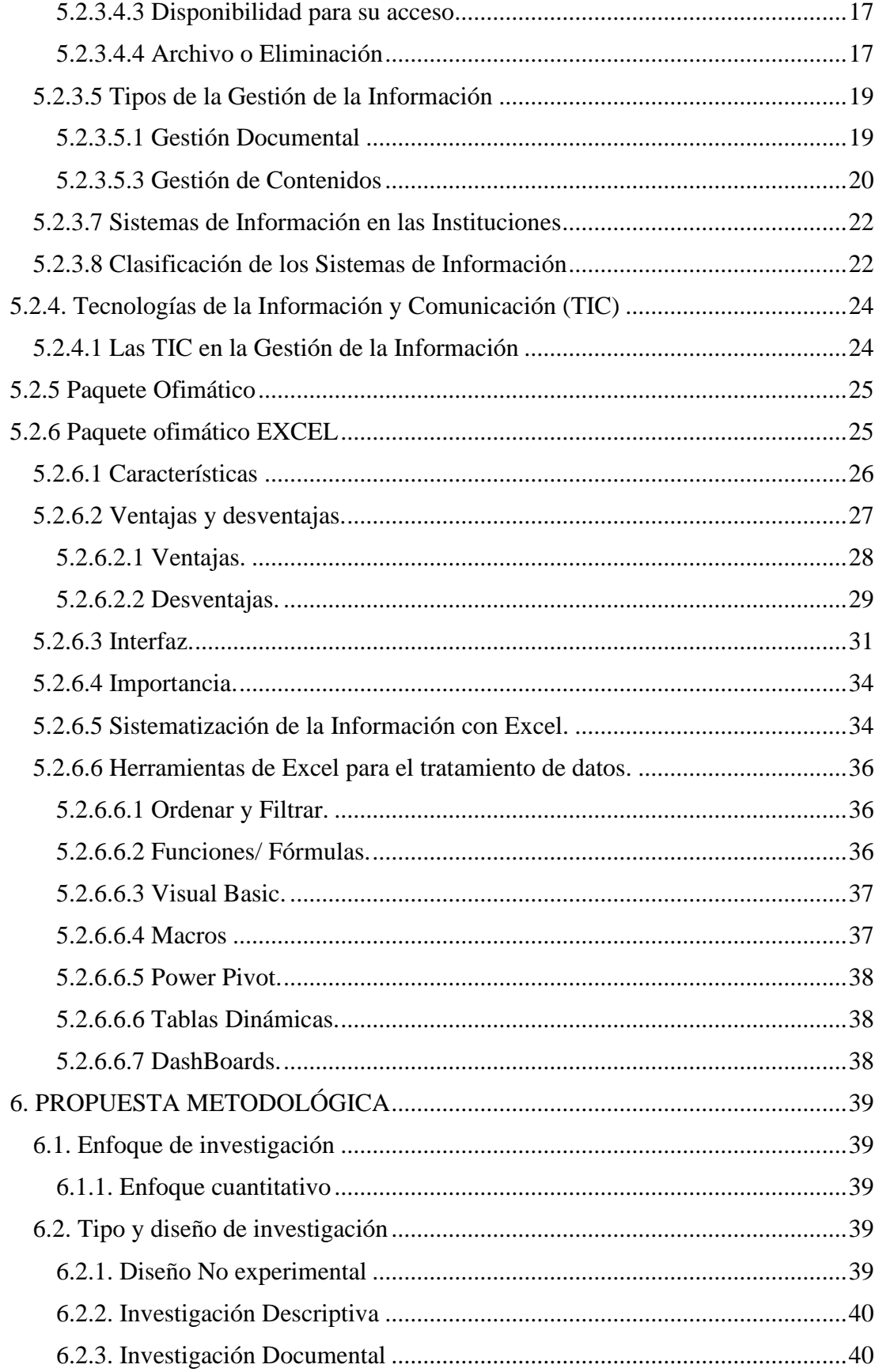

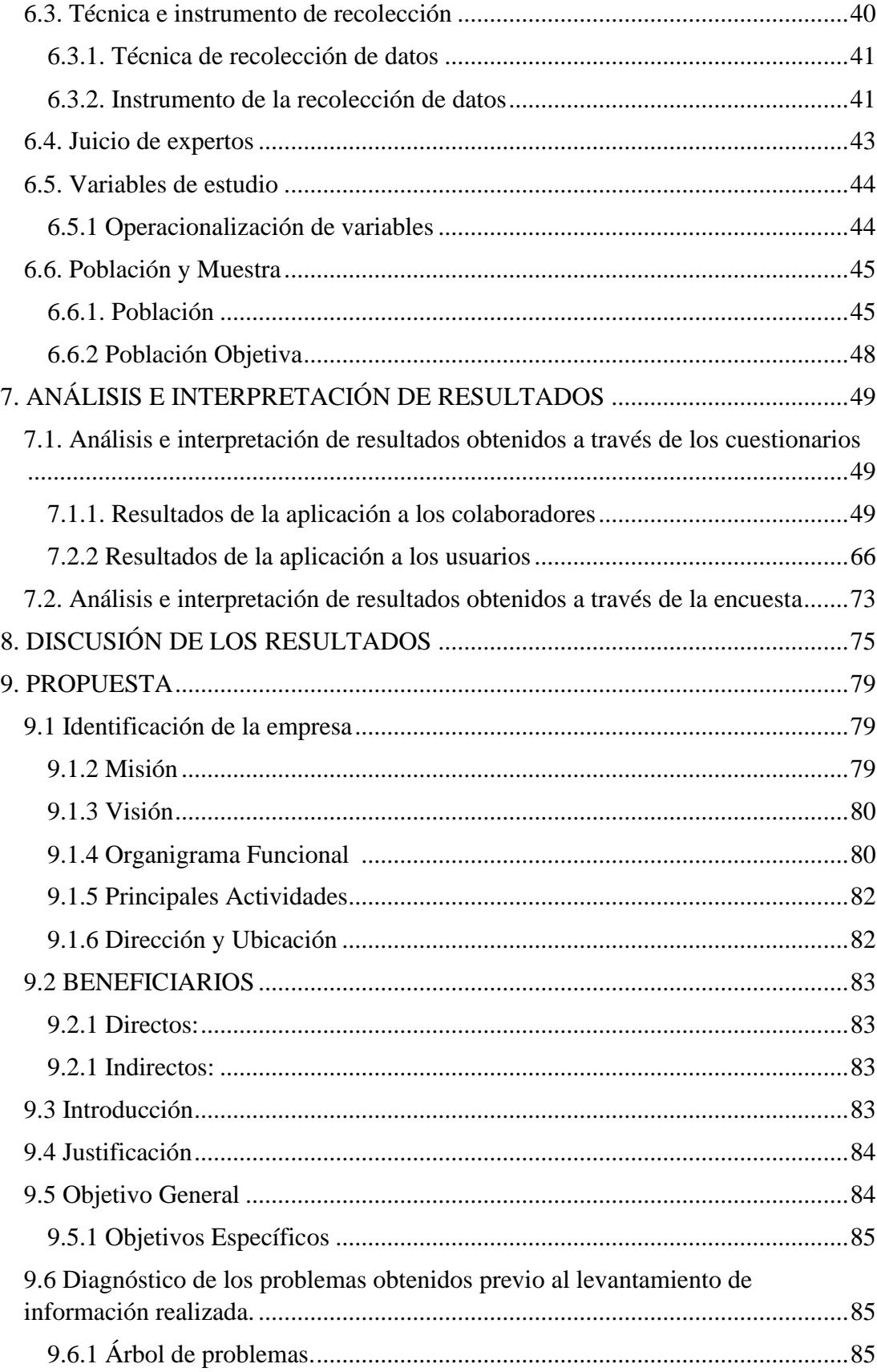

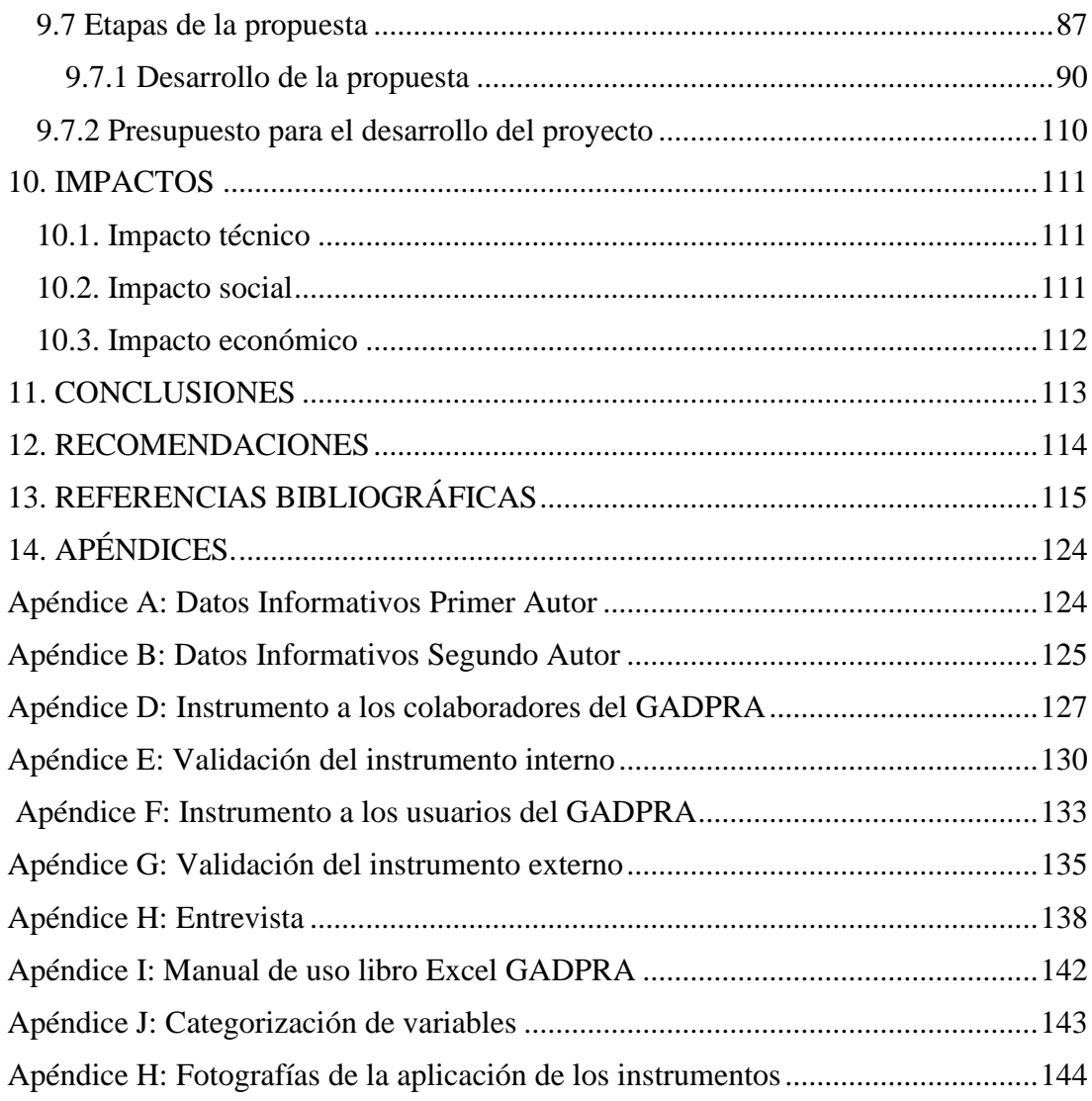

## ÍNDICE DE TABLAS

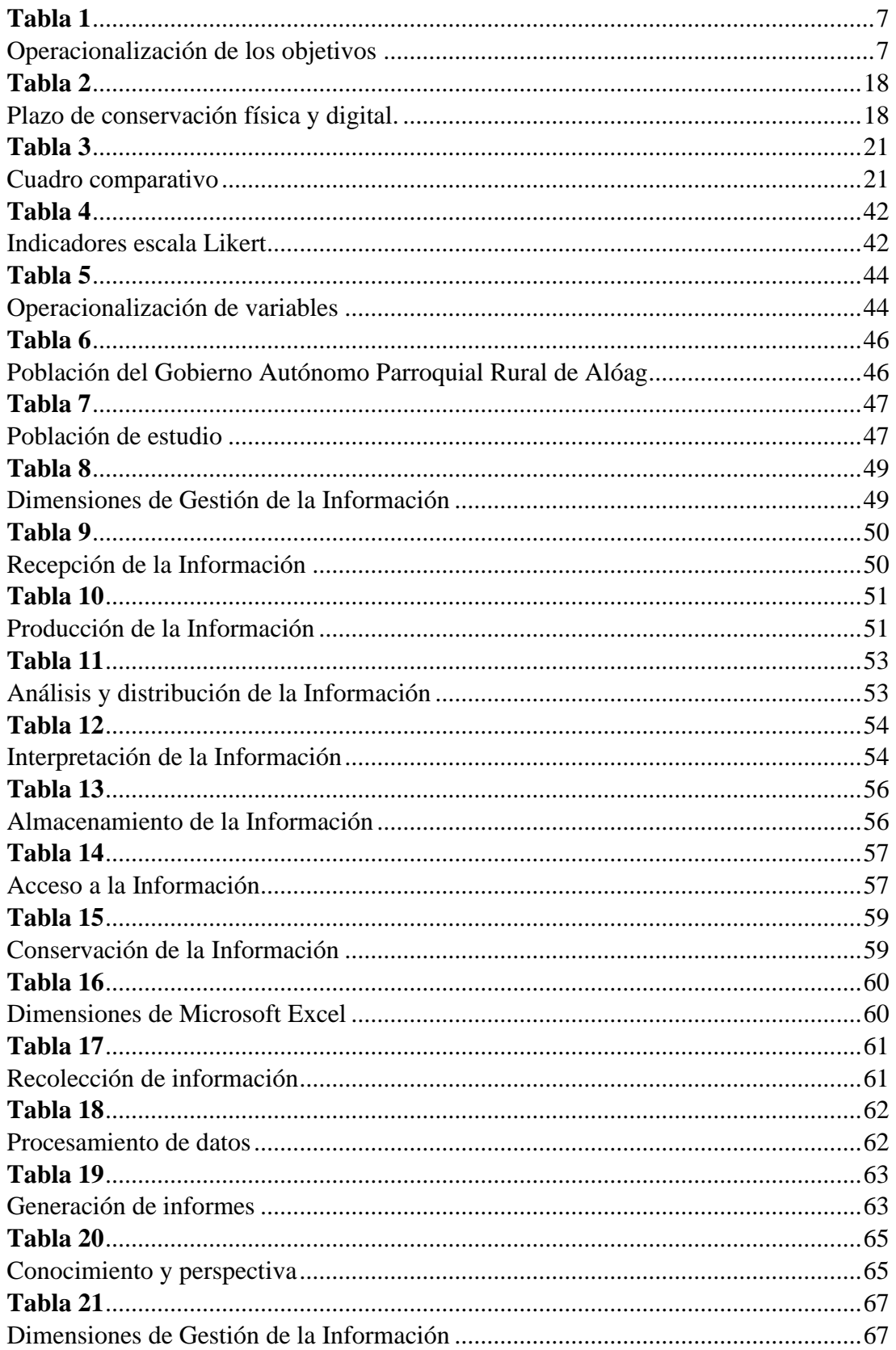

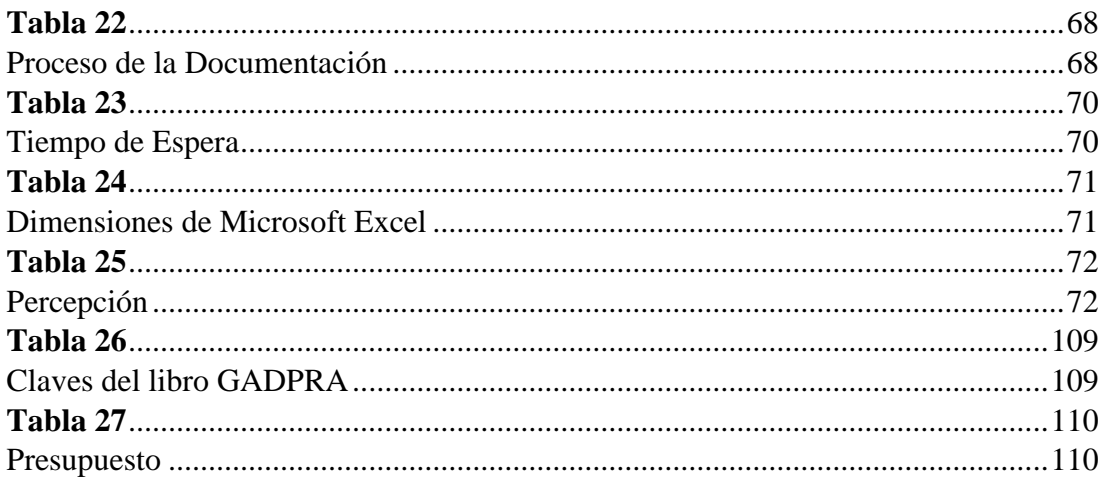

# ÍNDICE DE ILUSTRACIONES

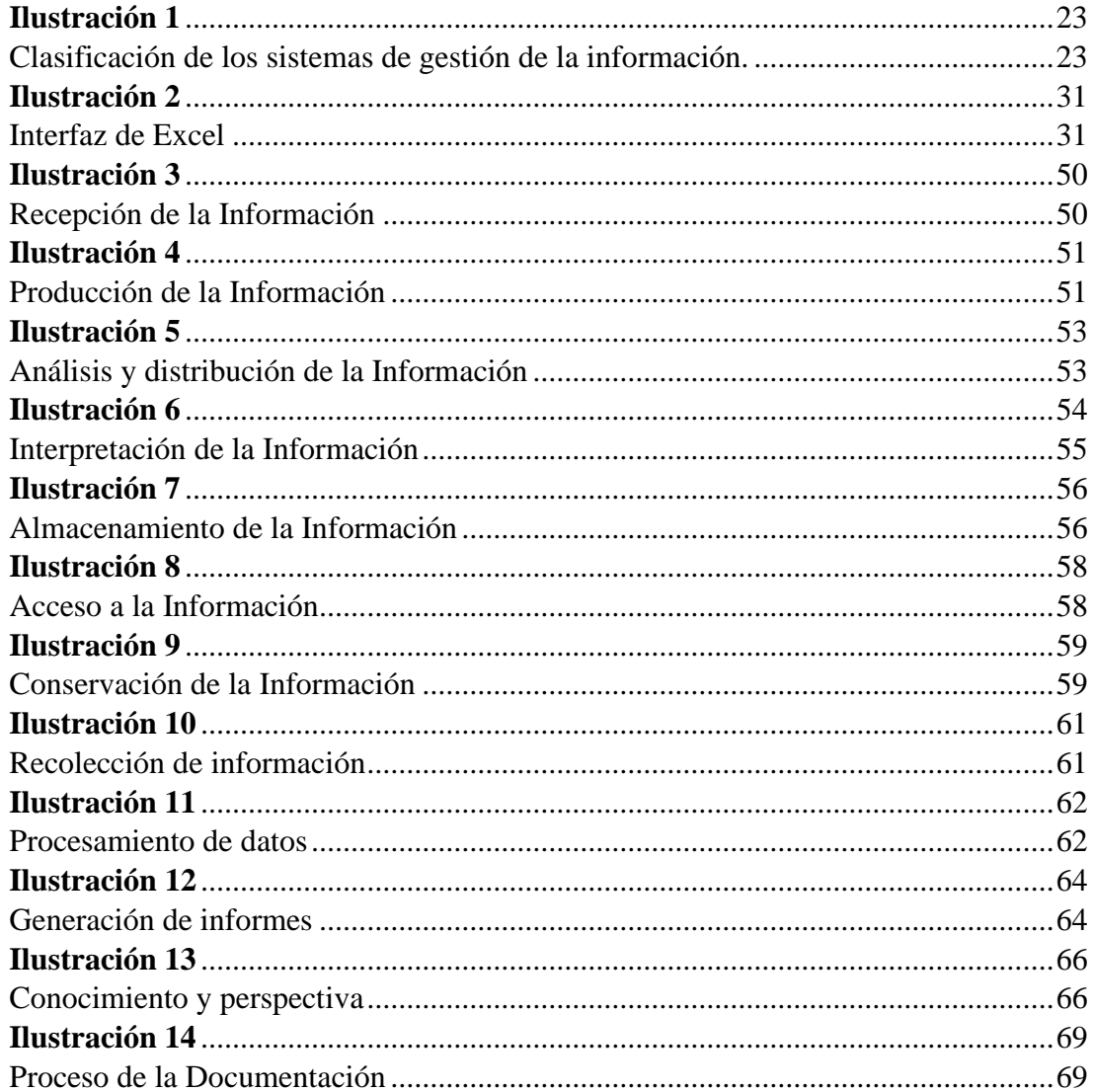

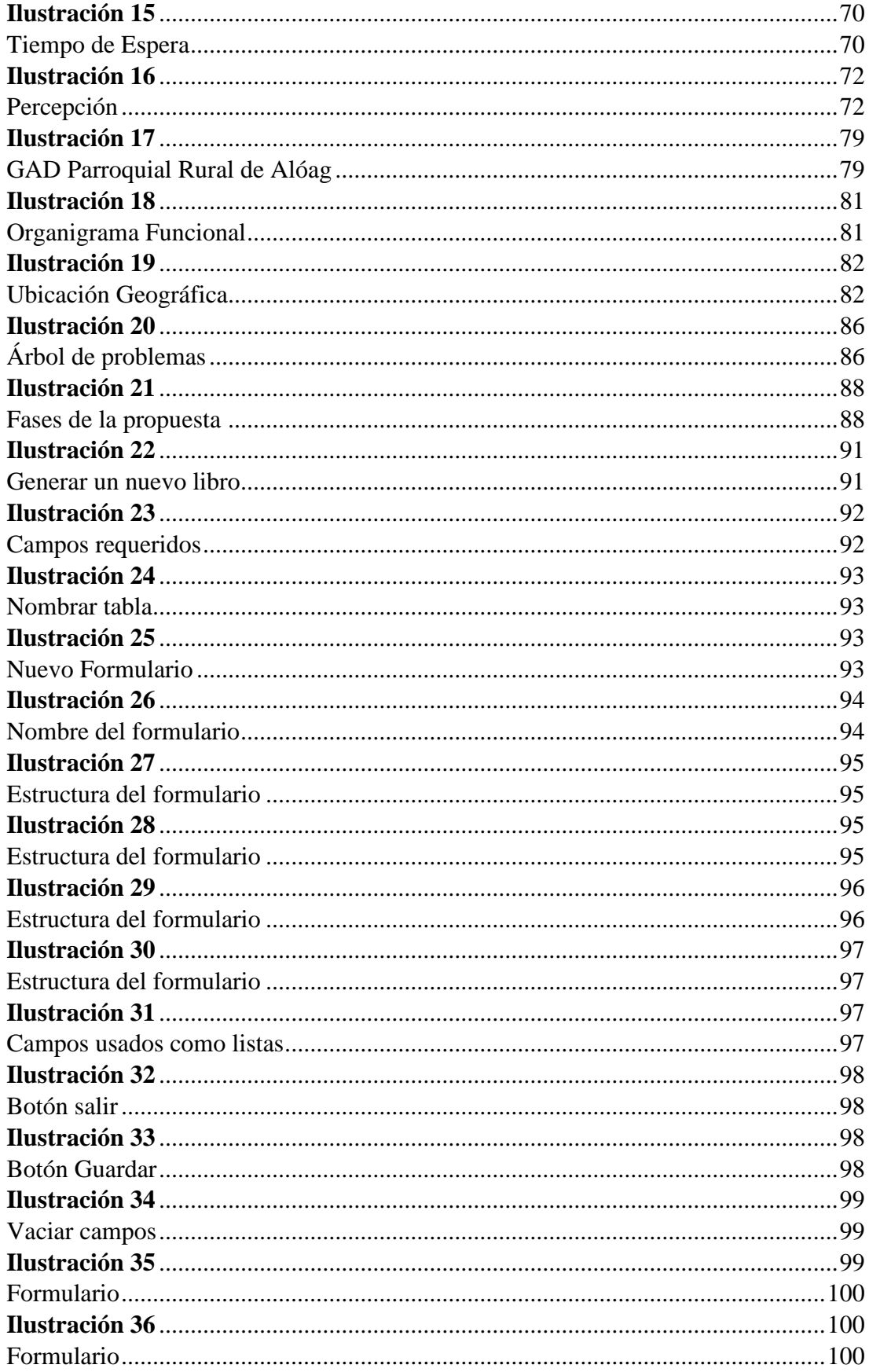

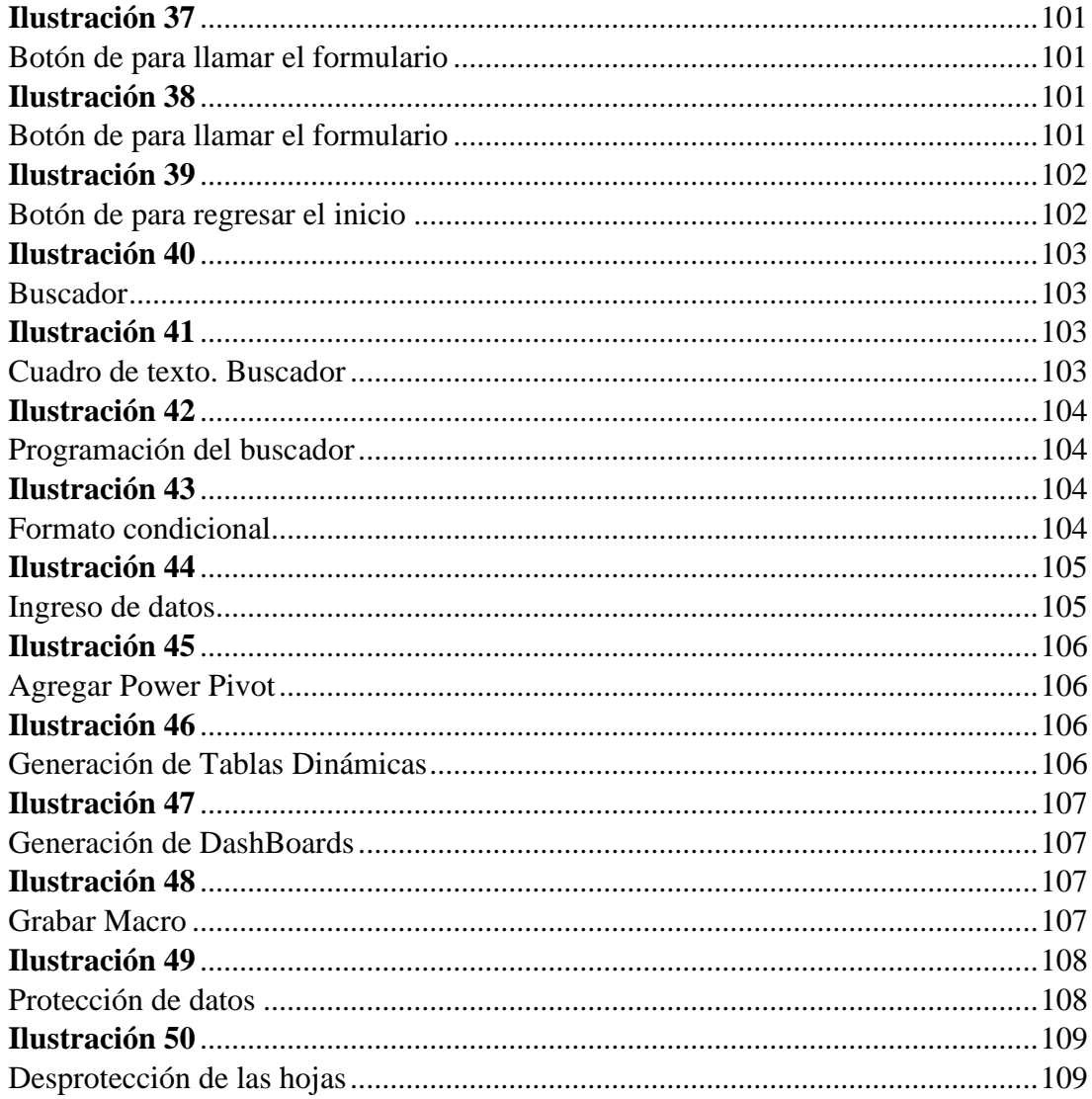

## **1. INFORMACIÓN GENERAL**

#### <span id="page-17-0"></span>**Título del Proyecto:**

Microsoft Excel en la Gestión de la Información del Gobierno Autónomo Descentralizado Parroquial Rural de Alóag. **Fecha de inicio:** 03 de octubre del 2022 **Fecha de finalización:** Agosto del 2023 **Lugar de ejecución:** Parque Central-Alóag-Mejía-Pichincha-zona 2 Gobierno Autónomo Descentralizado Parroquial Rural de Alóag. **Facultad que auspicia**: Facultad de Ciencias Administrativas y Económicas **Carrera que auspicia:** Gestión de la Información Gerencial **Proyecto de investigación generativo vinculado (si corresponde):** No corresponde **Grupo de investigación**: No participa **Equipo de Trabajo: Estudiantes: Nombre:** Balseca Moreno Dayana Marisol **Cedula:** 1727950675 **Nombre:** Espinoza Catota Michell Mireya **Cedula:** 1727838276 **Área de Conocimiento:** Gestión Documental y TIC **Línea de investigación:** Línea 8: Administración y Economía para el desarrollo Humano y Social.

### **Sub líneas de investigación de la Carrera (si corresponde):**

Gestión Administrativa, Servicio al cliente y TIC.

### **2. PLANTEAMIENTO DEL PROBLEMA**

### <span id="page-18-1"></span><span id="page-18-0"></span>**2.1 Justificación**

El objeto del presente trabajo investigativo consiste en identificar cómo incide el paquete ofimático Microsoft Excel en la Gestión de la Información del GAD Parroquial Rural de Alóag, siendo esta la relevancia oportuna de tal estudio, dado que él mismo facilita los conocimientos necesarios acerca de la situación actual de la institución y a través de ellos se puede aportar con una propuesta, centrada en la utilización del paquete ofimático Excel como gestor de la información.

La gestión de la información es parte importante dentro de las actividades administrativas y más en el registro, acceso y uso de los documentos que se manejan diariamente dentro de las instituciones. Con el fin de sistematizar todos sus procesos esta debe acoplarse a las nuevas tecnologías que le ofrece la sociedad actual y una de ellas es Microsoft Excel un paquete ofimático que se encuentra instalado en todos los monitores, del cual no es aprovechado al máximo las funciones que ofrece y menos aún como un gestor de información.

Microsoft Excel además de brindar una hoja de cálculo que facilite soluciones numéricas, también puede ser utilizado como gestor donde se registre información, la misma que ha de ser compartida a uno o varios usuarios; de igual manera ayuda al control de las actividades documentales diarias mediante la presentación de gráficos estadísticos.

Además, tal herramienta se lo propone con el fin de brindar una *utilidad práctica* para que los colaboradores de la organización, en especial los gestores documentales, adquieran competencias en cuanto a la utilización de MS Excel como gestor de la información, favoreciendo de esta manera a la resolución de trámites y

 $\mathcal{L}$ 

medición de resultados, **beneficiando** no solo al talento humano que labora en la institución, sino también a sus usuarios quienes requieren la información acerca del estado actual de sus solicitudes sin la necesidad de movilizarse de un lugar; ya que como es de conocimiento el GAD Parroquial Alóag es una institución pública que tiene como propósito cumplir las necesidades y solicitudes de los pobladores de la parroquia Alóag.

### <span id="page-19-0"></span>**2.2 Planteamiento del problema**

Cientos de empresas a nivel mundial han visto a las TIC como un elemento indispensable dentro de la gestión de su información, pues esta brinda un plus a los documentos y a través de ella se los puede administrar de mejor manera, logrando brindar conocimiento concreto y específico, adquiriendo tal la importancia que algunos la consideran el petróleo del siglo XXI (Romero, 2001).

Sin embargo, no todas las instituciones del mundo acogen a las TIC dentro de la gestión de la información por la falta de conocimiento o por miedo a adaptarse a los nuevos cambios, manteniéndose de esta manera en el tradicionalismo, llevando su documentación física y con una ausencia de registro digitales.

Un claro ejemplo se da en la empresa de Col médica Medicina Prepagada de la ciudad de Colombia donde en el 2020 mediante un estudio investigativo por la autora María Leal se determinó que dentro de los departamentos se desarrollaba registros manuales generando retrasos en los procesos documentales, provocando molestias y pérdidas de los clientes por tiempos imprudentes de espera.

En vista de esta problemática la autora propone la implementación de Excel como un gestor de base de datos, el cual ayudó a la automatización de los procesos

de información, ahorrando así un 87,5% del tiempo que se empleaba anteriormente. (Leal, 2020)

El país ecuatoriano al encontrarse consciente de la importancia que tiene la información para el desarrollo de su nación, estableció diferentes leyes para controlar y brindar una guía acerca de cómo gestionar adecuadamente este aspecto, implementando en la Constitución de la República del Ecuador, la promulgación de la Ley de Archivos, Transparencia y Acceso a la Información Pública, y las Normas de Control Interno para el Sector Público, que según Morales (2020), afirma que " todavía se debe buscar la manera de generar uniformidad en los criterios y procesos, que dicha norma deja a criterio de cada institución".

Todas estas normas brindan una pauta importante sobre la gestión de la información, pero presentan muchos aspectos en las cuales se puede interpretar al libre albedrío y por ende las empresas presentarán una desorganización sobre su información.

Por otro lado, el gobierno ecuatoriano decide dar un primer paso e incorporar medios tecnológicos dentro del estado, implementando un nuevo sistema de gestión documental Quipux que según MINTEL (2021), menciona que "facilita las gestiones de los ciudadanos con el Gobierno, garantizando una mayor eficiencia, transparencia y trazabilidad durante todo el proceso de recepción y envío de documentación oficial. De esta manera, el ciudadano recibirá la respuesta por medio del sistema", sin embargo no todas las instituciones públicas cuentan con este software, según el Instituto Ecuatoriano de Seguridad Social, IESS (2019) menciona que por el momento solo las provincias del Guayas y Pichincha cuentan con la gestión documental Quipux en sus Centros de Atención Universal (CAU), entendiendo así

que la mayoría de provincias del Ecuador no potencian la gestión de su información con tal sistema, representando esto una problemática, puesto que no se está haciendo uso de las TIC para agilizar la gestión.

Este problema se lo puede observar en mayor grado sobre las organizaciones públicas con respecto a las empresas privadas, por ende, para adentrarse más y comprender a estas instituciones y cómo el paquete ofimático MS Excel incide en la gestión de la información, se direccionó la investigación al GAD Parroquial Rural de Alóag, quien es una de las organizaciones públicas que gestiona diariamente grandes cantidades de documentación.

Tal institución trabaja bajo leyes o acuerdos ministeriales que regulan la gestión de su información, pero las mismas no determinan específicamente cómo ha de llevarse el registro del flujo documental o una base de datos de los trámites, por ende, la organización no ha buscado apoyar a la gestión de su información con un programa ofimático que facilite el registro de los trámites realizados.

Aunque esta institución hace uso del paquete ofimático Excel, no se aprovechan todas las funcionalidades que ofrece; dejando de lado a los formularios o las macros, desaprovechando así la capacidad para brindar informes y analizar los datos representados en DashBoards, mismos que podrían potenciar y agilizar la consecución de sus actividades.

Tal desaprovechamiento del potencial que ofrece el programa, puede ser resultado de que "el 57% de los usuarios de Excel no ha recibido formación sobre las hojas de cálculo, lo que dificulta aún más la situación" (García, 2014). Infiriendo así que el gestor documental no posee las competencias necesarias relacionadas con la

gestión de la información de vanguardia como es el uso MS Excel para el manejo del flujo documental.

Finalmente, es evidente la escasez de recursos tecnológicos y la ausencia de voluntad política o administrativa, para darle mayor formalidad a la gestión de la información, pues las autoridades no gestionan la implementación de un programa ofimático que agilice el proceso del flujo documental, mucho menos brindan capacitaciones constantes sobre las características de MS Excel.

## <span id="page-22-0"></span>**2.3. Formulación del problema o pregunta de investigación**

¿En qué medida la falta de uso de la herramienta Excel afecta en la gestión de la información del Gobierno Autónomo Descentralizado Parroquial Rural de Alóag?

## **3. OBJETIVOS**

## <span id="page-23-1"></span><span id="page-23-0"></span>**3.1 Objetivo General**

Fortalecer el proceso de gestión de la información mediante el uso del paquete

ofimático Excel en el GAD Parroquial Rural de Alóag.

## <span id="page-23-2"></span>**3.2 Objetivos específicos**

- Caracterizar las bases teóricas relacionadas con Microsoft Excel y la gestión de la información en el GAD Parroquial Rural de Alóag.
- Diagnosticar la situación actual de la gestión de la información fundamentada en el paquete ofimático Excel en el GAD Parroquial Rural de Alóag.
- Sistematizar la gestión de la información a través del paquete ofimático Microsoft Excel en el GAD Parroquial Rural de Alóag.

## <span id="page-23-3"></span>**Tabla 1**

<span id="page-23-4"></span>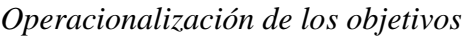

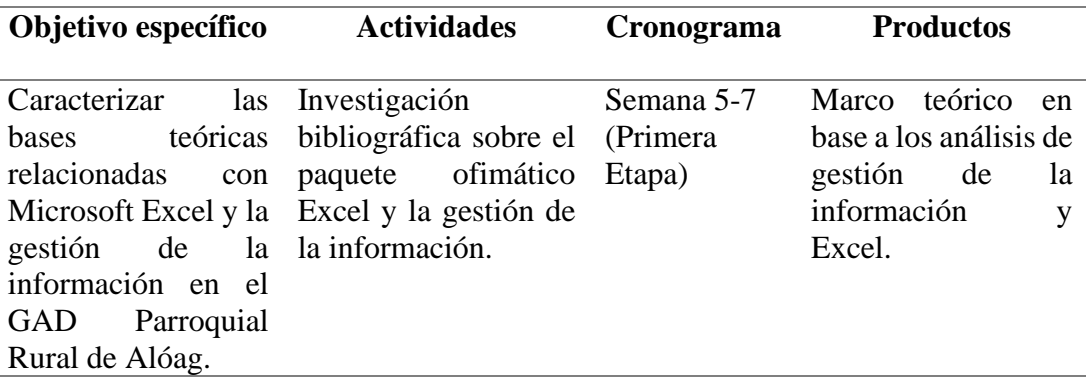

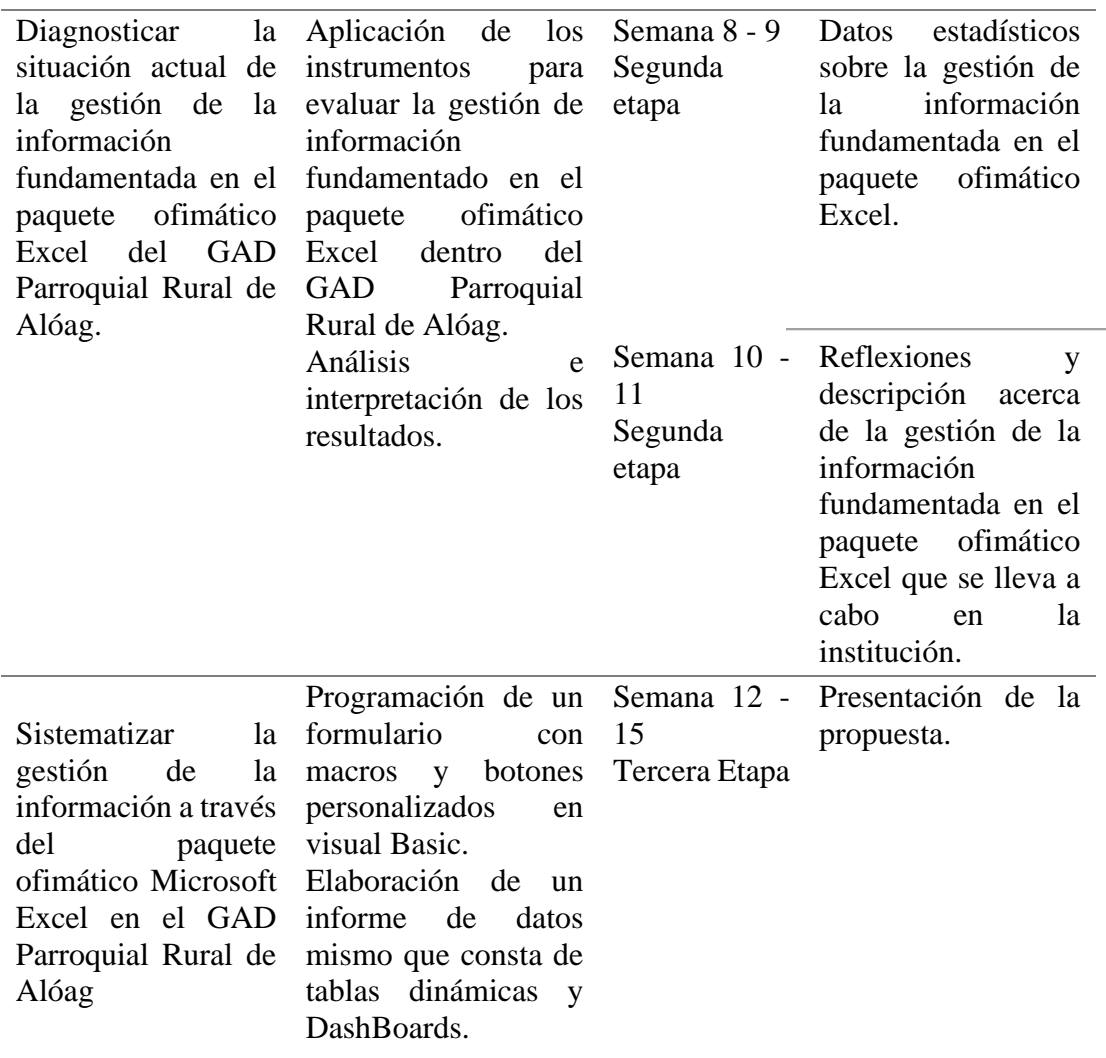

Nota: Elaborado por Balseca y Espinoza (2023)

## <span id="page-25-0"></span>**4. BENEFICIARIOS DEL PROYECTO**

## <span id="page-25-1"></span>**4.1. Beneficiarios Directos**

Los beneficiarios directos del presente proyecto serán todo el personal administrativo del Gobierno Autónomo Descentralizado Parroquial Rural de Alóag, el cual cuenta con un número total de 18 trabajadores, mismos que ejercen diferentes actividades administrativas dentro de las áreas departamentales de la institución.

## <span id="page-25-2"></span>**4.2. Beneficiarios Indirectos**

El GAD Parroquial Rural de Alóag es una institución pública que brinda servicios a la comunidad, por ende los beneficiarios indirectos son los usuarios que acuden día a día para realizar diferentes diligencias, para especificaciones del proyecto se ha establecido como beneficiarios indirectos a los representantes (presidente, vicepresidente, tesorero y secretaria), de cada barrio por los que está compuesta la parroquia de Alóag, pues los mismos son los que más tramites realizan en la institución y esta parroquia al estar compuesta por 29 barrios, como beneficiarios indirectos tenemos a 116 representantes.

## **5. FUNDAMENTACIÓN CIENTÍFICO TÉCNICA**

#### <span id="page-26-1"></span><span id="page-26-0"></span>**5.1. Antecedentes de la investigación**

La gestión de la información es uno de los elementos más importantes dentro de las organizaciones puesto que la misma ayuda agilizar el tratamiento de los datos y a transformarla en información útil, esta rama al pertenecer a la sociedad de la información hace uso de las TIC para tratar tales datos y en este punto toma relevancia el paquete Microsoft Excel, pues es un gestor de datos por excelencia, desde entonces ambos términos van de la mano y han despertado juntos el interés de varios investigadores para identificar cómo incide el uno sobre el otro.

En este sentido Juárez (2022) elaboró un estudio sobre uso del programa Excel como herramienta estratégica para el registro, organización y manejo de la información, planteándose como objetivo proponer un sistema de Excel Visual Basic Applications como herramienta estratégica para el registro, organización y manejo la información de las micro y pequeñas empresas, con la finalidad de mejorar la toma de decisiones. La metodología fue de tipo descriptiva, con un enfoque cualitativo y de alcance exploratorio, para la cual se utilizó un cuestionario y la entrevista como técnicas e instrumentos de recolección de información.

El trabajo concluye que Excel Visual Basic Applications es una herramienta que permite mejorar la situación de las empresas, elevar significativamente sus niveles de productividad y eficiencia en el control de inventario, pues el registro de la información en este sistema ayuda a la organización y control de esta. Por lo tanto, el uso de Excel en el registro, organización y manejo de la información es relevante para esta investigación debido a que, aporta con elementos relacionados con utilización de Excel dentro de la gestión de la información.

De la misma manera, la autora Leal (2020), presenta una propuesta de sistematización de bases de datos con macros Excel, llevada a cabo en la Universidad de Bogotá, cuyo objetivo general es alcanzar un plan de mejora en las actividades que manejan grandes flujos de información, en este caso en una pequeña institución donde ofrecen productos médicos, para que el proyecto de la autora se cumpla esta utilizó una metodología bibliográfica y experimental el cual le ayudó a identificar las problemáticas que tiene la institución para luego dar solución a cada uno de ellos . En su sustentación científica abarca el estudio y conocimientos de otros investigadores que se han enfocado en la gestión de la información, el mismo que se presenta en un marco teórico con bases bibliográficas, sobre el estudio y seguimiento de un cliente y como este demuestra diferentes comportamientos dentro de un proceso de compra de algún producto o servicio. La autora explica cómo tratar a un cliente y cuán importante es fidelizar a este con una atención adecuada, pero para que esto suceda recomienda cambiar los procesos que se llevan dentro de la institución en este caso implementando un proceso de gestión y control de datos con el fin reducir tiempo y optimizar las actividades para dar una buena atención con todo su capital humano.

Dicho proyecto de investigación concluye explicando el resultado que obtuvo la investigadora al momento de aplicar una base de datos con macros Excel, el cual fue positivo, pues la institución manejaba la información manualmente y esto generaba retrasos y molestias a los clientes, pero con la adaptación de esta aplicación, los procesos manuales pasaron hacer digitales lo cual ayudó a mejorar y a optimizar al máximo el tiempo en un 80%, convirtiendo así a esta herramienta en una ventaja competitiva. De tal modo la propuesta desarrollada corrobora el nivel de

importancia que tiene la herramienta Excel dentro de la sistematización y optimización de los procesos documentales y la gestión de datos, cuyos beneficios serán muchos y sobre todo ayudará a que las instituciones logren brindar un servicio más rápido y seguro.

Finalmente, la gestión de la información es importante dentro de las empresas e instituciones ya que la misma facilita a que los procesos documentales se aceleren y tengan resultados positivos, por ende en la ciudad de Babahoyo-Ecuador el investigador Montero (2019) manifiesta el impacto que genera la gestión de la información mediante su proyecto de investigación titulado la gestión de la información pública en el GADBABA, para alcanzar su objetivo de estudio utilizo un métodos de investigación analítico e inductivo el cual le permitió conocer las causas y efectos del manejo de la gestión de la información y más si es en una institución pública. El mismo ayudado a determinar en qué magnitud afecta dentro de los procesos administrativos, como técnica aplico una encuesta dirigida a los colaboradores quienes son la parte fundamental de las actividades documentales que se llevan día a día.

Montero como conclusión ante su investigación, afirma que si no se plica correctamente la gestión de la información en los procesos documentales puede ocasionar ineficiencias por parte de las instituciones como es en el caso del GAD de Babahoyo quien mantenía inconformes a sus usuarios, debido a la falta de registro de información que estos solicitaban. Como tal dicha investigación nos ayuda a identificar y a reconocer la importancia que tiene la gestión de la información en las actividades productivas dentro de las instituciones públicas y cuán importante es

actualizarla con las TIC las cuales genera valor a sus procesos de manipulación de la información.

#### <span id="page-29-0"></span>**5.2 Fundamentación Teórica**

## <span id="page-29-1"></span>**5.2.1 Información**

La información nace a partir de un conjunto de datos estructurados que tiene como fin, trasmitir "conocimiento disponible para el uso inmediato, que permite orientar la acción, al reducir el margen de incertidumbre que cerca las decisiones" (Chiavenato, 2017, p.364). Por ende, en la sociedad actual es importante trasmitir información de calidad, debido a que, gracias a ella se puede solventar dudas y en función de ello tomar decisiones de éxito.

## <span id="page-29-2"></span>**5.2.2 Gestión**

La gestión cumple con varias funciones y procesos para lograr resultados a través de los recursos humanos, tecnológicos y económicos, logrando "interactuar en todas las áreas de una empresa, organización, unidades, instituciones, informativas, etc." (Santillan, 2012). Permitiendo así alcanzar objetivos empresariales.

### <span id="page-29-3"></span>**5.2.3 Gestión de la Información**

#### <span id="page-29-4"></span>**5.2.3.1 Origen**

La gestión de la información nace a partir de las necesidades de administrar la información y esto parte desde el descubrimiento de la escritura en el año 3000 AC., donde se almacenaban grandes cantidades de información con el fin de preservar su contenido. Según los investigadores, Debons et al. (1988) "los símbolos, números, letras y signos, representan los acontecimientos que se producen en el universo y la agrupación y organización de éstos, a través de determinadas reglas y

convenciones formales y compartidas, es lo que genera los datos" (p. 172). Mismos que al agruparse se convierten en información la cual puede ser contenido histórico como actual, por tal motivo diversos personajes al obtener grandes cantidades de información desarrollaron a la gestión de la información como un medio para administrar y manipular todo tipo de información.

En los años setenta nace la gestión de la información, "con el empleo de las tecnologías de la información, la creación de los sistemas de apoyo a las decisiones (SAD) y los sistemas de gestión de información (SGI). Una década después la experiencia acumulada en Norteamérica se traslada a Europa" (Fernández, 2005). Siendo así que la gestión de la información empieza a dar un paso importante en el mundo y cada vez más apegado con la tecnología.

En el siglo XXI la gestión de la información es más práctica y todos sus procesos se encuentra mayormente optimizados, los mismos que son considerados como "un sistema que abarca máquinas y/o métodos organizados de recolección de datos, procesamiento, recuperación, transmisión y difusión de la información útil para los usuarios" (Navarrete y Banqueri, 2008, p. 71). Tal fue su adaptación con los medios tecnológicos que logró facilitar la sistematización de todos los procesos de información en cualquier ámbito dentro de la sociedad, para el autor del libro "La gestión de la información en la sociedad abierta'' Carabantes (2015), menciona que " las nuevas tecnologías han propiciado una serie de cambios fundamentales en este proceso por medio de elementos clave como la automatización de los procedimientos, la implantación de documentos electrónicos y la presencia de servicios en la nube". Siendo estos los elementos principales que han logrado el

desarrollo de la GI dentro de sus procesos de acceso, uso y preservación en la información.

#### <span id="page-31-0"></span>**5.2.3.2 ¿Qué es Gestión de la Información?**

La Gestión de la Información es un sistema que trabaja mediante una serie de procesos basados en "organizar, evaluar, presentar, comparar los datos en un determinado contexto, controlando su calidad, de manera que esta sea veraz, oportuna, significativa, exacta y útil y que está en el momento que se le necesite" (Vidal y Araña, 2012). Por ende, la gestión de la información al ser aplicada de manera adecuada ayuda a que los distintos contenidos y datos sean organizados de manera sistemática, para que posteriormente estos sean distribuirlos a diversos usuarios que necesitan de información, por lo que varias organizaciones, instituciones o personas naturales la utilizan dentro del desarrollo de sus actividades documentales y manejo de la información.

#### <span id="page-31-1"></span>**5.2.3.3 La importancia de la Gestión de Información**

La mayoría de las empresas en el mundo generan grandes cantidades de información, por lo cual es siempre necesario emplear en sus procesos documentales a la gestión de la información, siendo este un apoyo indispensable dentro de las actividades administrativas que se manejan en las oficinas, la gestión de la información además de ayudar a distribuir una información de calidad facilita la toma de buenas decisiones con un impacto a futuro.

Para un aspecto más crítico, según los investigadores Vásconez et al. (2020), manifiestan que la GI dentro de las instituciones busca que una empresa siga el camino hacia la excelencia, pues ayuda a que esta se "desenvuelva de la mejor manera en un mundo competitivo, globalizado y tecnológico. Dicha gestión debe

conducir a transformar la información en conocimiento, un conocimiento enfocado a aprovechar las posibilidades de éxito y el desarrollo empresarial". Por lo que es considerado importante, implementar gestores de información y un líder que impulse el logro hacia los resultados de efectividad a nivel global, interno y externo.

Finalmente, la GI para llegar a la excelencia cumple con objetivos concretos alcanzar y uno de ellos son mencionados por la investigadora Ponjuán (2004) quien afirma lo siguiente:

- B. Maximizar el valor y los beneficios derivados del uso de la información.
- C. Minimizar el costo de adquisición, procesamiento y uso de la información.
- D. Determinar responsabilidades para el uso efectivo, eficiente y económico de la información.
- E. Asegurar un suministro continuo de la información.

Dichos objetivos ayudan a que la gestión de la información sea mayormente efectiva en todas las áreas que se le desea implementar dentro de las instituciones, de la misma manera esta ayudará a las actividades económicas por medio de estrategias planificadas a futuro.

## <span id="page-32-0"></span>**5.2.3.4 Procesos de la Gestión de la Información**

La gestión de la información requiere de un tratamiento adecuado para que la información sea procesada correctamente, por ende, consiste en los siguientes pasos:

#### <span id="page-32-1"></span>*5.2.3.4.1 Generar la Información*

El primer paso de la GI está asociado a las preguntas de cómo y dónde se crea la información; como se sabe la información son un conjunto de datos que son considerados como la materia prima para producir información, estos pueden ser estructurados (conjunto de letras y números) y no estructurados (fotografías, videos y audio), los mismos se generan a través del proceso de redacción documental, en aplicaciones digitales que resguardan y almacenan todo tipo de información.

#### <span id="page-33-0"></span>*5.2.3.4.2 Captación y recolección de Datos*

Este proceso responde al flujo documental que se lleva en una organización, en este sentido Lapiedra et al., (2017), mencionan que "consiste en captar la información tanto externa como interna y enviarla a través del sistema de comunicación a los órganos del sistema de información encargados de reagruparla para evitar duplicidades e información inútil". Infiriendo así, que este permite la obtención de datos específicos e importantes para la organización.

#### <span id="page-33-1"></span>*5.2.3.4.3 Disponibilidad para su acceso*

La información se caracteriza por ser pública y privada, la primera hace referencia a que cualquier usuario puede acceder a cierto tipo de información, como un ejemplo claro es Google con fuentes de búsqueda de información libre, y otro tipo es la información privada donde ciertas personas pueden acceder a una información en particular con rasgos de seguridad, para un mejor alcance según el autor Durán (2021) explica que la disponibilidad de información " se refiere al área del conocimiento y la práctica informática dentro de la seguridad de la información que facilita el acceso a los datos de personas y organizaciones con los cuales se puede trabajar". Por lo general, la mayoría de las instituciones optan por acciones de disponibilidad de información en plataformas institucionales donde solo el personal autorizado puede acceder.

## <span id="page-33-2"></span>*5.2.3.4.4 Archivo o Eliminación*

Existen dos tipos de archivos los cuales son archivos digitales y físicos, los digitales son aquella información que trasciende de vigente a información de conservación digital del cual se los guarda en diferentes softwares como soportes digitales, mientras que los documentos físicos también pasan por un mismo proceso,

de vigente a conservación documental y estos se los almacena en un lugar específico y adecuado, en el caso de que el documento cumpla con el plazo de conservación y pase a ser un documento obsoleto se da el tratamiento de expurgación o eliminación permanente, por lo que es necesario aplicar la tabla de plazos de conservación física y digital, quien determina el periodo estimado de vida de un documento, para una mejor alcance se puede observar a detalle en la Tabla 2;

## <span id="page-34-0"></span>**Tabla 2**

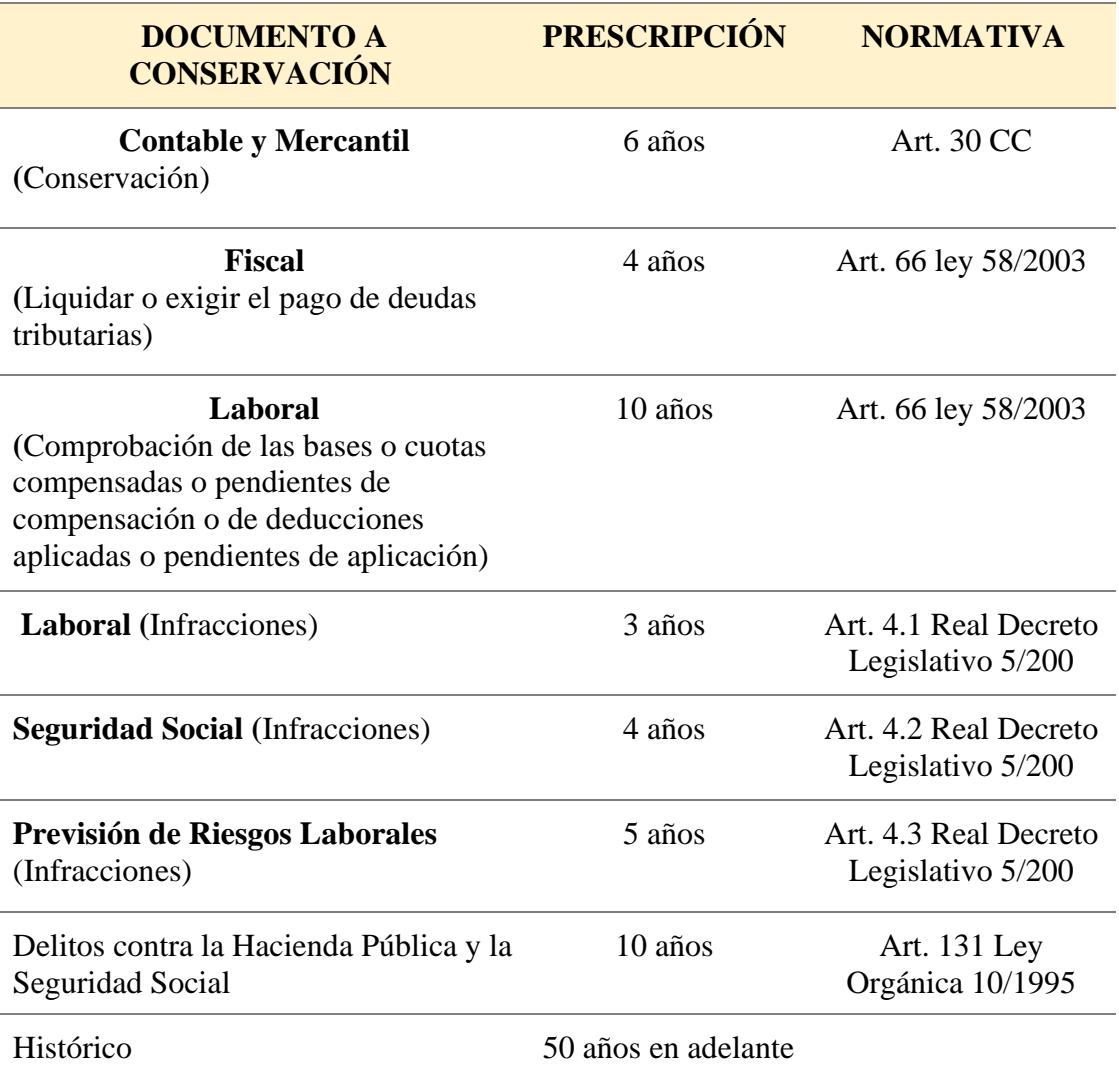

<span id="page-34-1"></span>*Plazo de conservación física y digital.* 

Nota: Tabla de conservación documental. Fuete: Millet (2018)

#### <span id="page-35-0"></span>**5.2.3.5 Tipos de la Gestión de la Información**

La gestión de la información es caracterizada por ser uno de los entes más importantes a nivel mundial para manipular gran cantidad de datos, el mismo es quien ha venido tomando varias formas de gestión durante el paso de los años, actualmente cada una de ellas se distinguen por su estructura y el nivel de implementación dentro de las de las actividades administrativas en las instituciones, como se menciona a continuación:

## <span id="page-35-1"></span>*5.2.3.5.1 Gestión Documental*

La correcta gestión documental propicia validez y calidad a los documentos físicos que se manejan diariamente dentro de los distintos departamentos en las organizaciones, en sí, la gestión documental ayuda a darle un buen uso y tratamiento a los documentos, según los investigadores Montejo y Pérez (2021), afirma que la gestión documental "está basada en sistemas y herramientas cuya finalidad fundamental es la captación, almacenamiento, recuperación, presentación y transmisión de cualquier tipo de documento susceptible de ser utilizado en una empresa o institución". Por lo que, según los autores, la gestión documental es importante, ya que al ser correctamente ejecutadas esta facilita una serie de beneficios tanto a las personas que manipulas grandes cantidades de información como a quienes requieren de algún tipo de información.

#### *5.2.3.5.2 Gestión del Conocimiento*

El ser humano a través de procesos cognitivos por medio de la adquisición de experiencias e información generan conocimientos que se transmiten de un lugar a otro, estos pueden ser verbales o textuales que se dan durante un proceso de gestión, según el autor De León (2013):
"hay dos factores que han facilitado la aparición del concepto de gestión del conocimiento. Por un lado, el desarrollo tecnológico, que facilita enormemente la gestión del capital intelectual y la hace factible desde un punto de vista financiero, por otro, la creciente concienciación por parte del mundo empresarial (e incluso por parte de las naciones económicamente más desarrolladas) de que el conocimiento es un recurso clave en aquellas sociedades y organizaciones en las que la información es abundante en gran medida, gracias a Internet."

Por medio de dicho concepto clave, se sustenta la importancia de la Gestión de Conocimiento quien gestiona en gran parte todos los flujos de información generada a través de los conocimientos, mediante la cual se transmite información importante a distintas personas, la gran mayoría de esta información suelen ser acogidas por múltiples empresas ya que le ayuda a generar recursos económicos al tener todos estos datos sobre cualquier usuario.

#### *5.2.3.5.3 Gestión de Contenidos*

La gestión de contenidos surge a partir de la creación de los sitios web en la década de los noventa "ante la necesidad de crear y mantener sitios web cada vez más complejos que exigían la colaboración y coordinación de numerosos usuarios (autores, editores, diseñadores gráficos, etc.) " (Eíto-Brun, 2014, pág., 18). Por ende, los servidores de internet empezaron a jugar un papel importante para la administración de la información porque comenzó a facilitar el almacenaje, organización y distribución de distintos tipos de contenidos a través de sitios webs y en función a los usuarios, para que puedan encontrar cierto tipo de contenido de una manera óptima y sencilla mediante la digitalización de palabras como la inicial de un título, autor y año y automáticamente se le presenta el contenido deseado.

## **5.2.3.6 Gestión de la Información tradicional vs digital**

La Gestión de la Información a tomado un paso importante dentro del manejo de la información en las empresas, por lo que esta ha venido evolucionando y e involucrando en sus procesos a la tecnología con el fin de sistematizar y optimizar tiempo. Para un alcance más claro a continuación se presenta un cuadro comparativo entre la gestión tradicional y la gestión digital.

## **Tabla 3**

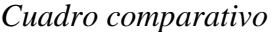

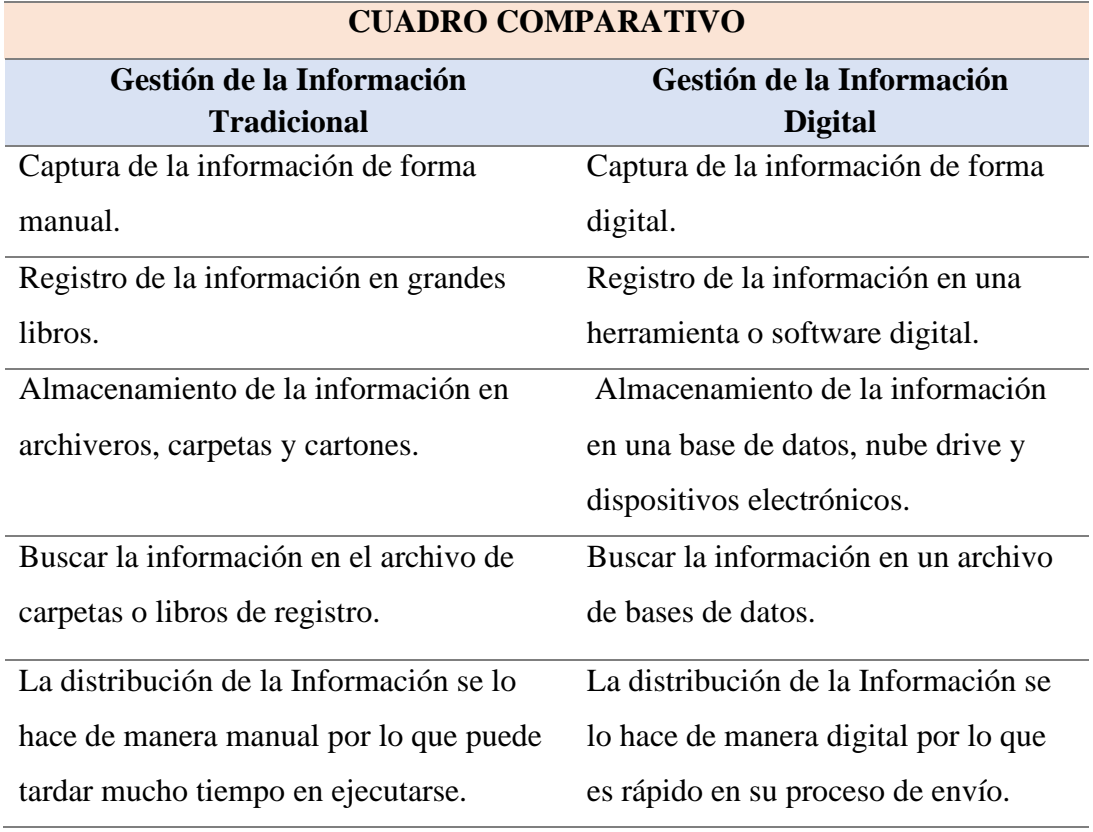

*Nota:* Elaborado por Balseca y Espinoza (2023).

Como se observa, la gestión tradicional se maneja a través de procesos físicos que consta de registrar manualmente algún tipo de información o dato esto significa una desventaja dado que toman mucho tiempo en realizarse; mientras que la gestión digital es más actualizada y rápida gracias a la sistematización en los procesos que este tiene, sin embargo, no todas las instituciones en las décadas

actuales lo emplean dentro de sus procesos provocando así grandes pérdidas económicas y documentales.

#### **5.2.3.7 Sistemas de Información en las Instituciones**

Los sistemas de información se encuentran estructurados por elementos tecnológicos y humanos quienes son encargados del tratamiento de la información en una estructura sistemática, con el fin de causar un impacto óptimo a todos los procesos que se manejan dentro de las instituciones, los SI utilizan una gran variedad de equipos tecnológicos como "equipos de cómputo, bases de datos, software, procedimientos, modelos para el análisis y procesos administrativos para la toma de decisiones" (Abrego et al., 2017). Todos estos equipos mejoran la productividad de la empresa y los procesos de información, los cuales ayudan a conducir y controlar todas las acciones del uso y acceso de la información de tal manera que garantice eficientemente todas las actividades de distribución de información de manera interna y externa.

#### **5.2.3.8 Clasificación de los Sistemas de Información**

Existen muchas clasificaciones que se les puede brindar a un sistema de información, pero dentro de la más conocida tenemos a la clasificación en función de los niveles jerárquicos de la organización. (Lapiedra et al; 2017).

## **Ilustración 1**

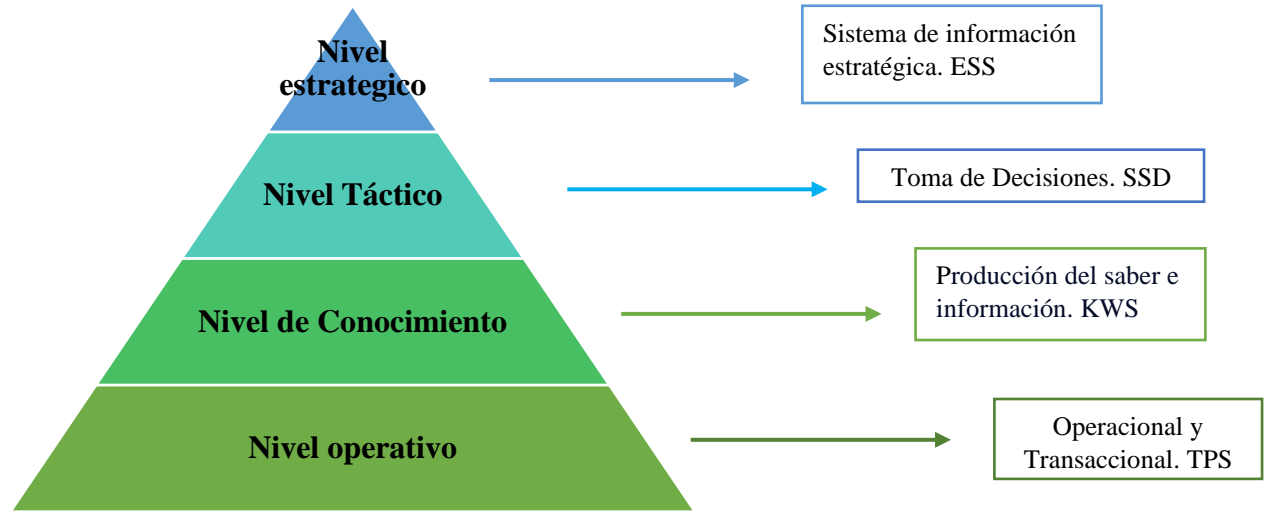

*Clasificación de los sistemas de gestión de la información.*

*Nota:* Adaptado de (Lapiedra et al; 2017).

#### **a) Nivel Operativo**

Este nivel se asemeja con el sistema de procesamiento de datos (EDP), y el Sistema de Procesamiento de Transacciones (TPS), este facilita el registro de la información de manera rápida, cumpliendo así los objetivos de recolección de datos y captación de información.

## **b) Nivel de Conocimiento**

El conocimiento que se genera en este nivel se da mediante el conjunto de la recolección de datos los mismos que se dispersan y genera conocimiento compartido.

## **c) Nivel Táctico**

En este nivel los directivos de nivel medio establecen objetivos a través de la información que sube del nivel de conocimiento, de igual manera permite tomar decisiones semi estructuradas ayudando a qué institución cumpla con sus funciones diariamente.

#### **d) Nivel Estratégico**

Recopila información precisa e indispensable para tomar decisiones estructuradas que tendrán un impacto a largo plazo, permitiendo el incremento de la competitividad en los negocios.

Una vez analizado cada una de las categorías de los sistemas de información se evidencia la relación existente entre los sistemas, dado que están interconectados de manera ascendente, es decir los sistemas superiores dependen totalmente de los resultados que refleje el sistema inferior.

#### *5.2.4. Tecnologías de la Información y Comunicación (TIC)*

Las tecnologías de la información y comunicación (TIC), buscan mejorar la calidad de vida en la sociedad, pues a través de estas se pretende derrumbar las barreras de tiempo y espacio en cuanto al manejo de la información y comunicación. (Morales et al., 2021)

## **5.2.4.1 Las TIC en la Gestión de la Información**

Este tipo de gestión al tener como principal objetivo brindar información de calidad, vio a las tic como un elemento indispensable para mejorar sus resultados; en tal sentido el investigador Tello (2011), afirma que las TIC son "el conjunto de herramientas, soportes y canales para el proceso y acceso a la información, que forman nuevos modelos de expresión, nuevas formas de acceso y recreación cultural". Entendiendo así, que las TIC representan un papel muy importante en cuanto a la sistematización y expansión de sus procesos.

De la misma manera las TIC tienen un alcance empresarial, porque permiten a las empresas encontrarse en "funcionamiento las 24 horas del día y conlleva la necesidad de operar desde cualquier parte del mundo a cualquier hora" (Oliveros,

2017). Representando de esta manera un gran valor en cuanto a la optimización de tiempo, pues facilita a que las personas recolecten, procesen y compartan información en cualquier momento, a través de sus diferentes recursos, programas y conexiones a internet.

#### **5.2.5 Paquete Ofimático**

Un alcance de las TIC en la gestión de la información es el paquete ofimático, porque que el mismo posee diferentes "aplicaciones ofimáticas que permiten administrar, gestionar, manipular, compartir y almacenar información necesaria en una oficina". (Flores et al., 2020). Dentro de los principales programas que contiene este paquete tenemos a los procesadores de texto, editores de presentaciones y hojas de cálculo; que a su vez cuentan con diferentes herramientas destinadas a un fin especifico en el procesamiento de información.

#### *5.2.6 Paquete ofimático EXCEL*

La toma de decisiones tiene como base primordial a la información concisa, actualizada e importante y para lograr cumplir con estas características es necesario procesar los datos en un programa que refleje estos resultados, aquí es donde toma un papel importante el paquete MS Excel pues el mismo es "un programa que sirve fundamentalmente para gestionar información" (Antúnez, 2018). Entendiendo así que la esencia de esta herramienta es simplificar el tratamiento de los datos.

La información se genera a través de las actividades diarias de una empresa (cliente o persona en general), mismos que se acumulan diariamente y estos al no ser tratados de una manera correcta en su esencia pierde su validez, por ende, Excel es quien llega a este problema como una solución pues es "una herramienta muy eficaz

para obtener información con significado a partir de grandes cantidades de datos" (Microsoft 2023). Comprendiendo así que no todo el conocimiento es necesario para realizar elecciones específicas, lo que sí es necesario es contar con una herramienta que facilite discernir los datos.

## **5.2.6.1 Características**

MS Excel es uno de los programas ofimáticos más utilizados a nivel mundial y esta popularidad fue adquirida gracias a la constante actualización de las siguientes características:

## **a. Almacenar grandes cantidades de datos en poco espacio**

Este programa ofimático se puede presentar en dos versiones la primera de 32 bits y la segunda de 64 bits y según Microsoft (2023) el entorno de 32 bits está sujeto a una limitación de 2 gigabytes de almacenamiento, mientras que los equipos que se ejecutan con las versiones de 64 bits tienen mayores recursos y la capacidad de almacenamiento del programa estaría limitada por la memoria disponible y los recursos del sistema; tal capacidad de almacenamiento se debe a las especificaciones del programa, pero en gran parte se debe a la cantidad de hojas de cálculo que se puede generar.

### **b. Presentación en cuadrículas**

Excel es un programa en el que podemos ingresar datos numéricos o textuales e independientemente de ello si se aplican las fórmulas y procesos adecuados se puede obtener resultados idóneos, esto se lo debe a que "la característica trascendental de Excel, tal como se conoce, es que la pantalla principal muestra una matriz con dos dimensiones, es decir, está hecha por filas y por

columnas" (Juárez, 2022). Esta conjunción forma las celdas y en ellas es donde se ingresan, procesan y almacenan los datos.

#### **c. Automatización**

Procesar grandes cantidades de datos manualmente sería un trabajo que podría esclavizar a muchas personas, pero "Excel nace con la necesidad de automatizar procesos de tareas repetitivas" (Sánchez, 2020). Entonces independientemente de la cantidad de datos que se posea, si en un inicio se establece una programación adecuada (macros, fórmulas), esto daría como resultado un tratamiento automático de los datos y en posteriores registros la programación se mantendrá y el proceso se realizará de forma instantánea.

#### *d.* **Presentaciones gráficas**

El ser humano es un ser visual y para que sea más práctico tomar decisiones es necesario que la información que posea sea gráfica y en este punto un gestor de la información debe considerar a Excel como un apoyo, puesto que permite "dinamizar los datos de diversas formas y mostrarlos en gráficos muy profesionales" (Guillén, 2018). A tales gráficos estadísticos se los puede potenciar con un conocimiento adecuado generando DashBoards, mismos que son otra herramienta importante del programa.

#### **5.2.6.2 Ventajas y desventajas.**

Excel al igual que muchos otros programas utilizados para gestionar la información tiene diferentes características que potencian y disminuyen su uso, características que a su vez pueden transformarse en ventajas y desventajas como las que se mencionan a continuación.

#### *5.2.6.2.1 Ventajas.*

#### **a. Popularidad**

Este programa no apareció hace apenas unos años, tuvo su origen en la década de los 80 y desde allí viene trayendo diferentes actualizaciones, por ende, es muy utilizado y "la mayoría de las aplicaciones o software de tipo estadístico, productividad, matemático, financiero, bases de datos, etc., tienen como directrices de rigor, asegurar la compatibilidad de sus sistemas con Ms. Excel" (Alcívar, 2018). Visualizando así que el programa está totalmente posicionado, pues cuenta con diferentes herramientas que lo convierten en un básico en la gestión de la información

#### **b. Creación de bases de datos completas**

Excel permiten al usuario con el conocimiento adecuado poder generar bases de datos un tanto complejas, pues se puede hacer uso de los filtros, funciones, fórmulas de texto o de manera más técnica utilizado los complementos del programa orientados al tratamiento de datos, como son Visual Basic o Power Pivot, mismos que según Cirelli (2023) en la última actualización del programa (Excel 365) ya no es necesario descargarlos e instalarlos, pues ya viene contenidos en la nueva versión.

#### **c. Funcionalidad de los gráficos**

Una persona puede tener una cantidad exorbitante de datos y no tener ningún conocimiento, pues "los datos por sí solos no dicen nada, necesitan ser procesados para obtener valor de ellos y generar conocimiento" (Rodríguez, 2022). Este conocimiento en Excel puede ser presentado sencillamente en algún gráfico profesional, solo es necesario dirigirse a la cinta de opciones a la pestaña de gráficos y contar con una tabla de la que se extraerá la información y generar el gráfico o

DashBoards y el diseño que tenga este gráfico está limitado por los conocimientos de su usuario.

## **d. Fórmulas.**

Dentro de las principales características del paquete ofimático Excel se encuentra a la cantidad exorbitante de fórmulas que tiene el programa y la variedad de combinaciones que se puede realizar con ellas, pues independientemente de la acción que se desee realizar con Excel se la puede hacer de manera automática a través de la aplicación de una o varias fórmulas, pues "las fórmulas son la columna vertebral de toda hoja de cálculo y la razón de existir de Excel" (Cirelli, 2023). Por ende, estas fórmulas tienen un trato especial en el programa y están divididas por categorías como:

- Funciones de búsqueda y referencia.
- Funciones de texto.
- Funciones lógicas.
- Funciones de fecha y hora.
- Funciones de base de datos.
- Funciones matemáticas y trigonométricas.
- Funciones financieras.
- Funciones estadísticas.

### *5.2.6.2.2 Desventajas.*

#### **a. Desconocimiento.**

Esta misma cantidad de fórmulas en Excel puede volverse en una desventaja, pues lo convierte en una herramienta técnica que requiere de conocimientos más específicos y no todas las personas lo poseen, dando como resultado 2 posibles

escenarios, el primero se refiere a que las personas no utilizan toda la potencialidad que nos ofrece Excel solo utilizan las funciones básicas y le quitan el grado de automatización que ofrece el programa y por otro lado es que el usuario intenta utilizar las herramientas más específicas, pero no se realiza de la manera adecuada y por ende se genera errores que pueden significar pérdidas económicas.

## **b. Control de las versiones.**

Para que una herramienta tecnológica se mantenga en vigencia debe encontrarse en constante actualización y es el caso de este programa, pues según los investigadores Ávalos, et al., (2019) desde su aparición, Excel versión 97 evolucionó a las versiones Excel 2000, Excel XP, Excel 2007, Excel 2010, Excel 2013, Excel 2017 y la última versión Excel 365 y si bien cada una de estas versiones aporta mejoras al desarrollo del programa no todos los usuarios adquieren la última actualización, entonces al momento de compartir un archivo de una versión actualizada con una versión desactualizada puede llegar a producirse diferentes errores.

#### **c. Costos.**

Al ir continuamente actualizándose y sacando nuevas versiones del programa, Microsoft ofrece diferentes precios respecto al paquete que se desee comprar, si se busca adquirir permanentemente el Office Profesional 2021, el costo estaría bordeando los \$550 dólares, por otro lado si lo que se desea adquirir es la licencia mensual de Microsoft 365 el precio estará bordeando los \$8 dólares y si bien son precios accesibles en comparación de los beneficios que brinda, no todas las personas deciden adquirirlo pues no se encuentra en sus capacidades y por ende no actualizan los paquetes (Microsoft, 2023).

## **5.2.6.3 Interfaz.**

Microsoft busca cada vez brindar mejores experiencias y mayor comodidad a sus usuarios y esto se lo ve reflejado tan solo en su nombre comercial "Microsoft Office 365" el cual viene a representar a la última versión de sus programas, esta versión tiene la intención de "poner a disposición del usuario un paquete de ofimática que no dependa de horarios ni ubicaciones" (Cirelli, 2023). Es decir que el programa esté disponible todo el tiempo, y para brindar mayor comodidad en la última versión de Excel se presenta la siguiente interfaz:

## **Ilustración 2**

*Interfaz de Excel*

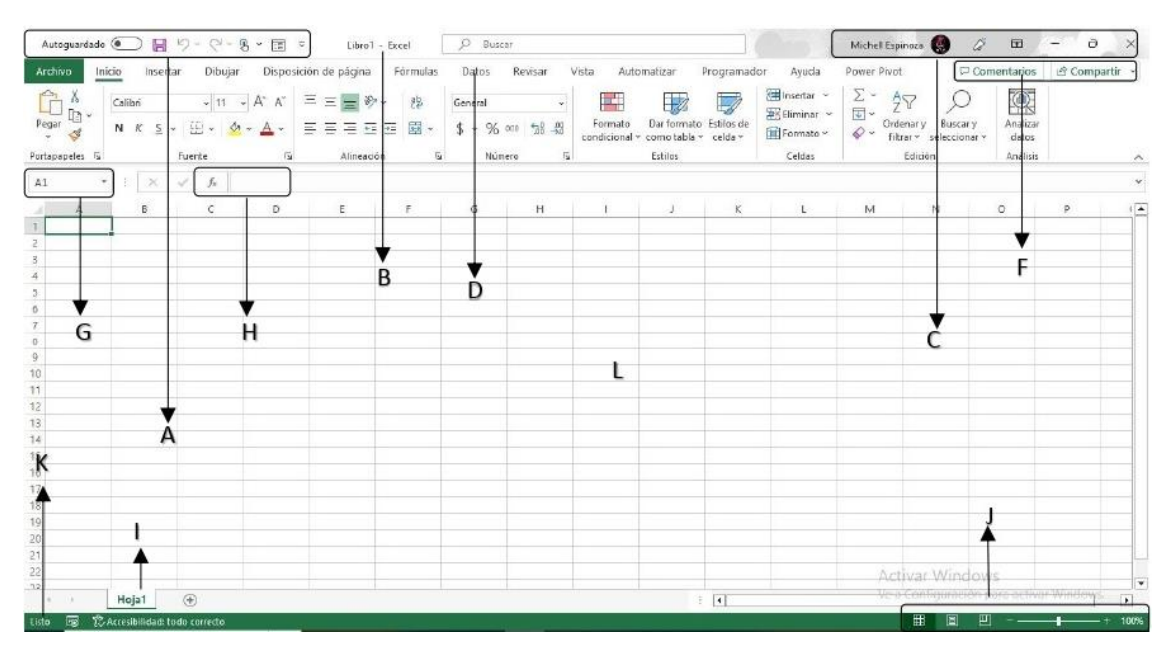

*Nota:* Elaborado por Balseca y Espinoza (2023)

## **A. Barra de herramientas de acceso rápido**

Está ubicada en la esquina superior izquierda misma que contiene distintos comandos como el botón Autoguardado que "hace una copia en tu almacenamiento en la nube en One Drive" (Cirelli, 2023). Evidenciando aquí ya la facilidad digital que ofrece el programa.

## **B. Información del documento**

Ubicada en la parte superior del documento, en este aspecto encontraremos el nombre del documento y una caja de búsquedas misma que ayuda a resolver de forma ágil las tareas que se desee realizar.

#### **C. Información de la cuenta y comandos generales**

En este apartado se encuentra la información de la cuenta del usuario, un megáfono "su función es indicar las novedades y los avances que traerá la aplicación en próximas funciones y te da la posibilidad de probarlas en el momento que das clic en el" (Cirelli, 2023). Depende ya del usuario si las utiliza o no y de ser positivo esto fomenta la actualización de la versión.

#### **D. Cinta de opciones**

En este apartado se agrupan los comandos más utilizados en Excel por fichas, mismas que contienen más herramientas, y en la última versión de este programa podemos encontrar instalados ya complementos como Power Pivot.

### **E. Barra de comandos**

En este apartado podemos encontrar todas las funciones del programa y la función de estas es facilitar el acceso al grupo de comandos por los que está compuesta.

#### **F. Comentarios y compartir**

Ubicada justo debajo de la información de la cuenta, permite administrar todos los comentarios que existan dentro del libro y generar una copia en el One Drive para después compartirla en el mismo formato o en pdf.

#### **G. Cuadro de nombres**

Muestra a la celda activa con la que se está trabajando, nombrándola con una combinación entre la letra de la columna y el número de la fila a la que

pertenece la celda, pero en la última actualización se puede hacer uso del nombre de rango de celdas "se utiliza para designar celdas dentro de las hojas de cálculo y así poder identificar los datos de estas celdas o rangos a través de su nombre" (Gallego, 2019). Facilitando así la digitalización de las fórmulas, pues es más sencilla su comprensión.

## **H. Barra de fórmulas**

Situada debajo de la cinta de opciones, es el espacio en el de puede encontrar los datos que se digita, mismos que pueden ser numéricos, alfanuméricos o texto, pues en este apartado también se puede visualizar las fórmulas con las que se esté trabajando.

## **I. Pestañas de hojas**

Ubicado en la esquina inferior izquierda, la etiqueta responde al nombre de la hoja en la que se encuentra trabajando y permite desplazarse fácilmente entre todas las hojas que contenga el libro.

#### **J. Opciones de vistas**

Excel nos ofrece una variedad de opciones para poder visualizar la hoja de cálculo en la que se esté trabajando dentro de ellas tenemos la vista normal el diseño de página, salto de página, vista personalizada y pantalla completa o se puede modificar el tamaño de la visión de la hoja haciendo uso del comando zoom. (Briones, 2022)

## **K. Barra de estado**

Se encuentra ubicada en la esquina inferior izquierda de la hoja e indica la información acerca del estado del libro, en caso de que el mismo se encuentre guardado aparecerá las palabras guardadas y para empezar a trabajar en el mismo deberá aparecer las palabras listo

#### **L. Workflow**

Se refiere al espacio de trabajo presentado "en forma de grilla de coordenadas" (Cirelli, 2023). Por la cantidad de cuadrículas o celdas que se forman por la intersección de filas y columnas, celdas en las que se ingresan, procesan y almacenan los datos.

#### **5.2.6.4 Importancia.**

Esta herramienta nos ofrece una variedad de características y comandos que pueden ser utilizados en diferentes aspectos del mundo laboral, tal como lo afirma el investigador Juárez (2022), mismo asevera que este programa "brinda múltiples opciones en digital para realizar tareas y actividades organizativas, de programación, financieras y contables entre otras tantas" (p. 39). Entendiendo así que independientemente de la profesión estudiada es necesario tener conocimientos al menos básicos respecto a esta herramienta, pues la misma nos permite gestionar datos y todas las profesiones necesitan de información para poder tener un buen desenvolvimiento.

Así mismo, como se viene mencionando el ser humano es un ser visual y Excel tiene muy en cuenta este detalle, por ende, en la nueva versión "se ha incluido dos tipos de gráficos: Embudo y Mapas 2D" (Gallego, 2019). Herramientas que se pueden utilizar al momento de presentar un informe de los datos, agilizando así una de las funcionalidades principales que nos ofrece Excel.

## **5.2.6.5 Sistematización de la Información con Excel.**

Cualquier actividad que se realice si es que se las ejecuta a través del uso de las TIC, o se genera documentación significará generar una amplia gama de datos y "el exceso de información no debería ser un problema en sí" (Manchin et al., 2021). Pero viene a convertirse en un problema cuando a estos datos no se les brinda el tratamiento adecuado para convertirlo en información útil y al contrario se desperdicia su potencial transformándolos en datos inservibles.

En respuesta a estos datos mal procesados nace la gestión de la información pues la misma viene a ofrecer una serie de pasos que al ser ejecutados de manera correcta se podrá disponer de información adecuada en el momento preciso.

La gestión de la información al pertenecer a la era de la información hace uso de las diferentes herramientas que provee las TIC, para tratar a los hechos que adquiere, pues "los datos tienen una importancia y un potencial enorme en estos días los cuales se aprovechan cuando estos se encuentran asociados en un entorno adecuado para transformarse en información" (Perea, 2018). Infiriendo así que se podrá obtener mejor provecho y mayor capital intelectual al gestionar los datos con un programa que provea de las herramientas adecuadas.

Uno de los programas para gestionar la información lo podremos encontrar dentro de los programas ofrecidos por Microsoft haciendo referencia a Excel mismo que "es un tipo de hoja de cálculo, la cual se utiliza para calcular, analizar y gestionar datos" (Caraveo, 2020). Definición en la que se puede observar ciertas etapas del proceso de gestión de la información, por ende, tomar este programa para gestionar información de una PYMES resultara ser una decisión acertada.

Además "Excel tiene herramientas como filtros, gráficos estadísticos, formatos condicionales, biblioteca de funciones, tablas dinámicas entre otros"

(Juárez, 2022). Herramientas con las que se podrá manejar la información de forma más dinámica y poder tomar decisiones fundamentadas en información efectiva.

#### **5.2.6.6 Herramientas de Excel para el tratamiento de datos.**

Al ser este uno de los programas más populares para dar tratamiento a los datos, Microsoft aplicó en Excel diferentes herramientas o comandos enfocados en este aspecto dejando a esta herramienta a criterio del investigador Farfán (2018) como un programa "tan potente que permitirá trabajar con gran volumen de datos, debido a que tiene miles de columnas y filas que permitirán ingresar los datos sin problemas a través de sus diferentes herramientas de una manera extraordinaria" (p. 33). Herramientas utilizadas para gestionar información y dentro de las más importantes tenemos:

#### *5.2.6.6.1 Ordenar y Filtrar.*

Estos comandos los podemos encontrar en la pestaña Inicio y facilitan gestionar el listado de datos, es decir permite "ordenarlos según nuestros intereses, o bien mostrar únicamente aquellos datos con los que queremos trabajar ocultando al resto" (Gallego, 2019). Además, se puede organizar la información de mayor a menor o en orden alfabético o aplicar filtros con criterio de texto.

## *5.2.6.6.2 Funciones/ Fórmulas.*

Como se viene mencionando este programa posee una gran gama de fórmulas que vienen a convertirse en su columna vertebral, dentro de esta gama de fórmulas podemos encontrar cierto grupo destinados solo al tratamiento al texto, pero no son las únicas funciones que nosotros podemos utilizar para el tratamiento de los datos dentro de estas principales fórmulas podemos encontrar:

A. Fórmula SI

- B. Formula CONCATENAR
- C. Fórmula BUSCARV
- D. Fórmula CONTARÁ
- E. Hipervínculo
- F. Max y Min
- G. Función Izquierda/ Derecha
- H. Función Espacios

## *5.2.6.6.3 Visual Basic.*

Es una herramienta propuesta por Microsoft integrada en Excel, misma que consiste básicamente en un lenguaje de programación con un dialecto básico, que puede ser utilizado por usuarios iniciales o también por expertos, pues a nivel básico este programa permite la elaboración de macros mismas con las que se mecaniza aún más diferentes tareas y, "al automatizar las tareas y reducir el tiempo de espera en la creación de reportes e informes y así se logra eficiencia" (Juárez, 2022). Pues así se optimizará el tiempo y los recursos de la organización, significando esto una mayor productividad.

## *5.2.6.6.4 Macros*

Excel tiene como principio fundamental brindar un servicio eficiente, por lo que implemento las macros como herramienta base en su interfaz, dado que son "una serie de instrucciones que se almacenan para que se puedan ejecutar de forma secuencial mediante una sola llamada u orden de ejecución" (Acosta, 2015). Automatizando de esta manera varias tareas, fusionándolas en un solo botón.

## *5.2.6.6.5 Power Pivot.*

Al hablar de las herramientas de Excel para dar una gestión adecuada a la información, Power Pivot podría ser la pionera en cuanto a informes se refiere, pues con el mismo se "puede combinar grandes volúmenes de datos de diversos orígenes, realizar análisis de la información rápidamente y compartir puntos de vista con facilidad" (Microsoft, 2023). Agilizando así la generación de informes de gran cantidad de datos, de forma más sofisticada.

## *5.2.6.6.6 Tablas Dinámicas.*

Tener los datos organizados y filtrados, será de mucha utilidad, pero Excel a través de las tablas dinámicas "permite agrupar los datos provenientes de otra u otras tablas de una manera más ordenada, también permite reorganizar los datos para visualizarlos de un modo más conveniente" (Cirelli, 2023). Con esta herramienta se puede empezar a formar un informe más comprensible, resumido y adaptado a las exigencias solicitadas, pues para tomar cierta decisión no es necesario poseer todos los datos.

## *5.2.6.6.7 DashBoards.*

Es una herramienta en la presentan de forma gráfica a manera de resumen los datos de las tablas dinámicas con los que se lo ha vinculado, presentando los principales indicadores a través de los cuales se podrá evidenciar de forma práctica el desempeño de la organización, pues "siempre debemos tener en mente la máxima que dice una imagen vale más que mil palabras" (Rodríguez, 2022). Pues a través de esta se puede interpretar mejor los resultados que en contraste con un gran listado de datos.

## **6. PROPUESTA METODOLÓGICA**

#### **6.1. Enfoque de investigación**

#### *6.1.1. Enfoque cuantitativo*

El enfoque cuantitativo es uno de los más utilizados en la investigación, pues el mismo hace uso de la estadística para dar respuesta a distintos planteamientos que buscan establecer patrones de comportamiento exactos, confiando en la cuantificación de los datos que se han adquirido en la investigación. Así mismo, este enfoque según la investigadora Jiménez (2020):

Tiene como propósito la búsqueda de la objetividad científica de los hechos o causas sociales en función de la explicación de la verdad sobre la base de la medición penetrante, fundamentada en el control y la valoración de parámetros estrictamente objetivos que por supuesto anula por completo los prejuicios y toda posibilidad de elementos de tipo subjetivos.

Entendiendo así que a través de este método se podrán obtener datos totalmente imparciales y de este enfoque se utilizará la técnica encuesta y entrevista y a través de estas realizar un diagnóstico sobre diferentes aspectos del paquete ofimático Excel e identificar cómo incide el mismo sobre la gestión de la información dentro del Gobierno Autónomo Descentralizado Parroquial Rural de Alóag, respondiendo así a la pregunta de investigación del presente trabajo.

## **6.2. Tipo y diseño de investigación**

#### *6.2.1. Diseño No experimental*

El presente proyecto de investigación tiene como objetivo fortalecer el proceso de gestión de la información mediante el uso del paquete ofimático Excel en el GAD Parroquial Rural de Alóag por medio de un análisis minucioso y para su efecto se utilizará el diseño de investigación no experimental, dado que, es una herramienta que facilita a la investigación a observar "lo que ocurre de forma

natural, sin intervenir de manera alguna" (Sousa et al., 2007). Por lo que, la investigación se fundamenta a través de sucesos analizados de forma natural en vista de que no se manipula ninguna variable de estudio, de la misma manera este diseño se complementa con una línea transversal donde se corrobora la información por una sola vez sin la necesidad de analizar su evolución.

#### *6.2.2. Investigación Descriptiva*

Esta investigación permite detallar a profundidad, "los ángulos o dimensiones de un fenómeno, suceso, comunidad, contexto o situación, el investigador debe ser capaz de definir, o al menos visualizar, qué se medirá qué conceptos, variables, componentes y sobre qué o quiénes se recolectarán los datos" (Sampieri, 2010). Siendo esta la base fundamental para recopilar y analizar la información necesaria con el fin de establecer una estructura lógica de las variables objeto de estudio.

#### *6.2.3. Investigación Documental*

Este tipo de investigación busca apoyarse con hechos y estudios ya realizados con anterioridad, en sí "se encarga de recolectar, recopilar y seleccionar información de las lecturas de documentos, revistas, libros, grabaciones, filmaciones, periódicos, artículos resultados de investigaciones, memorias de eventos, entre otros" (Reyes y Carmona, 2017). Facilitando a la investigación el respaldo y presentación de una información verídica sobre autores que ya han estudiado y experimentado cada una de las variables, los mismos que presentan por distintos medios sus estudios como resultados finales.

## **6.3. Técnica e instrumento de recolección**

## *6.3.1. Técnica de recolección de datos*

### **6.3.1.1 Encuesta***.*

Posterior a la identificación de las variables de estudio se podrá visualizar la incidencia que tiene el paquete ofimático Excel en la gestión de la información del GAD Parroquial Rural de Alóag, a través de la utilización de la encuesta, ya que según Yuni y Urbano (2014), es "la técnica de obtención de datos mediante la interrogación a sujetos que aportan información relativa al área de la realidad a estudiar" (pg. 65). Convirtiéndose así en parte elemental del presente trabajo, pues viene respaldada del instrumento "cuestionario", que permite obtener datos informativos valiosos a través de opiniones, puntos de vista o comportamientos de una persona acerca de un tema en específico.

## **6.3.1.2 Entrevi***sta.*

La entrevista es una técnica que facilita a la investigación a recabar información precisa en base a la opinión y puntos de vista del entrevistado a quien se le plantea una serie de preguntas, mediante la entrevista también el investigador puede "acceder a información de fenómenos de estudio ubicados en distintos contextos temporales es muy amplia, ya que permite indagar sobre el pasado, sobre el presente y también sobre las anticipaciones acerca del futuro" (Yuni y Urbano, 2014). Esta técnica como tal logra alcanzar el nivel de satisfacción investigativa respondiendo a todas las interrogantes que tiene las variables de la investigación.

## *6.3.2. Instrumento de la recolección de datos*

#### **6.3.2.1. Cuestionario***.*

Los datos recolectados en la investigación son una parte crucial de la misma, puesto que de ellos dependerá el éxito o el fracaso del estudio y mientras más claros

sean los datos recolectados, menos complejo será desarrollar la investigación, por ende para el presente trabajo de investigación se utiliza al cuestionario como instrumento de recolección de datos y se lo puede definir como "los documentos que recogen de forma organizada los indicadores de las variables implicadas en el objetivo de la encuesta" (García, et al., 2006).

Los instrumentos de recolección de datos implementados en la investigación fueron elaborados en base a instrumentos ya validados anteriormente en trabajos de pregrado y utilizados en investigaciones anteriores, en función de ellos se establecieron los ítems pertenecientes a las diferentes dimensiones que constan en cada cuestionario. Para el diseño de los dos cuestionarios se utilizó una escala tipo Likert, tal y como se muestra a continuación:

## **Tabla 4**

#### *Indicadores escala Likert*

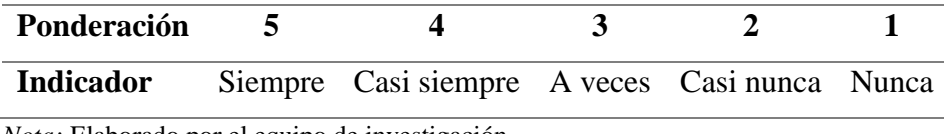

*Nota:* Elaborado por el equipo de investigación

El primer cuestionario está orientado a adquirir datos de los colaboradores de la institución, el mismo abarca tanto la variable dependiente como la variable independiente, dentro de la variable dependiente se evaluaran siete dimensiones, las cuales son: recepción, producción, análisis y distribución, interpretación, almacenamiento, acceso, conservación de la información; por otro lado en la variable independiente se evaluará 5 dimensiones principales, las cuales son: recogida de datos, procesamiento de datos, distribución, generación de informes y cognitiva, cada una de estas dimensiones posee preguntas específicas totalizando así el

cuestionario en 25 interrogantes que evalúan la incidencia de una variable sobre la otra, favoreciendo así a la investigación.

El segundo cuestionario está orientado a obtener el punto de vista de los clientes externos de la institución, pues a través de sus respuestas se podrá obtener una mejor perspectiva sobre cuál es la situación actual del GAD Parroquial Rural de Alóag, en lo que respecta a MS Excel y la gestión de la información. Para la elaboración del cuestionario se establecieron diferentes interrogantes que respondan tanto a las variables y dimensiones previamente mencionadas, totalizando así en 14 preguntas.

## **6.3.2.2. Cédula de entrevista.**

Así mismo, como respaldo a la investigación, en el presente estudio se propuso un cuestionario de preguntas abiertas, orientadas específicamente a la secretaria general de la institución investigada, pues es el departamento en el que recepta y maneja la gran mayoría de la documentación, en este caso la gestión de la información. Dicho cuestionario contiene un banco de 15 ítems planteados de acuerdo con las dimensiones de las variables de la investigación del cual tiene como fin reforzar la información y comprobar el nivel de alcance que tiene el entrevistado acerca de la información.

### **6.4. Juicio de expertos**

Una vez finalizada la elaboración de los instrumentos de recolección de datos, los mismos fueron sometidos a la respectiva revisión técnica para establecer su validez investigativa. Los expertos a validar los cuestionarios fueron 3 docentes de la Universidad Técnica de Cotopaxi, pertenecientes a la Facultad de Ciencias Administrativas y Económicas, Mg. Galo Flores, Mg. Alexandra Alajo y Mg. Diego

Jacome, fueron quienes revisaron detalladamente la calidad y coherencia de las interrogantes distribuidas en cada dimensión de los dos cuestionarios dispuestos, en los (Apéndice D y Apéndice F) estableciendo así la validación y confiabilidad de los instrumentos.

## **6.5. Variables de estudio**

**Variable dependiente:** Gestión de la información

## **Variable independiente:** Microsoft Excel

## *6.5.1 Operacionalización de variables*

## **Tabla 5**

*Operacionalización de variables*

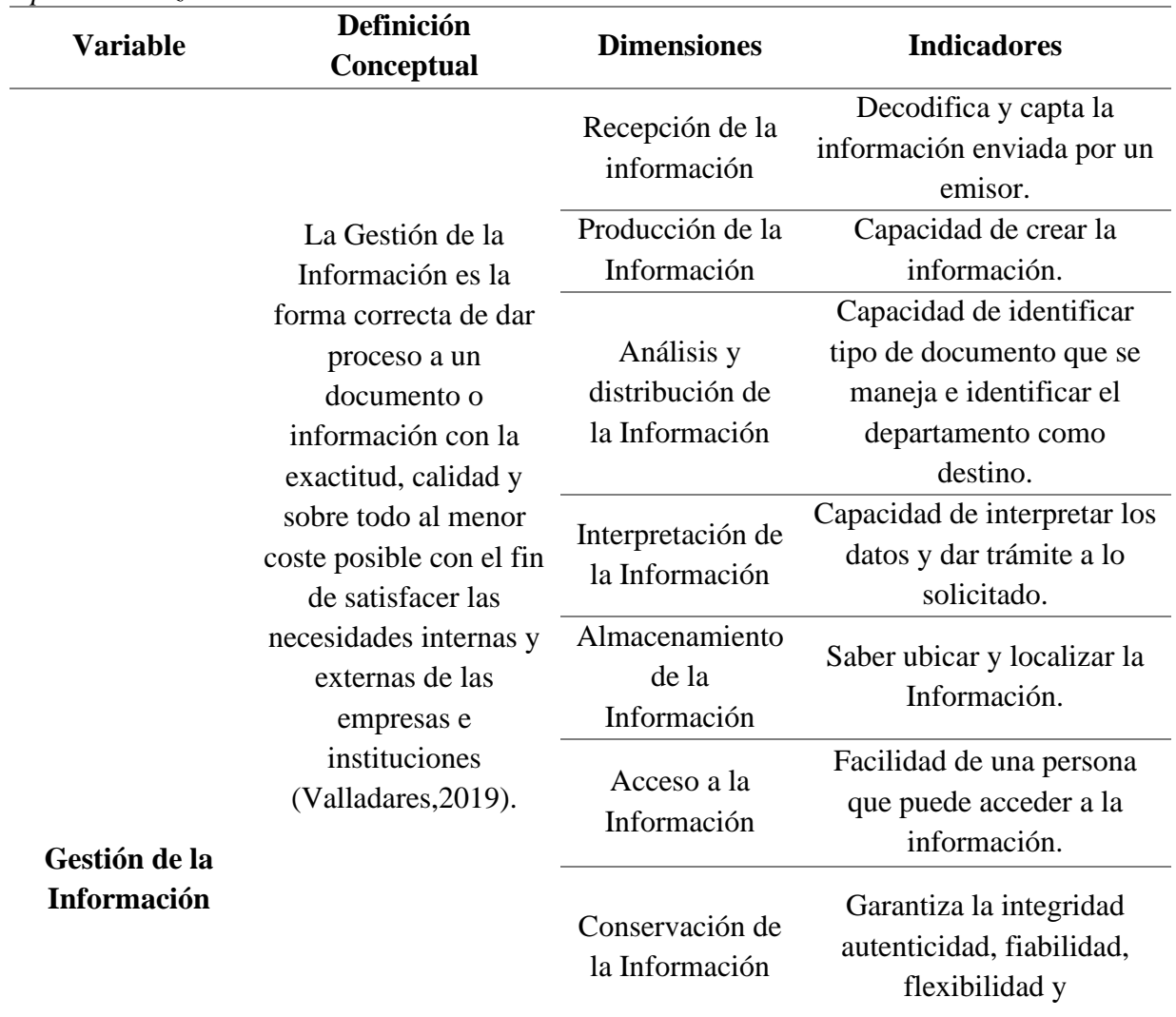

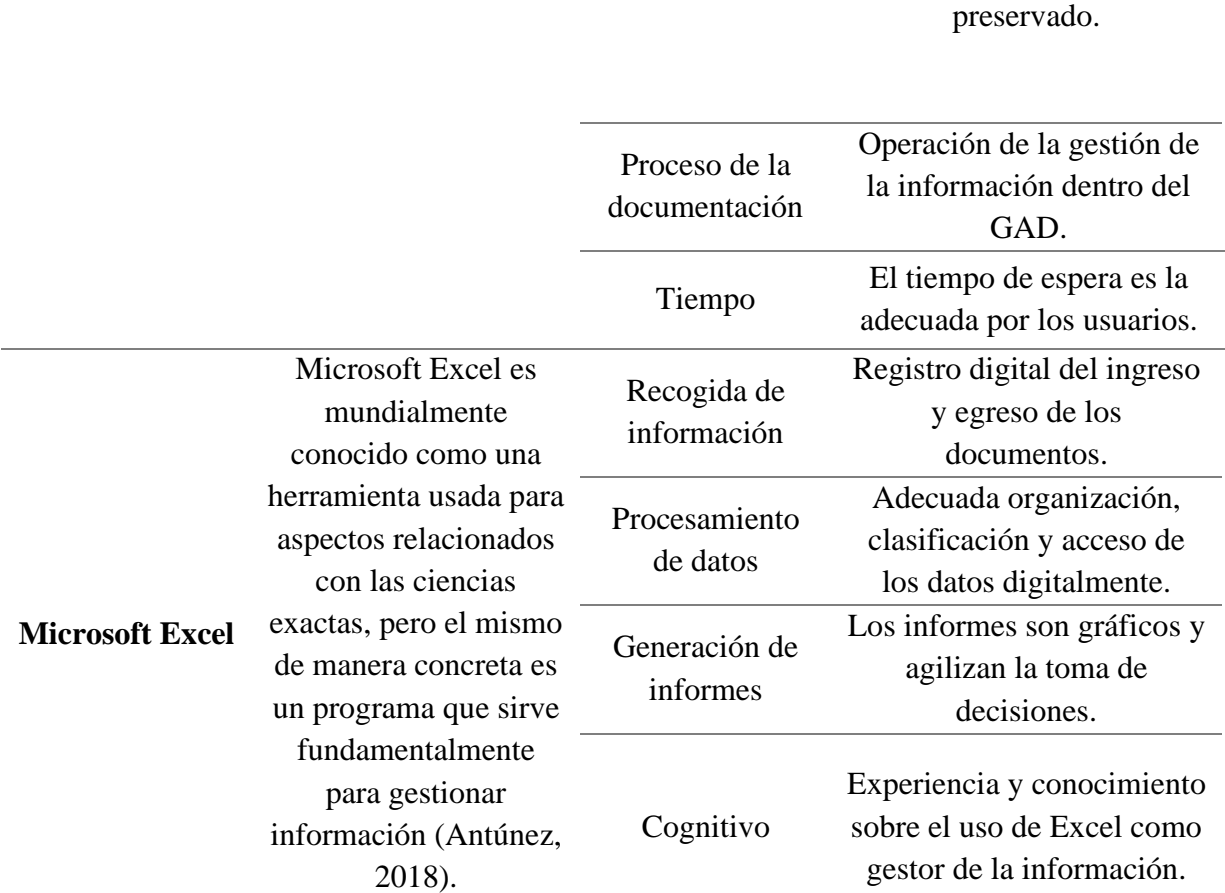

funcionalidades del recurso

*Nota:* La tabla muestra las variables, dimensiones e indicadores. *Elaborado por:* Balseca y Espinoza (2023)

## **6.6. Población y Muestra**

## *6.6.1. Población*

En el presente trabajo investigativo se toma como población al Gobierno

Autónomo Parroquial Rural de Alóag, el mismo se encuentra dentro de la categoría

PYMES, pues cuenta con un total de 18 colaboradores pertenecientes tanto al nivel

estratégico, táctico como operativo. El personal labora en los departamentos

mencionados a continuación:

## **Tabla 6**

*Población del Gobierno Autónomo Parroquial Rural de Alóag*

| Gobierno Autónomo Parroquial Rural de Alóag |                      |  |  |  |
|---------------------------------------------|----------------------|--|--|--|
| Departamento/Área                           | <b>Colaboradores</b> |  |  |  |
| Presidencia                                 | 1                    |  |  |  |
| Vicepresidencia                             | 1                    |  |  |  |
| Vocalías                                    | 3                    |  |  |  |
| Administrativo                              | 2                    |  |  |  |
| Secretaria general                          | 1                    |  |  |  |
| Financiera                                  | 2                    |  |  |  |
| Jurídica                                    | 1                    |  |  |  |
| Comunicación                                | 1                    |  |  |  |
| Comisiones                                  | 6                    |  |  |  |
| Total                                       | 18                   |  |  |  |

*Nota:* Elaborado por Balseca y Espinoza (2023)

Así mismo se considerará como población diana a los usuarios del GAD, comprendidos por todos los habitantes de la parroquia de Alóag, misma que está compuesta por los 29 barrios. Para especificaciones de la investigación, se ha establecido como población de estudio a los representantes de cada barrio, pues los mismos son las personas que más trámites realizan y servicios reciben de la institución estudiada, a quienes se les aplicará el instrumento de recolección de datos (cuestionarios) con el objetivo de determinar la incidencia que tiene diferentes aspectos del paquete ofimático Excel sobre la gestión de la información dentro de las actividades administrativas del Gobierno Autónomo Parroquial rural de Alóag.

## **Tabla 7**

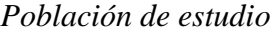

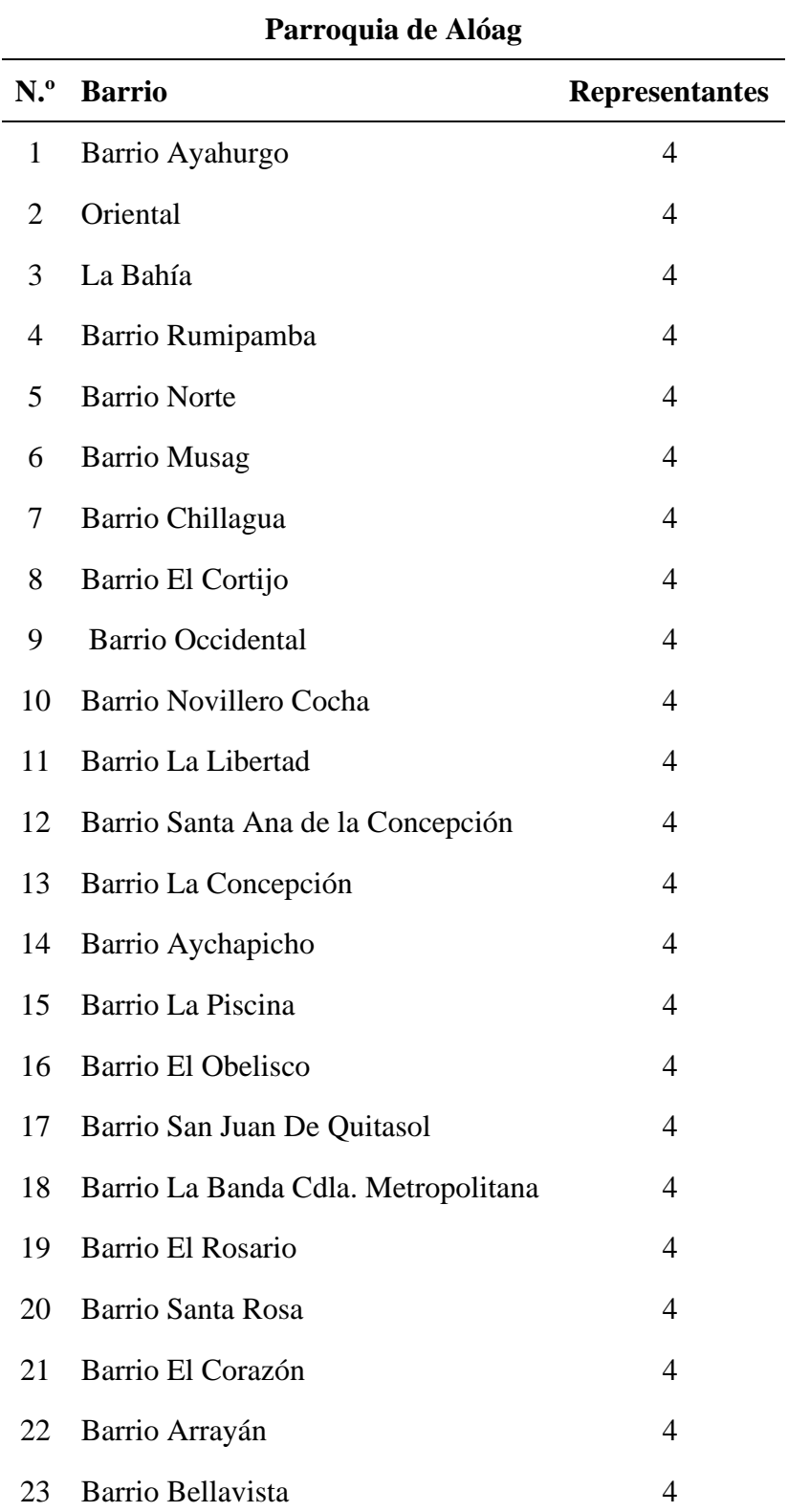

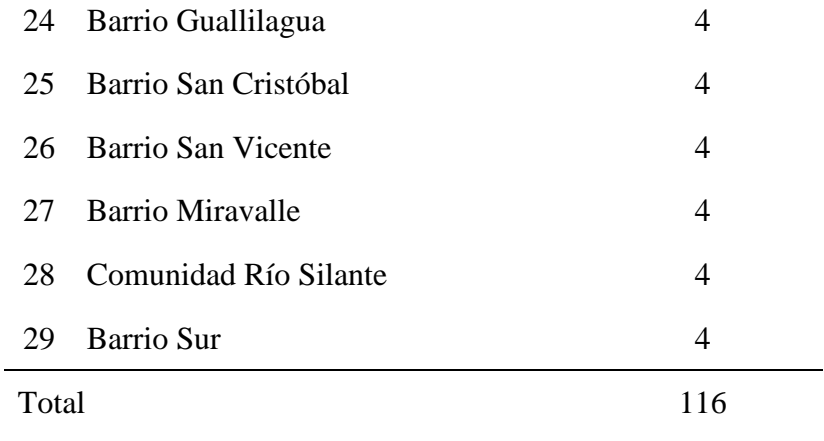

*Nota:* Elaborado por Balseca y Espinoza (2023)

Totalizando así la población objeto de estudio en 134 personas, mismas que serán consideradas en su totalidad para la aplicación de los instrumentos de recolección de datos.

## *6.6.2 Población Objetiva*

La segmentación de la población se conformó por 63 personas pertenecientes al sexo femenino, por otro lado, 71 personas del sexo masculino; los cuales realizan sus labores en cargos administrativos, tanto dentro del GADPRA, como en sus respectivas dependencias barriales.

## **7. ANÁLISIS E INTERPRETACIÓN DE RESULTADOS**

# **7.1. Análisis e interpretación de resultados obtenidos a través de los cuestionarios**

## *7.1.1. Resultados de la aplicación a los colaboradores*

El análisis e interpretación de los resultados obtenidos a través de la aplicación de los instrumentos a los colaboradores y usuarios del GAD Parroquial Rural de Alóag [GADPRA], se lo realizó en función de las dimensiones evaluadas.

## **7.1.1.1. Análisis e interpretación de Gestión de la Información.**

A continuación, se presentan las dimensiones que fueron consideradas para la aplicación del instrumento a los colaboradores de la institución [GADPRA] en lo que concierne a la variable dependiente. Para obtener los porcentajes por dimensión se sumó verticalmente las respuestas obtenidas por cada ítem y se dividió para el total de respuestas obtenidas en la dimensión.

## **Tabla 8**

*Dimensiones de Gestión de la Información*

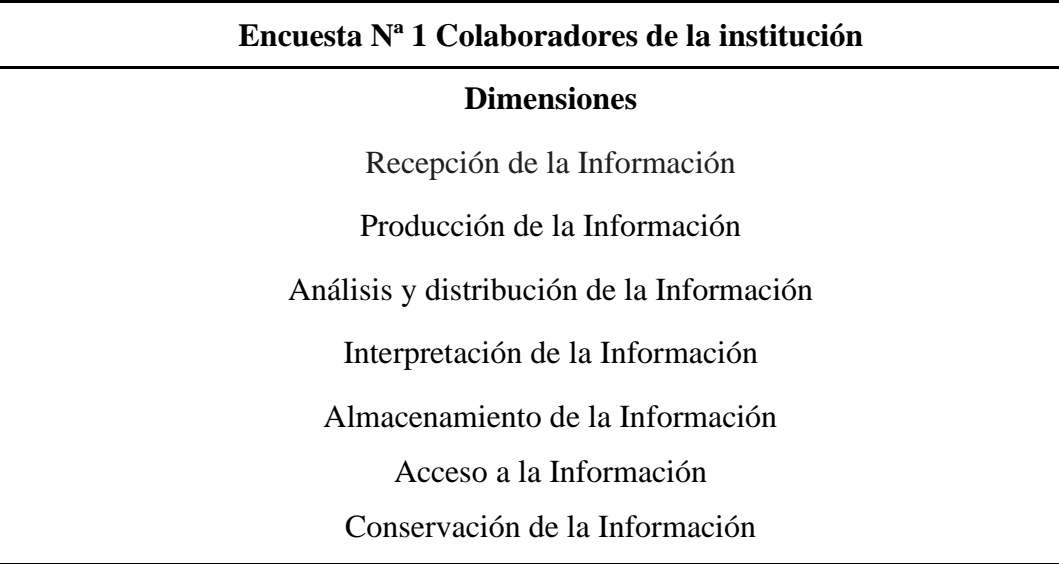

*Nota*: En la tabla se muestra las dimensiones que pertenecen a la variable dependiente. Elaborado por:

Balseca y Espinoza (2023).

## **Dimensión 1:** Recepción de la Información

## **Tabla 9**

*Recepción de la Información*

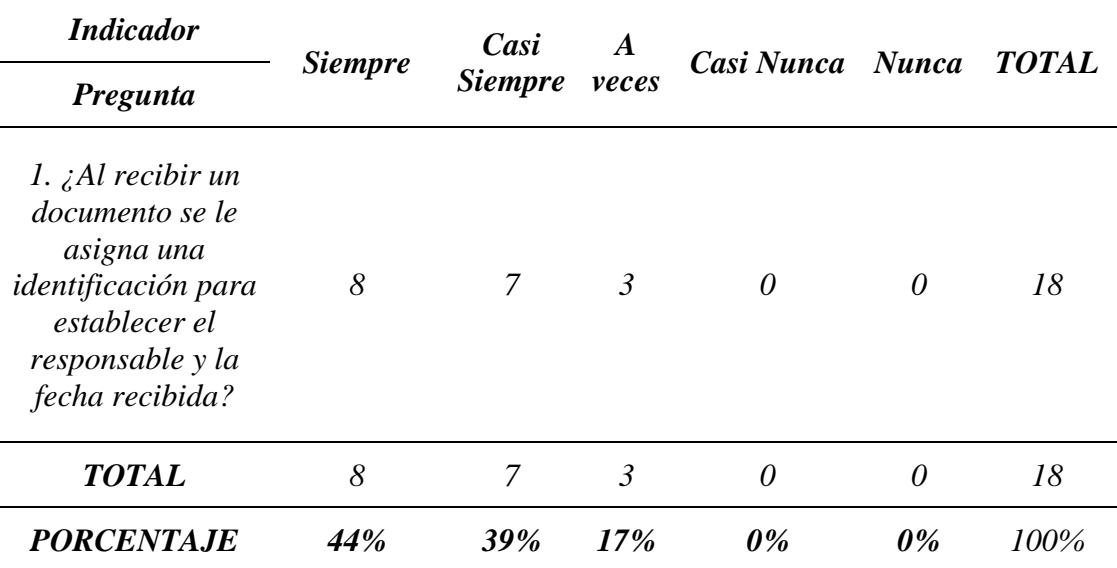

*Nota*: Datos del levantamiento de información sobre Gestión de la Información en el [GADPRA]. Elaborado por: Balseca y Espinoza (2023).

## **Ilustración 3**

## *Recepción de la Información*

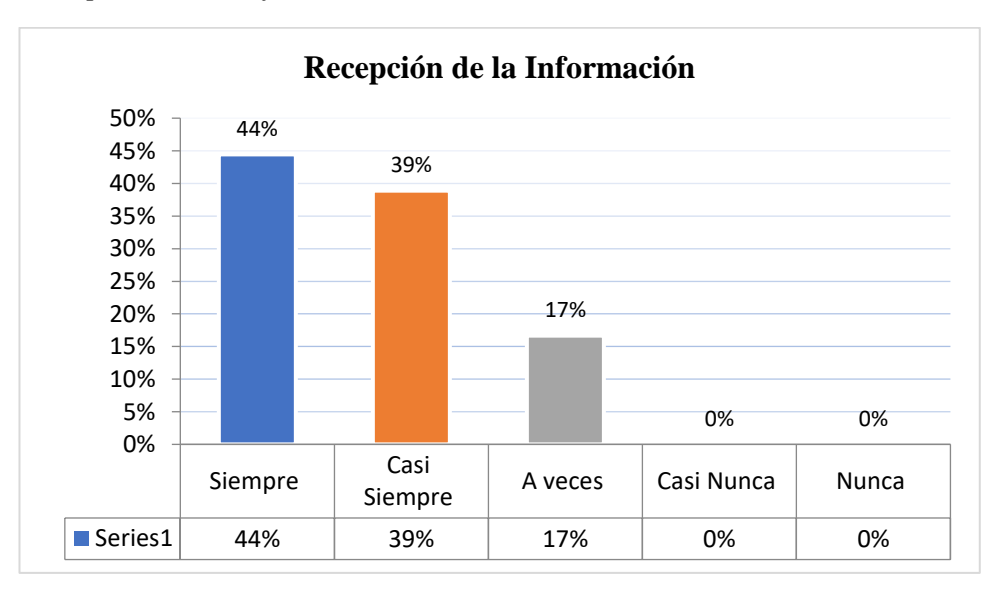

*Nota*. La figura muestra los resultados en porcentaje de los indicadores de la dimensión recepción de la Información perteneciente a la variable dependiente de Gestión de la Información, mostrando así cómo es la recepción de la información en el [GADPRA]. *Elaborado por:* Balseca y Espinoza (2023)

## **Análisis e Interpretación**

Según los resultados obtenidos, se observa que el 44% de los encuestados siempre asignan una identificación a un documento cuando este ingresa para algún trámite, mientras que un 39% casi siempre lo realizan y el 17% a veces ejercen dicha acción, por lo que se entiende que la mayoría de los colaboradores suelen asignar una cierta característica a un documento con el fin de determinar cuáles son los responsables, la fecha y hora de la actividad.

**Dimensión 2:** Producción de la Información

### **Tabla 10**

*Producción de la Información*

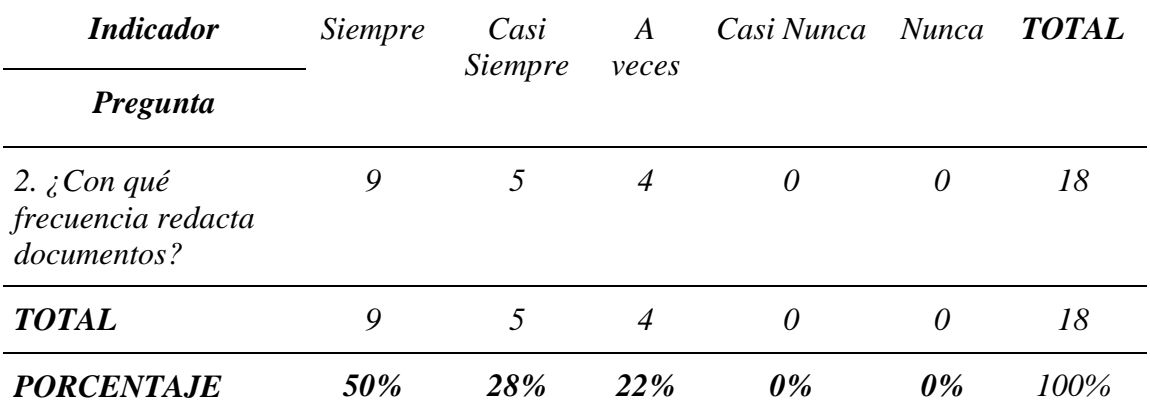

*Nota*: Datos del levantamiento de información sobre Gestión de la Información en el [GADPRA]. Elaborado por: Balseca y Espinoza (2023).

## **Ilustración 4**

*Producción de la Información*

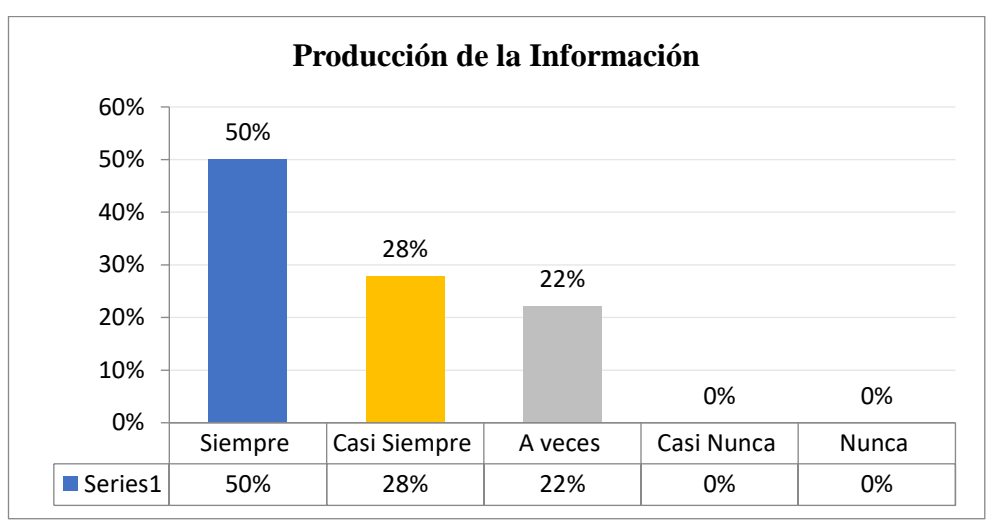

*Nota*. La figura muestra los resultados en porcentaje de los indicadores de la dimensión producción de la Información perteneciente a la variable dependiente de Gestión de la Información, mostrando así cómo se produce la información en el [GADPRA]. *Elaborado por:* Balseca y Espinoza (2023)

## **Análisis e Interpretación**

Una vez aplicado el instrumento se determina que un 50% de los

colaboradores siempre redactan documentos dentro de la institución, mientras que el

28% del personal casi siempre lo hacen y un 22% a veces redactan algún tipo de

documento, por ende, se entiende así que dentro de la institución se crea y maneja

una gran cantidad de documentos físicos.

**Dimensión 3:** Análisis y distribución de la Información

## **Tabla 11**

| <b>Indicador</b>                                                                            |                | Casi<br><i>Siempre</i> | A veces        | Casi<br>Nunca               | Nunca    | <i><b>TOTAL</b></i> |
|---------------------------------------------------------------------------------------------|----------------|------------------------|----------------|-----------------------------|----------|---------------------|
| Pregunta                                                                                    | <i>Siempre</i> |                        |                |                             |          |                     |
| 3. ¿Existe gran flujo de<br>documentación en su área?                                       | 8              | 5                      | $\overline{4}$ | $\mathcal{I}_{\mathcal{I}}$ | $\theta$ | 18                  |
| 4. ¿La entrega/recepción<br>de documentos se registra<br>de forma manual?                   | 8              | 5                      | 5              | 0                           | 0        | 18                  |
| 5. ¿La gestión de la<br>información que se maneja<br>en el GADPRA le parece la<br>adecuada? | $\overline{4}$ | 11                     | 3              | 0                           | 0        | 18                  |
| <b>TOTAL</b>                                                                                | 20             | 21                     | 12             | 1                           | 0        | 54                  |
| <b>PORCENTAJE</b>                                                                           | 37%            | 39%                    | <b>22%</b>     | 2%                          | 0%       | 100%                |

*Análisis y distribución de la Información*

*Nota*: Datos del levantamiento de información sobre Gestión de la Información en el [GADPRA]. Elaborado por: Balseca y Espinoza (2023).

## **Ilustración 5**

#### *Análisis y distribución de la Información*

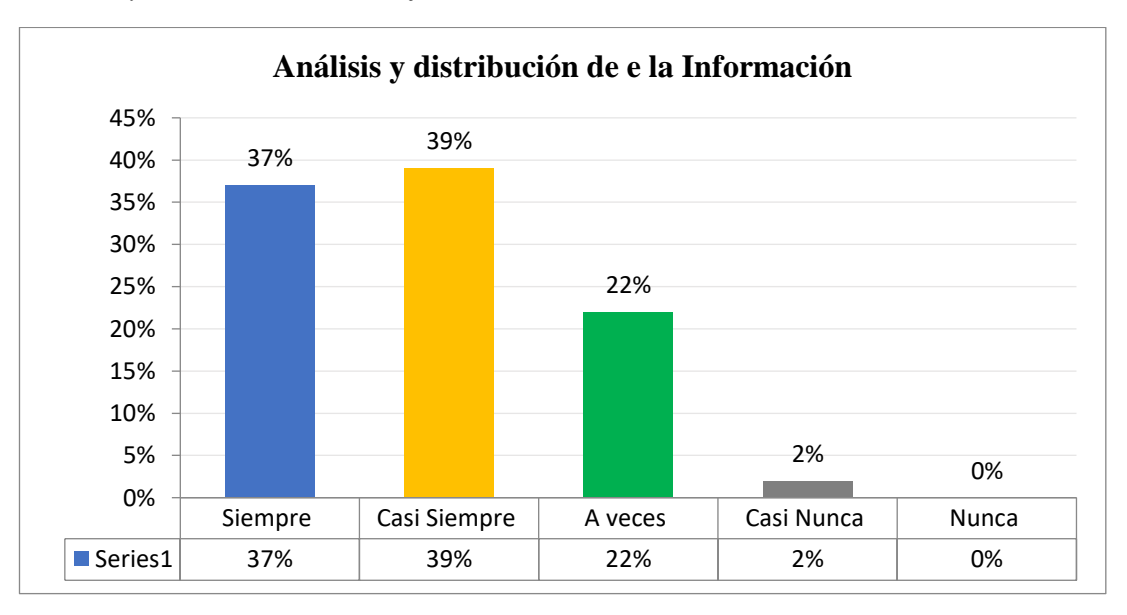

*Nota*. La figura muestra los resultados en porcentaje de los indicadores de la dimensión recepción de la Información perteneciente a la variable dependiente de Gestión de la Información, mostrando así cómo se analiza y distribuye la información en el [GADPRA]. *Elaborado por:* Balseca y Espinoza (2023)

## **Análisis e Interpretación**

El 39% y 37% de los funcionarios encuestados afirman que siempre y casi siempre están de acuerdo con la Gestión de la Información que se lleva dentro de GADPRA mientras que un 22% mencionan que a veces la GI es adecuada en la institución y a veces se registra de forma manual algún documento cuando este ingresa o es la recepción, mientras que un 2% casi nunca han evidenciado algún flujo documental y casi nunca se encuentran de acuerdo con la GI, por lo tanto, se observa que un valor alto, pero no en su totalidad de los colaboradores se encuentran conformes con la forma de gestionar la información en el GAD, los mismos que también pronuncian que debes en cuando registran algún tipo de documento de forma manual, el cual pueden conllevar a retrasos documentales por la falta de sistematización de los procesos.

### **Dimensión 4:** Interpretación de la Información

#### **Tabla 12**

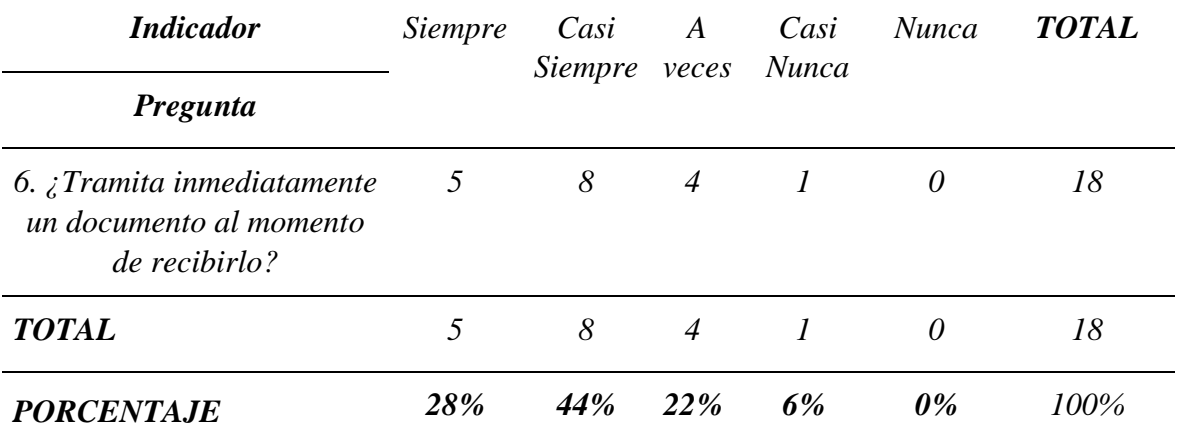

*Interpretación de la Información*

*Nota*: Datos del levantamiento de información sobre Gestión de la Información en el [GADPRA]. Elaborado por: Balseca y Espinoza (2023).

#### **Ilustración 6**

#### *Interpretación de la Información*

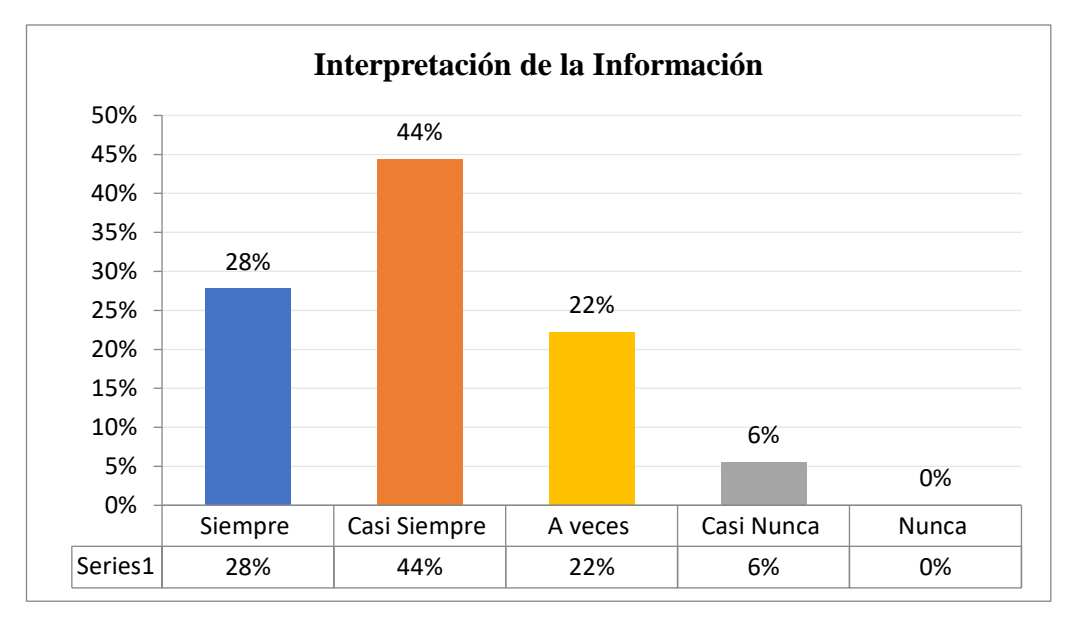

*Nota*. La figura muestra los resultados en porcentaje de los indicadores de la dimensión interpretación de la información perteneciente a la variable dependiente de Gestión de la Información, mostrando así cómo se interpreta la información en el [GADPRA]. *Elaborado por:* Balseca y Espinoza (2023)

#### **Análisis e Interpretación**

Como se puede observar en la presente gráfico estadístico el 44% y 28% de las personas encuestadas manifiestan que siempre o casi siempre suelen tramitar algún documento con la brevedad posible, el 22% a veces suelen hacerlo, mientras que el 6% casi nunca lo hacen, dado que es muy demoroso aplicar los procesos de trámite, del cual se sobreentiende que la gran parte de los colaboradores tratan de agilizar los procesos para tramitar los documentos con el fin de dar una respuesta pronta a los usuarios, pero esto no es en su totalidad pues un porcentaje mínimo suelen tener ciertas dificultades y por ello los trámites no se los ejecuta de una manera pronta.

**Dimensión 5:** Almacenamiento de la Información
# **Tabla 13**

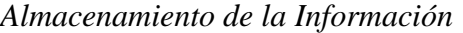

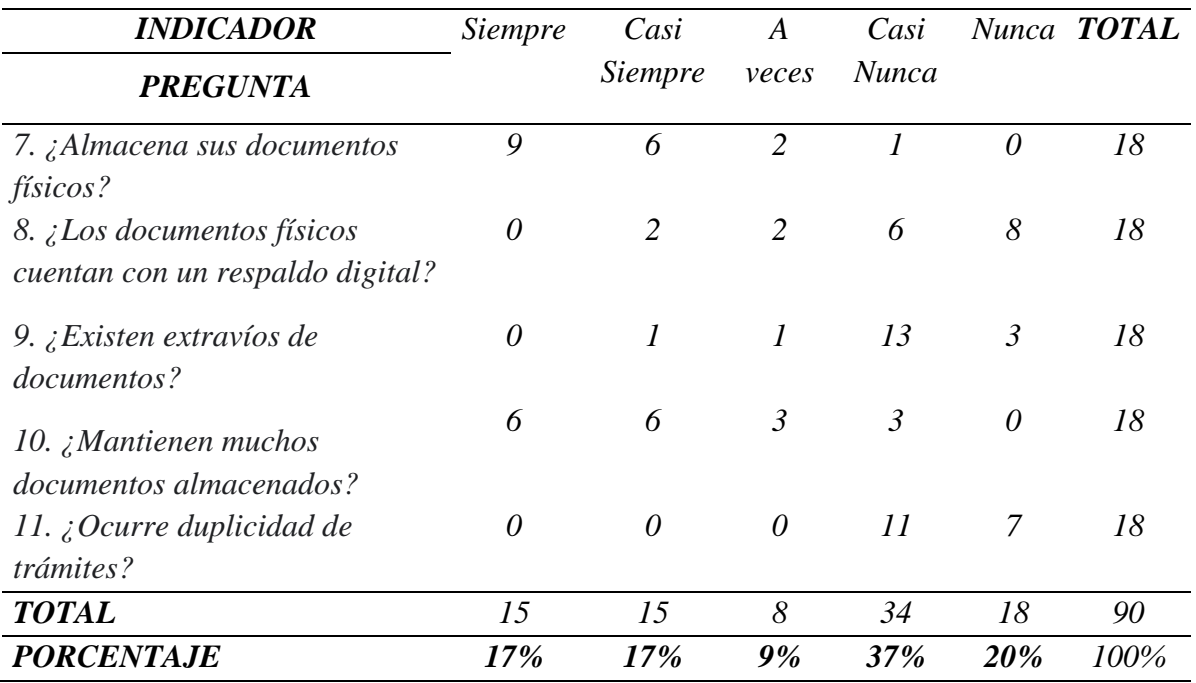

*Nota*: Datos del levantamiento de información sobre Gestión de la Información en el [GADPRA]. Elaborado por: Balseca y Espinoza (2023)

# **Ilustración 7**

*Almacenamiento de la Información*

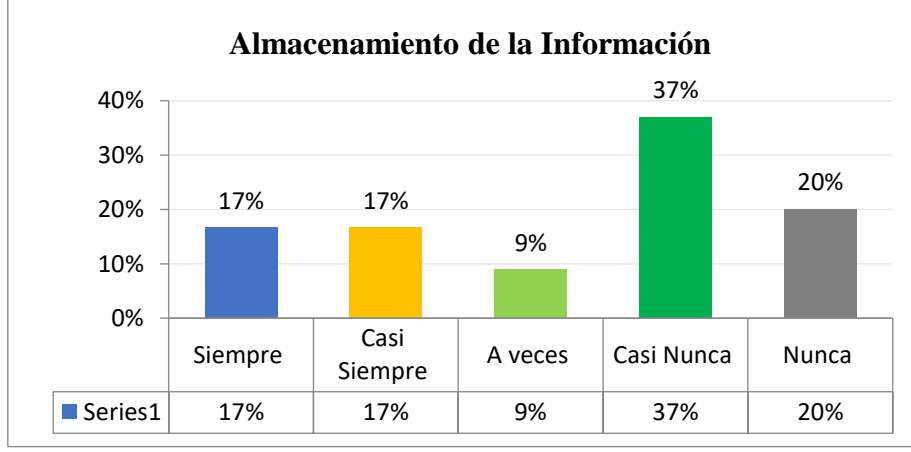

*Nota*. La figura muestra los resultados en porcentaje de los indicadores de la dimensión almacenamiento perteneciente a la variable dependiente de Gestión de la Información, mostrando así cómo se archiva la información en el [GADPRA]. *Elaborado por:* Balseca y Espinoza (2023)

#### **Análisis e Interpretación**

El 37% de la población encuestada menciona que casi nunca ha existido

extravíos y duplicidad en tramites dentro de las áreas de trabajo y de igual manera

afirman que casi nunca los documentos físicos han contado con algún respaldo digital, un 20% vuelven a residir con el hecho de que nunca los documentos han sufrido algún tipo de extravío, de duplicidad y mucho menos cuentan con un tipo software que ayude a respaldar a la información, el 17% positivamente añaden que siempre y casi siempre almacenan sus documentos físicos y que estos se encuentran almacenados en gran cantidad, finalmente el 9% a veces han observado algún tipo de registro que respalde la información, por lo tanto se evidencia que un porcentaje elevado afirma de la inexistencia de algún tipo de software o herramienta que garantice la seguridad y acceso rápido de la información que se maneja en los distintos departamentos ya que los mismos manejan y almacenan gran cantidad de documentos físicos y con el tiempo esto puede ocasionar extravíos de documentos físicos y la perdida absoluta de información.

#### **Dimensión 6:** Acceso a la Información

# **Tabla 14**

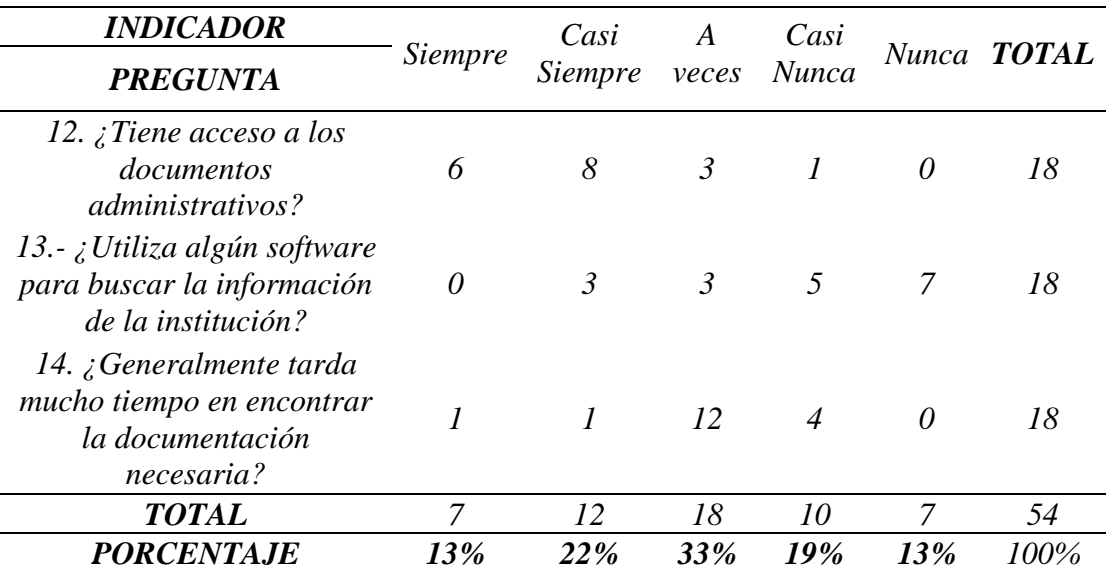

*Acceso a la Información*

*Nota*: Datos del levantamiento de información sobre Gestión de la Información en el [GADPRA]. Elaborado por: Balseca y Espinoza (2023).

# **Ilustración 8**

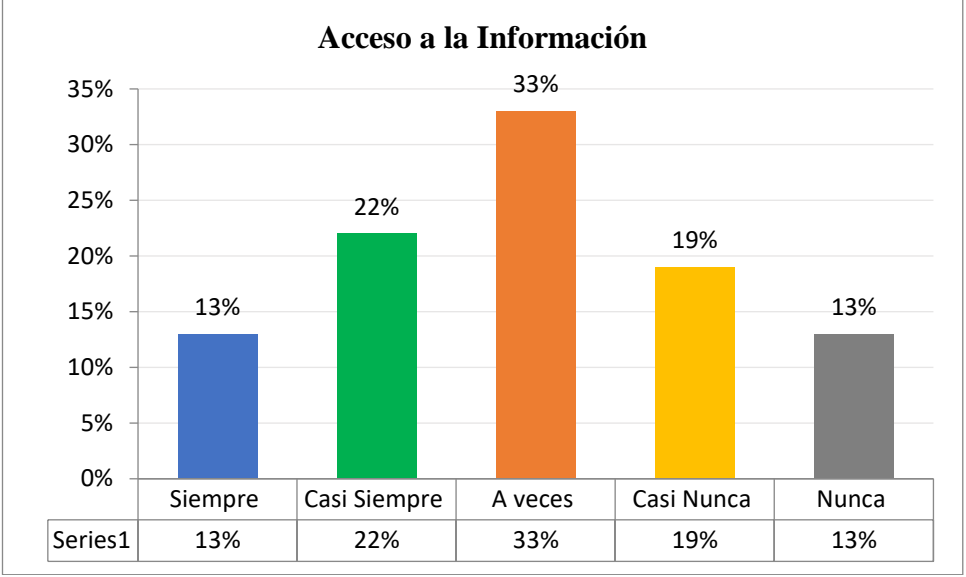

*Acceso a la Información*

*Nota*. La figura muestra los resultados en porcentaje de los indicadores de la dimensión acceso a la información perteneciente a la variable dependiente de Gestión de la Información, mostrando así cómo se accede la información en el [GADPRA]. *Elaborado por:* Balseca y Espinoza (2023)

#### **Análisis e Interpretación**

Una vez observado y analizado los gráficos anteriores, el 33% de las personas encuestadas pronuncian que a veces tardan mucho tiempo en encontrar algún tipo de información y que a veces han utilizado algún sistema para buscar información, ya que no todos tienen el respectivo acceso a la documentación, el 22 y 13% siempre y casi siempre han podido acceder a los documentos administrativos y han utilizado algún tipo de sistema de búsqueda documental, y el 19% casi nunca ha manipulado una herramienta que les facilite la búsqueda de información y casi nunca han tardado en encontrar algún documento y 13% afirma que nunca y casi nunca han manejado algún tipo de software, por lo que cabe recalcar que dentro de la institución no todo el personal maneja algún tipo de software que ayude a encontrar fácilmente la información el cual provoca que los trámites se demoren en ser ejecutados.

# **Dimensión 7:** Conservación de la Información

# **Tabla 15**

*Conservación de la Información*

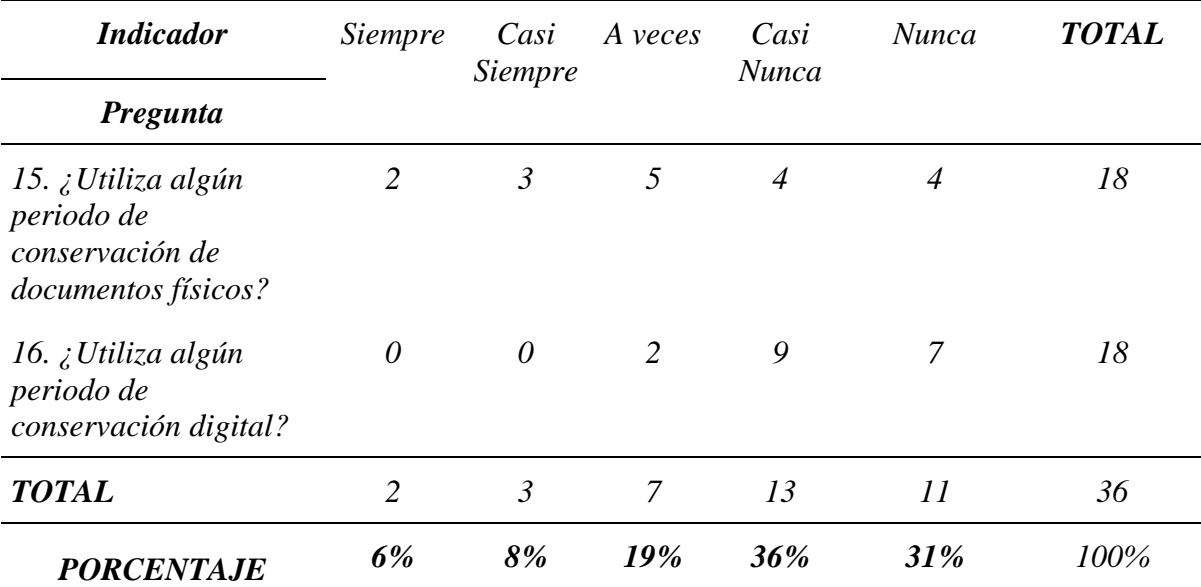

*Nota*: Datos del levantamiento de información sobre Gestión de la Información en el [GADPRA]. Elaborado por: Balseca y Espinoza (2023).

#### **Ilustración 9**

## *Conservación de la Información*

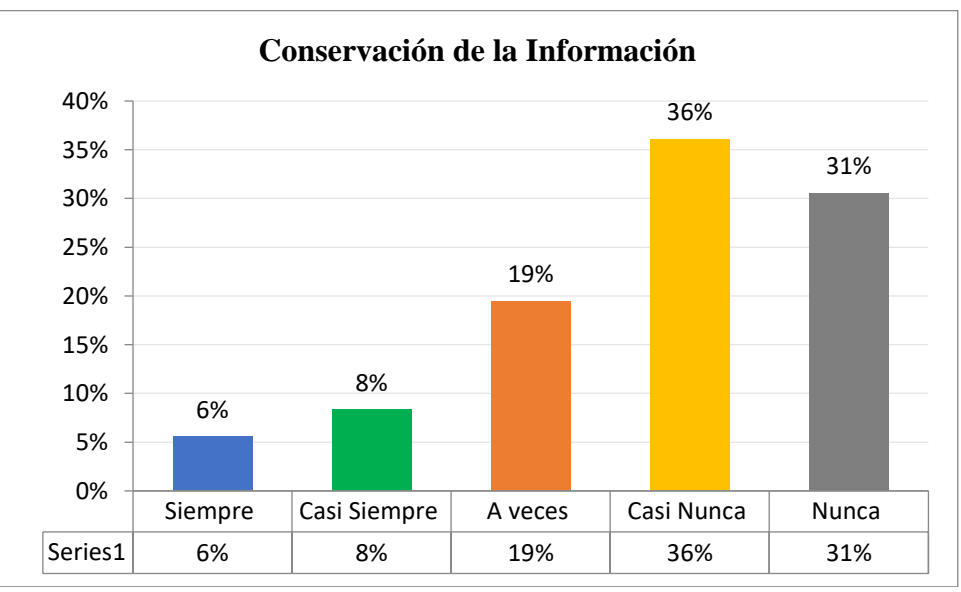

*Nota*. La figura muestra los resultados en porcentaje de los indicadores de la dimensión conservación de la información perteneciente a la variable dependiente de Gestión de la Información, mostrando así cómo se conserva la información en el [GADPRA]. *Elaborado por:* Balseca y Espinoza (2023)

#### **Análisis e Interpretación**

Mediante el anterior el cuadro se observa que el 36% de los encuestados casi nunca han utilizado alguna tabla del periodo de conservación documental y digital, el 31% nunca lo han empleado, el 19% a veces han llegado a conocer acerca de las tablas y el 8% y el 6% siempre y casi siempre han utilizados estas tablas pero en especial en los documentos físicos, por lo tanto, se comprende que cierto personal colaborativo no utilizan ni manejan las tablas de periodos documentales tanto físicos como digitales desencadenando grandes colapsos en los .trámites

#### **7.1.1.2 Análisis e interpretación de Microsoft Excel.**

A continuación, se presentan las dimensiones que formarán parte del instrumento aplicado a los colaboradores de la institución de la variable independiente. Para el cálculo del porcentaje por cada dimensión, se sumó verticalmente las respuestas obtenidas por cada ítem y se dividió para el total de respuestas obtenidas en cada dimensión.

#### **Tabla 16**

*Dimensiones de Microsoft Excel*

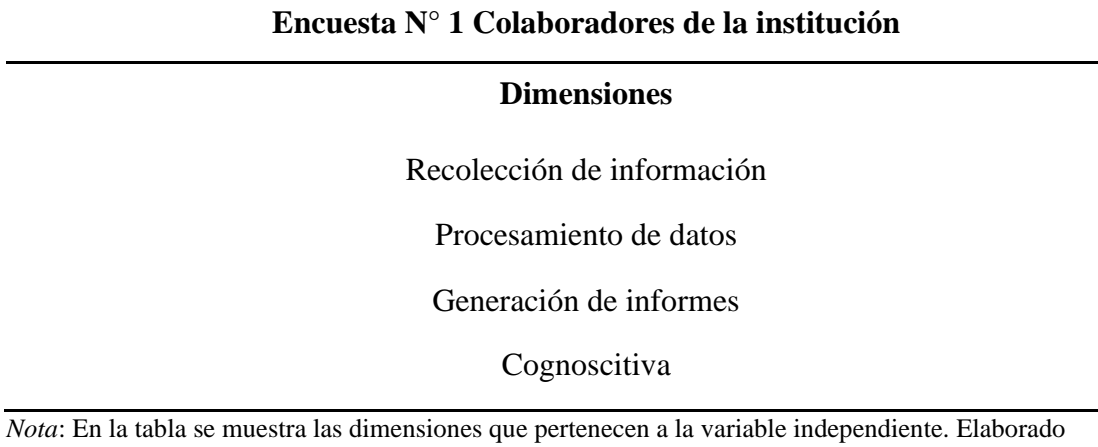

por: Balseca y Espinoza (2023).

# **Dimensión 1: Recolección de información**

# **Tabla 17**

*Recolección de información*

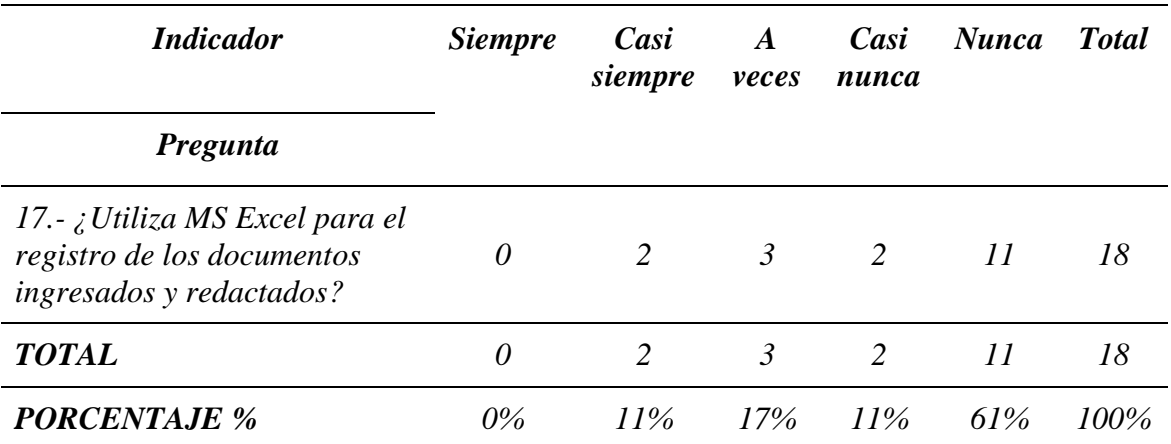

*Nota*: Datos del levantamiento de información sobre Ms Excel en el [GADPRA]. Elaborado por:

Balseca y Espinoza (2023).

# **Ilustración 10**

*Recolección de información*

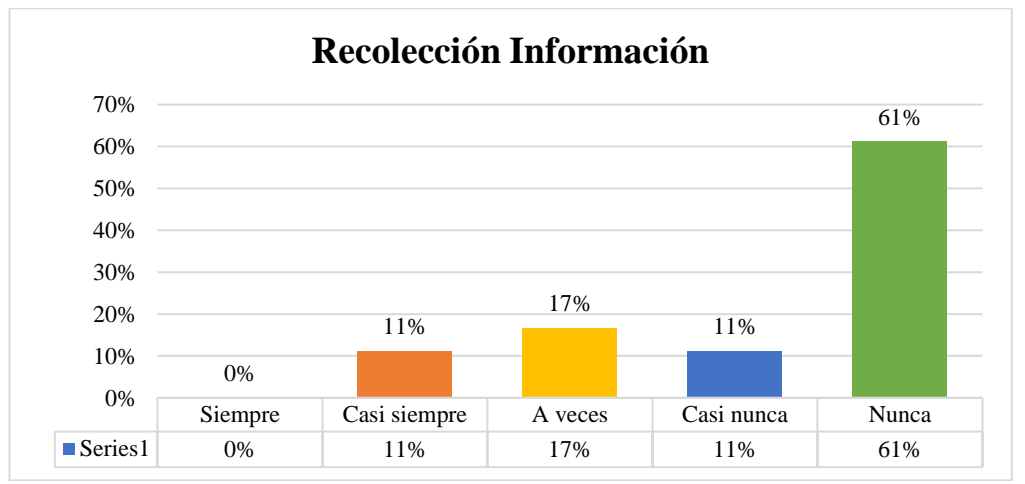

*Nota*. La figura muestra los resultados en porcentaje de los indicadores de la dimensión recolección de la información perteneciente a la variable independiente de MS Excel, mostrando así cómo se recolecta la información en el [GADPRA]. *Elaborado por:* Balseca y Espinoza (2023)

#### **Análisis e Interpretación**

Los resultados obtenidos reflejan que en un 61% de los colaboradores del

[GADPRA] nunca han hecho uso de MS Excel como herramienta para recolectar

información, un 17% utiliza a veces el programa para este aspecto, mientras que un

11% casi siempre y casi nunca, entendiendo así que dentro de los departamentos se

desconoce de los aplicativos que posee Excel como herramienta para recolectar

información gráfica y textual.

# **Dimensión 2: Procesamiento de datos**

## **Tabla 18**

*Procesamiento de datos*

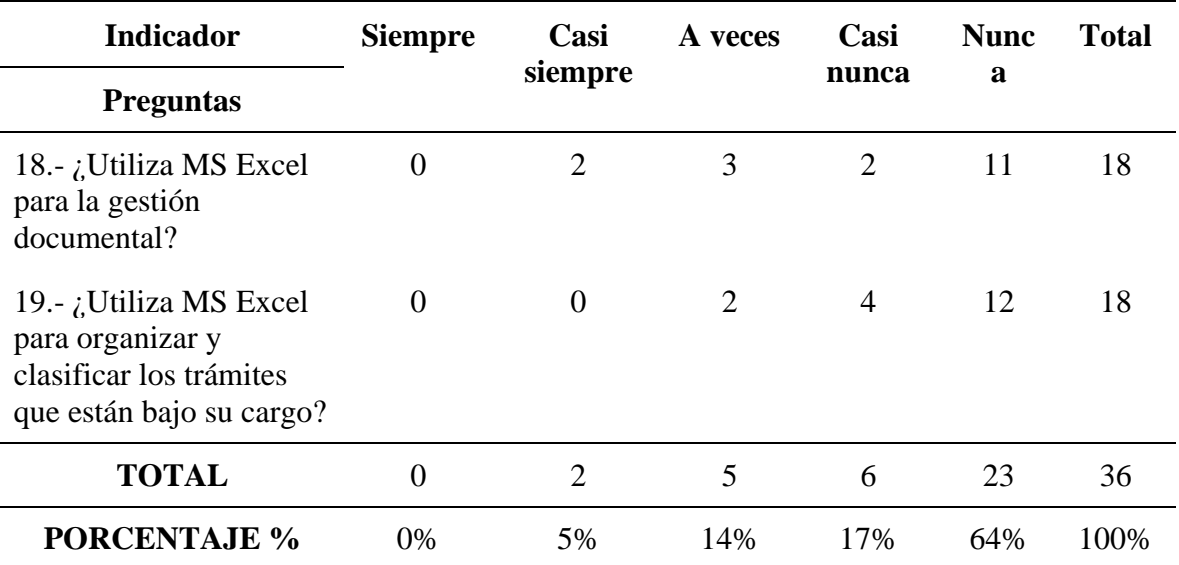

*Nota*: Datos del levantamiento de información sobre Ms Excel en el [GADPRA]. Elaborado por:

Balseca y Espinoza (2023).

# **Ilustración 11**

#### *Procesamiento de datos*

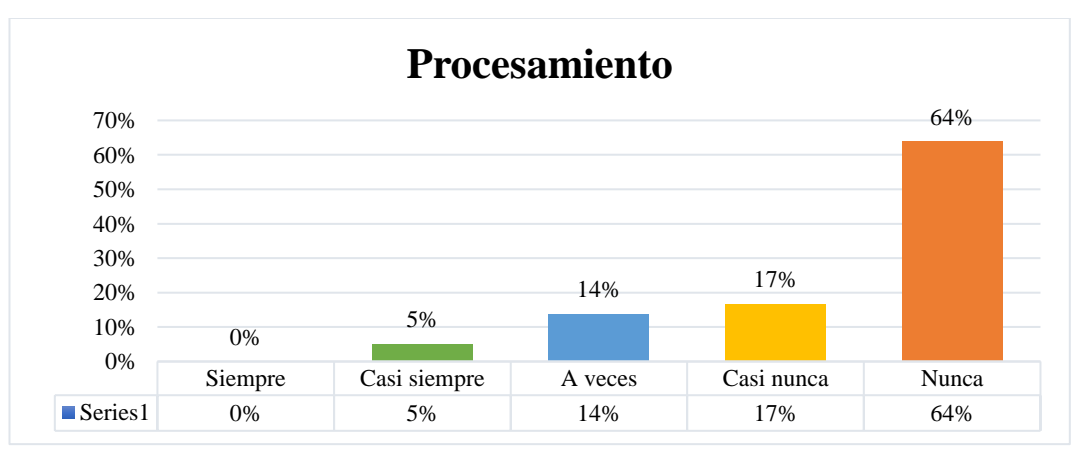

*Nota*. La figura muestra los resultados en porcentaje de los indicadores de la dimensión procesamiento de datos*,* perteneciente a la variable independiente de MS Excel, mostrando así cómo se procesa la información en el [GADPRA]. *Elaborado por:* Balseca y Espinoza (2023).

# **Análisis e Interpretación**

El 64% de los encuestados menciona que nunca hacen uso de MS Excel para gestionar y procesar la información en lo que respecta a sus trámites, seguido de un 17% y 14% los que afirman hacer uso regular del programa, de igual manera un 5% manifiesta que casi siempre hace uso de la herramienta para procesar sus datos, por ello la mayoría de los colaboradores dentro de la institución utilizan el programa para realizar cálculos numéricos y no para gestionar la información.

# **Dimensión 4: Generación de informes**

#### **Tabla 19**

*Generación de informes*

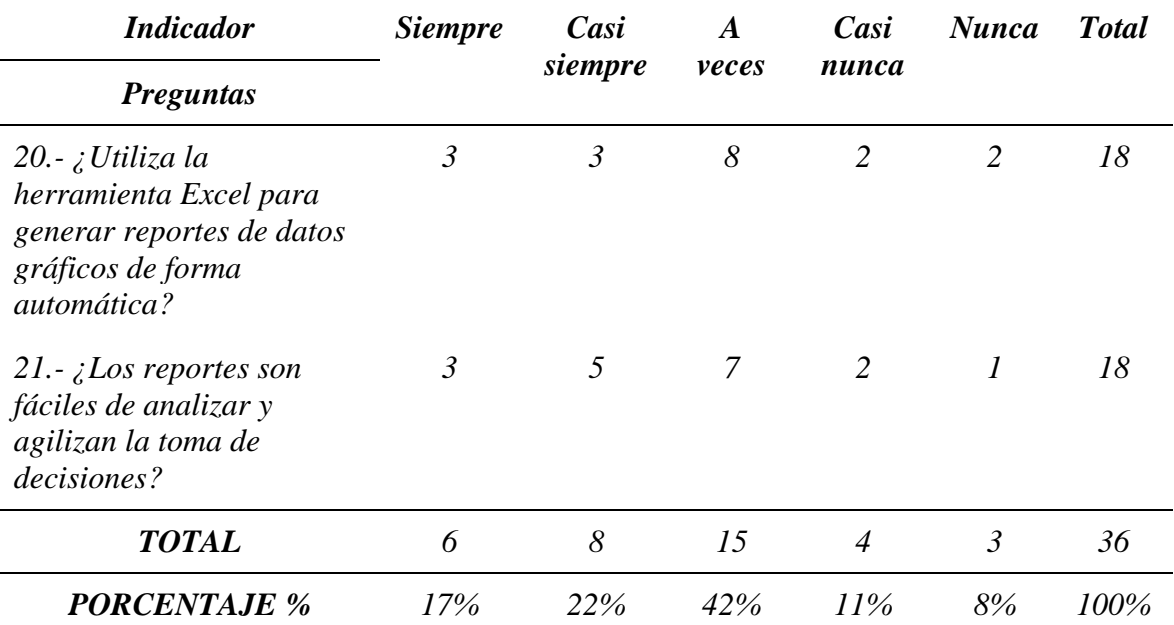

*Nota*: Datos del levantamiento de información sobre Ms Excel en el [GADPRA]. Elaborado por:

Balseca y Espinoza (2023).

# **Ilustración 12**

#### *Generación de informes*

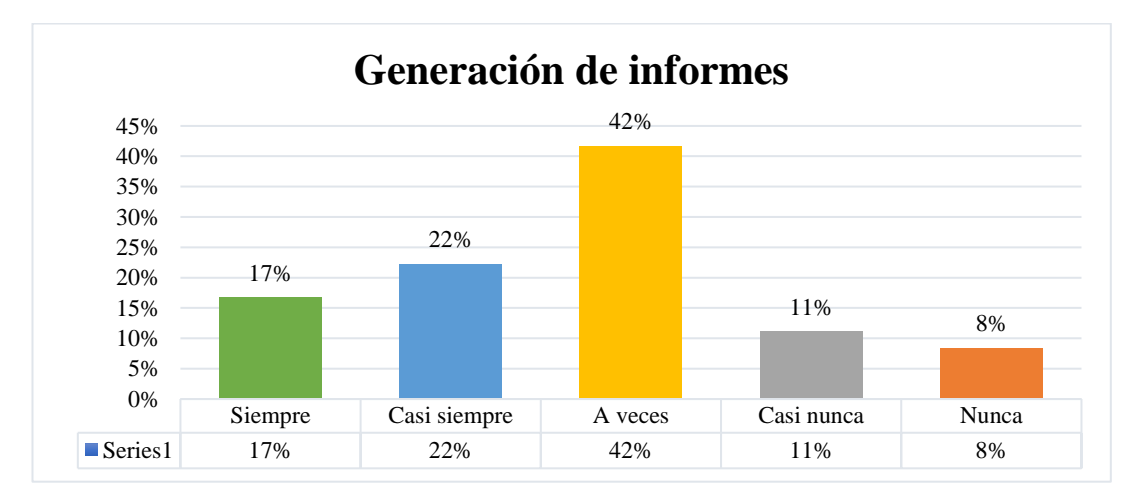

*Nota*. La figura muestra los resultados en porcentaje de los indicadores de la dimensión *generación de informes,* perteneciente a la variable independiente de MS Excel, mostrando así cómo se analiza la información en el [GADPRA]. *Elaborado por:* Balseca y Espinoza (2023).

#### **Análisis e Interpretación**

El 42% de las colaboradores mencionan que a veces realizar informes automáticos que facilitan la toma de decisiones, un 22% y 17% casi siempre y siempre los elabora respectivamente, mientras que un 11% y 8 % no los realizan regularmente, entendiendo así que si bien la institución realiza informes con sus datos, los mismos no están siendo ideados de tal manera que faciliten a la toma de decisiones, infiriendo que tales informes no son diseñados gráficamente o de manera automática con información actualizada, complicando esto su análisis.

#### **Dimensión 5: Cognoscitiva**

# **Tabla 20**

*Conocimiento y perspectiva*

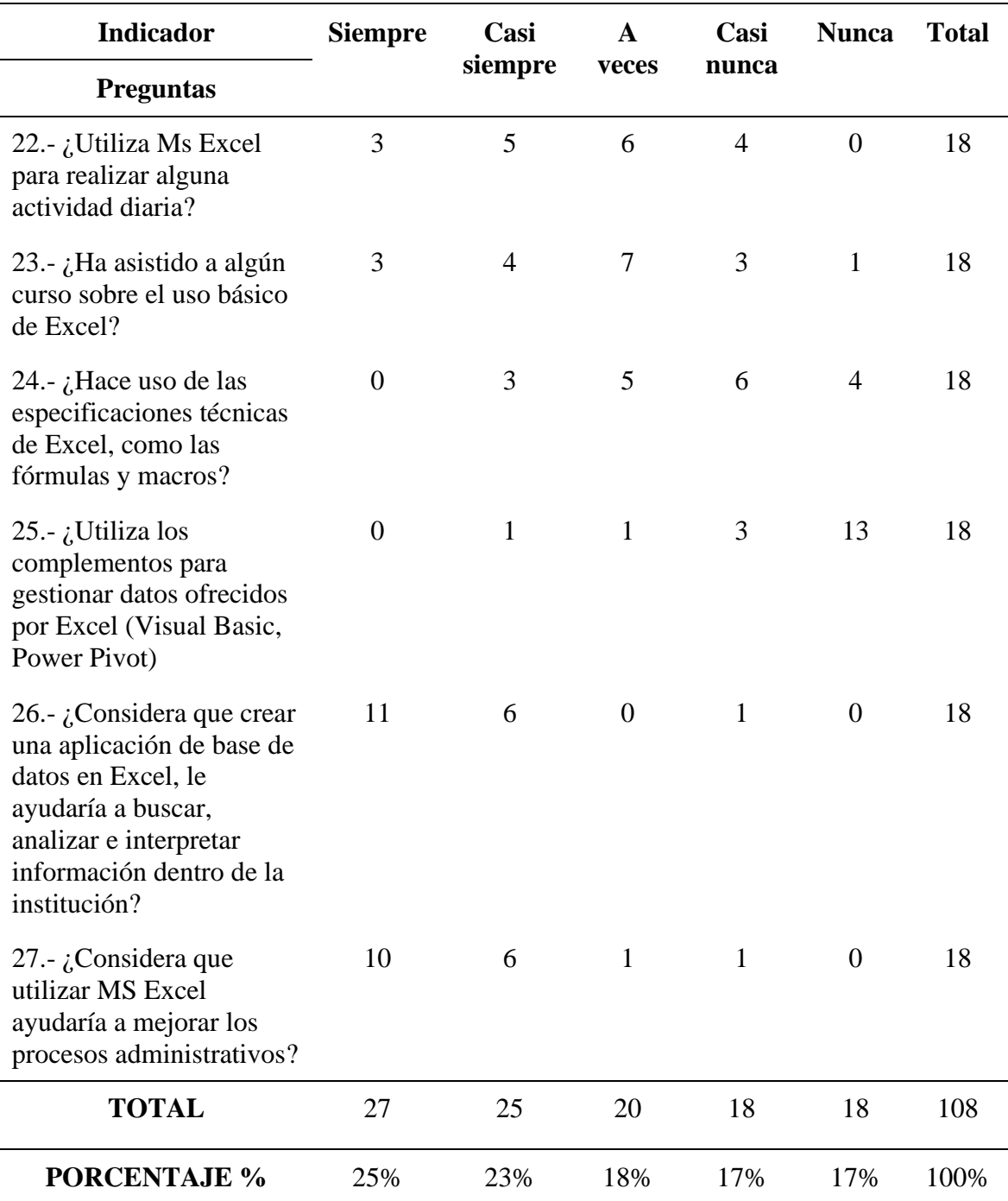

*Nota*: Datos del levantamiento de información sobre Ms Excel en el [GADPRA]. Elaborado por:

Balseca y Espinoza (2023).

# **Ilustración 13**

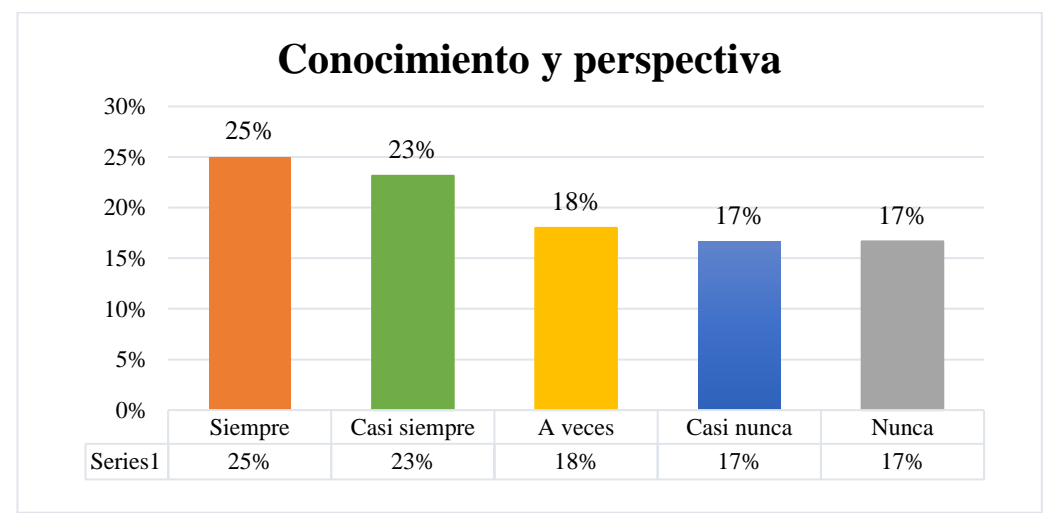

*Conocimiento y perspectiva*

*Nota*. La figura muestra el porcentaje de los resultados de los indicadores de la dimensión cognoscitiva, perteneciente a la variable independiente de MS Excel, mostrando así cuál es el conocimiento sobre MS Excel en el [GADPRA]. *Elaborado por:* Balseca y Espinoza (2023).

#### **Análisis e Interpretación**

Los datos anteriores reflejan con un 25% y 23% de los encuestados, están de acuerdo que utilizar a MS Excel como gestor de la información agilizaría en gran medida sus procesos y trámites, mientras que un 18% manifiesta que a veces hacen uso del programa en sus actividades, porque que no se encuentran en constantes capacitaciones por otro lado un 17% casi nunca o nunca hacen uso de las especificaciones técnicas del programa. Comprendiendo así que los colaboradores del GADPRA tienen conocimientos muy básicos en cuanto al uso del programa y por ello no se presenta tanta utilización técnica del mismo, pero están conscientes de que utilizarlo traería beneficios a su trabajo.

#### *7.2.2 Resultados de la aplicación a los usuarios*

A continuación, se presentan las dimensiones que formaron parte del segundo instrumento del proyecto, aplicado a los usuarios de la institución [GADPRA]. Para brindar un mejor análisis se optó por calcular los porcentajes con el mismo

procedimiento del cuestionario aplicado a los colaboradores de la institución

evaluada.

# **7.2.2.1. Análisis e interpretación de Gestión de la Información.**

En este aspecto se presenta la variable dependiente con sus respectivas

dimensiones.

# **Tabla 21**

*Dimensiones de Gestión de la Información*

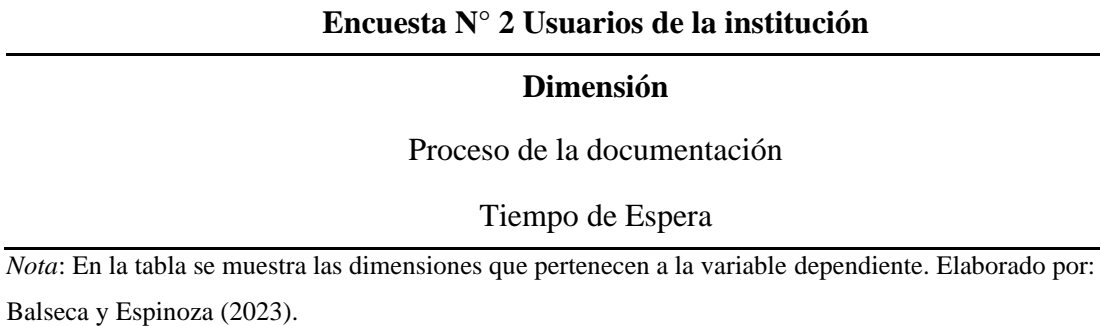

**Dimensión 1: Proceso de la documentación**

# **Tabla 22**

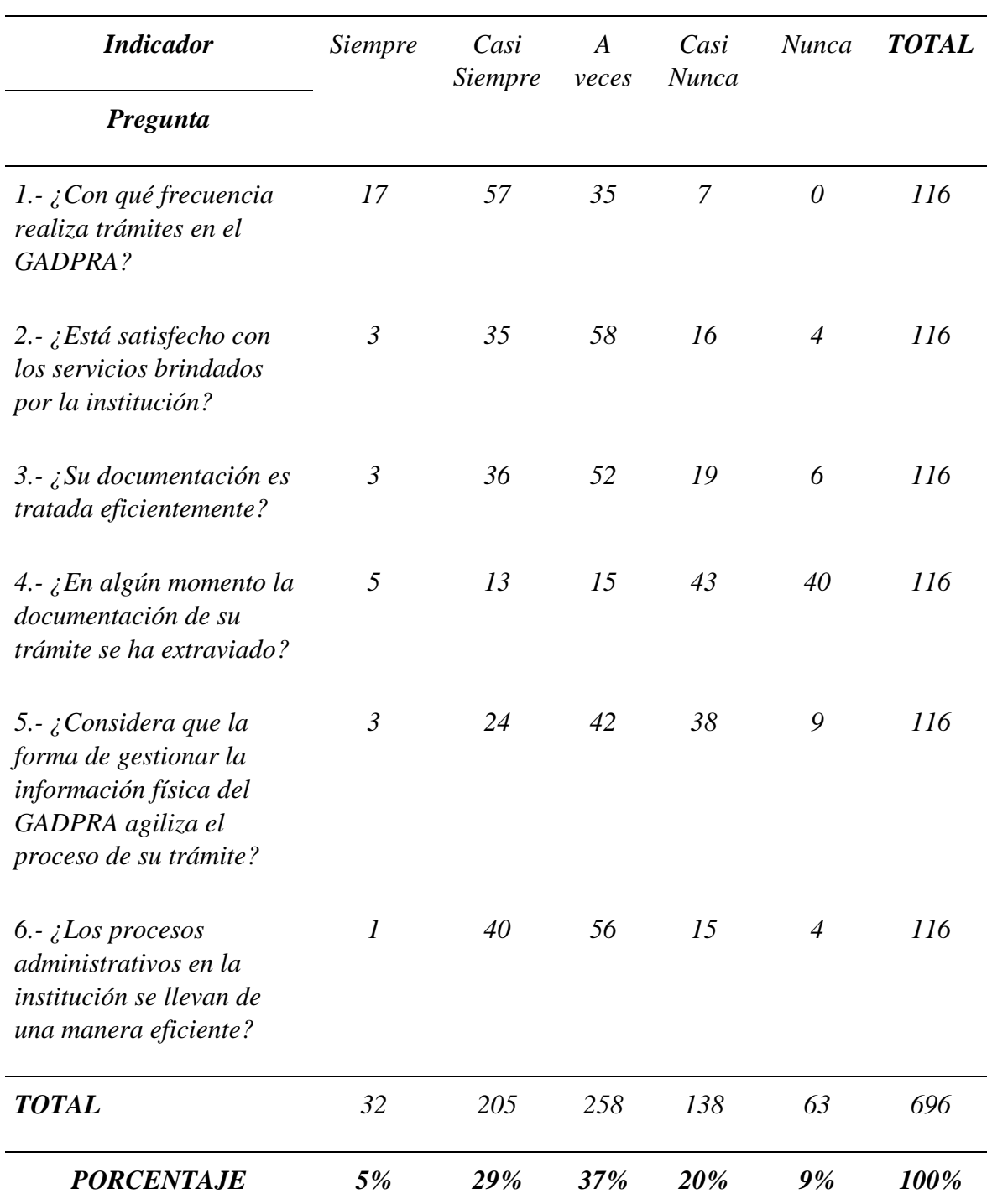

*Proceso de la Documentación*

*Nota*: Datos del levantamiento de información sobre Gestión de la información a los usuarios del [GADPRA]. Elaborado por: Balseca y Espinoza (2023).

# **Ilustración 14**

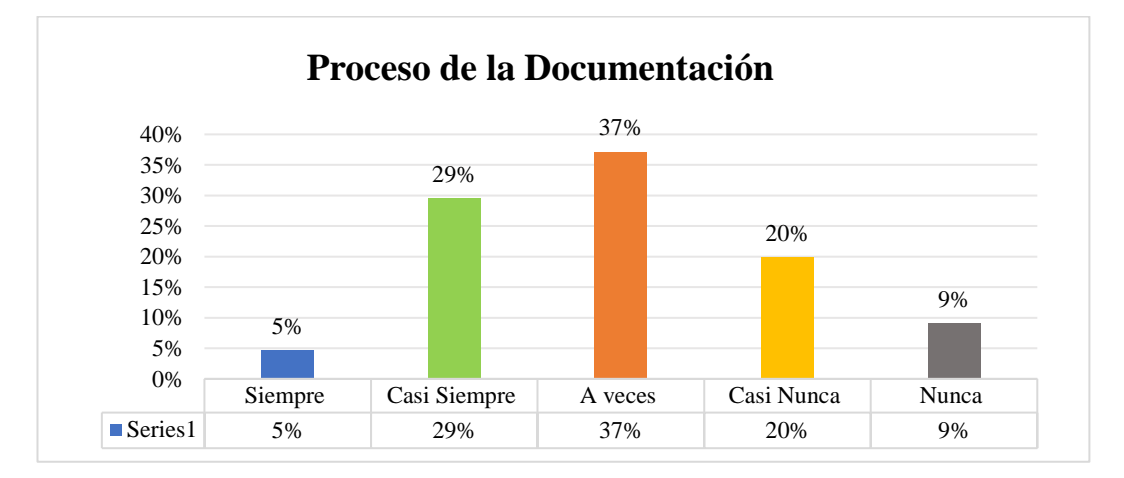

#### *Proceso de la Documentación*

*Nota*. La figura muestra el porcentaje de los resultados de los indicadores de la dimensión proceso de la documentación, perteneciente a la variable dependiente gestión de la información, mostrando cuál es el conocimiento sobre MS Excel en el [GADPRA]. *Elaborado por:* Balseca y Espinoza (2023).

#### **Análisis e Interpretación**

De acuerdo a los resultados obtenidos, el 37% de los usuarios a veces se sienten conformes con los servicios que ofrece el GADPRA, ya que los procesos de trámite no suelen llevarse de la mejor manera ni eficientemente, a sí mismo consideran que a veces gestionar la información física puede agilizar su procesos, un 29% afirman que casi siempre realizan algún tipo de trámite dentro de la institución, que es tratado con un nivel de eficiencia medio, el 20% casi nunca se sienten satisfechos con la forma de gestionar la información, pues es mismos lo realizan de manera física donde los procesos suelen retrasarse, aunque por otro sentido un 9% y 5% asegura que casi nunca sus documentos se han extraviado dentro de la institución, tal es el caso que la gran mayoría de los habitantes de Alóag realizan algún tipo de trámite dentro del GADPRA, los mismo que han experimentado ciertos inconvenientes al momento de gestionar su documento y en especial que sus trámites suelen extraviarse, generando así inconformidad en los servicios.

# **Dimensión 2: Tiempo**

# **Tabla 23**

*Tiempo de Espera*

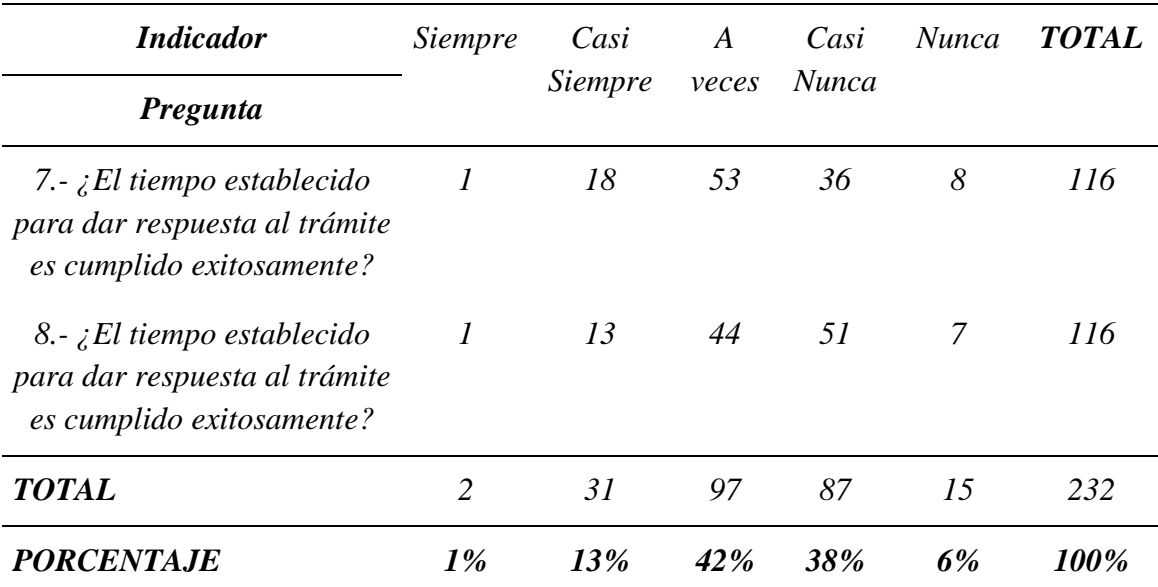

*Nota*: Datos del levantamiento de información sobre Gestión de la información a los usuarios del [GADPRA]. Elaborado por: Balseca y Espinoza (2023).

# **Ilustración 15**

## *Tiempo de Espera*

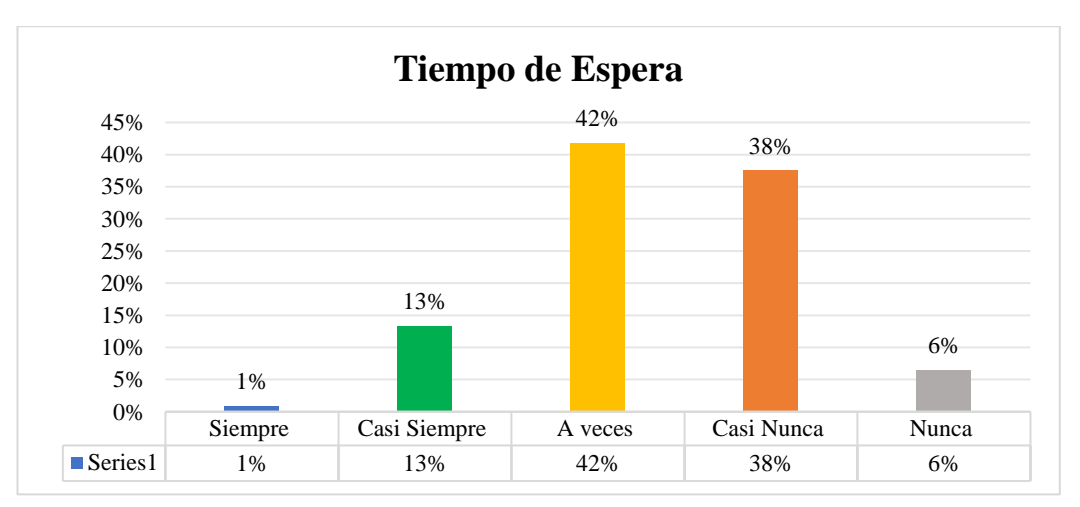

*Nota*. La figura muestra el porcentaje de los resultados de los indicadores de la dimensión tiempo, perteneciente a la variable dependiente gestión de la información, mostrando así cuál es el conocimiento sobre MS Excel en el [GADPRA]. *Elaborado por:* Balseca y Espinoza (2023).

#### **Análisis e Interpretación**

Como se observa en el cuadro anterior el 42% de los encuestados mencionan

que a veces se sienten conformes con el tiempo de espera de su trámite, un 38% casi nunca reciben una respuesta pronta al momento de acercarse a la institución a pedir la información de cómo se está llevando de su trámite, el 13% afirma que el tiempo ofrecido es cumplido exitosamente mientras que un 6% y 1% opinan que regularmente cumple con los plazos de tiempo en dar solución a sus solicitudes, por lo tanto los procesos de gestión de la información dentro de la institución no llegan a satisfacer en su totalidad las expectativas de los usuarios ya que estos pueden tener fallas en el tiempo de tramitación.

#### **7.2.2.2 Análisis e interpretación de Microsoft Excel.**

A continuación, se presentan las dimensiones pertenecientes a la variable independiente, aplicado a los usuarios de la institución [GADPRA].

# **Tabla 24**

*Dimensiones de Microsoft Excel*

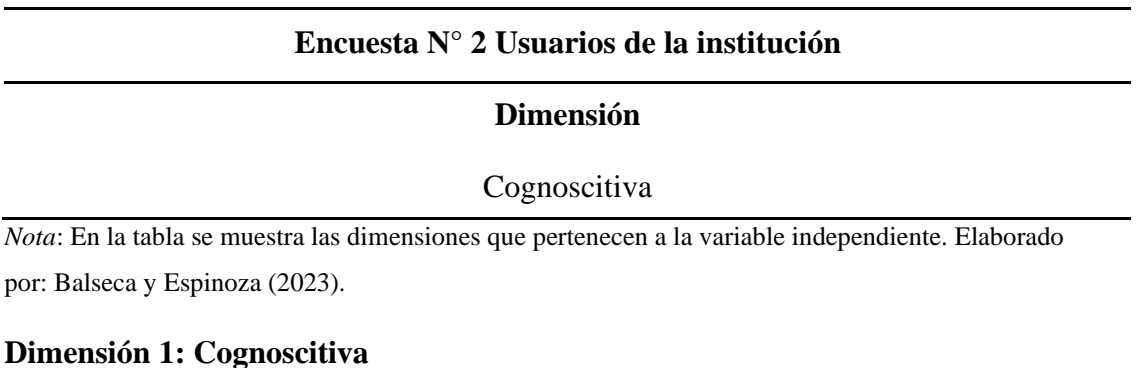

# **Tabla 25**

*Percepción*

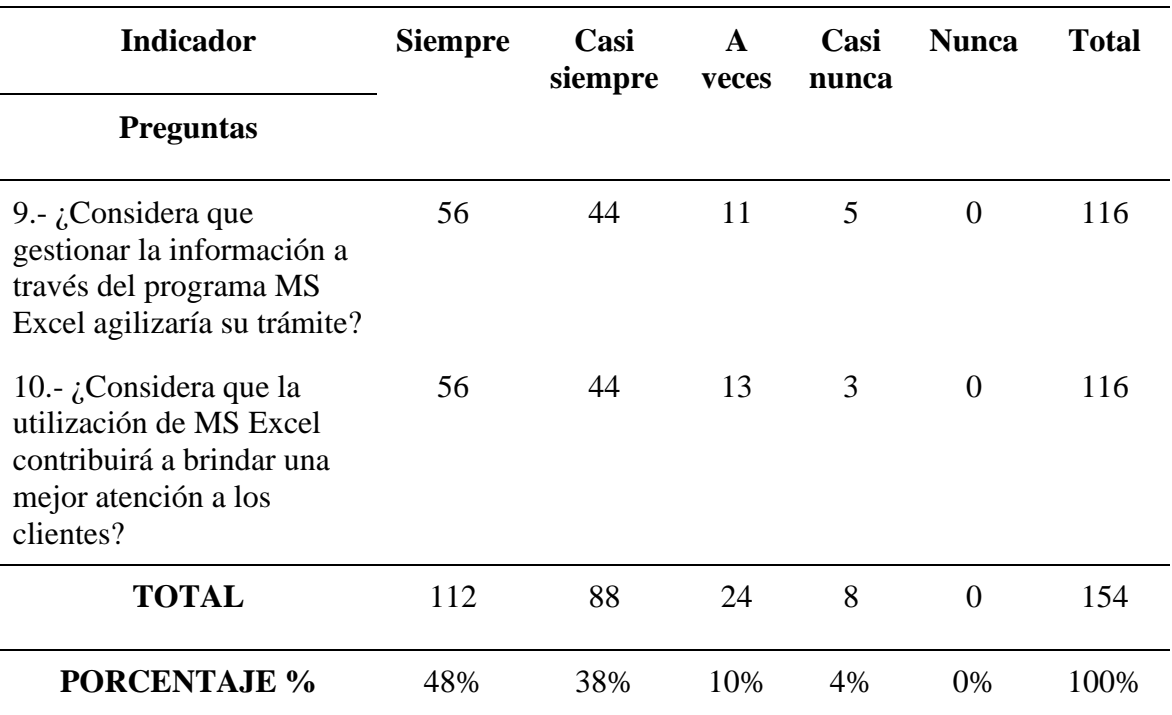

*Nota*: Datos del levantamiento de información sobre Ms Excel a los usuarios del [GADPRA].

Elaborado por: Balseca y Espinoza (2023).

# **Ilustración 16**

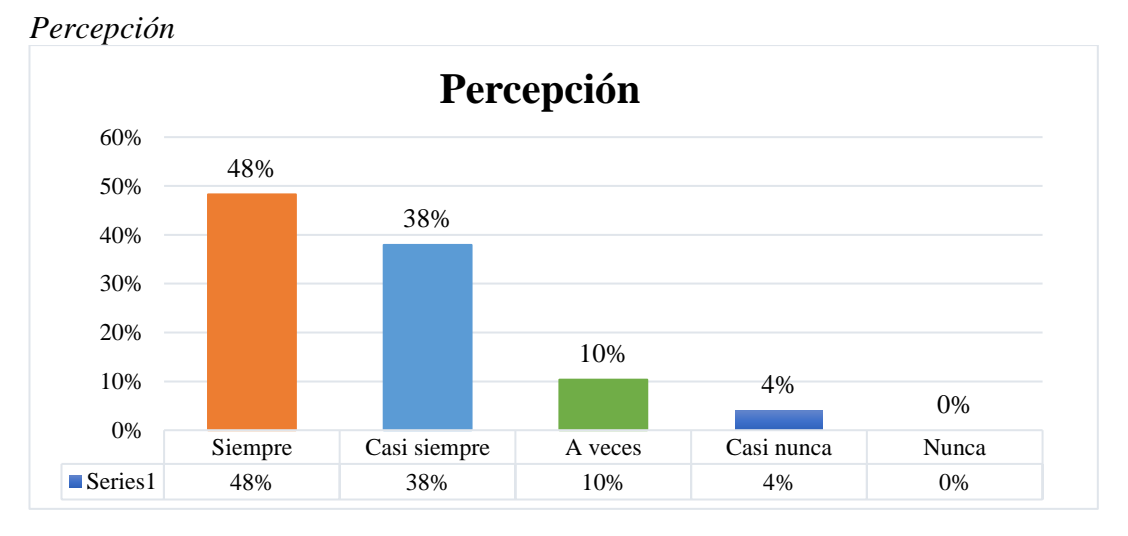

*Nota*. La figura muestra el porcentaje de los resultados de los indicadores de la dimensión cognoscitiva, perteneciente a la variable independiente de MS Excel, mostrando así cuál es el conocimiento sobre MS Excel en el [GADPRA]. *Elaborado por:* Balseca y Espinoza (2023).

#### **Análisis e Interpretación**

Los resultados obtenidos reflejan que un 48% y 38% de los usuarios están totalmente de acuerdo en que al usar a Excel como herramienta para gestionar la información les traería una mejor atención, un 10% considera que a veces podría influenciar en su atención y un 3% casi nunca, entendiendo así que los usuarios siempre buscan obtener una mejor atención y si esta atención viene respaldada por una herramienta tecnológica que ellos conocen como es Excel, les atrae más la atención.

#### **7.2. Análisis e interpretación de resultados obtenidos a través de la encuesta**

Haciendo uso tanto de la variable dependiente como la variable independiente de investigación se establecieron diferentes preguntas abiertas direccionadas a obtener información específica de la secretaría general de la institución, como se puede observar en el Apéndice F. De estas respuestas se realizó un análisis general, comprendiendo así cuál es la situación del GADPRA con relación a la gestión de la información fundamentada en el paquete ofimático Excel.

#### **Análisis e Interpretación**

En función de las respuestas obtenidas en la entrevista, se afirma que en el GAD Parroquial Rural de Alóag se lleva una gestión de la información un tanto regular, pues como tal tienen procesos establecidos, pero la deficiencia principal en estos procedimientos se lo evidencia en la desorganización de los documentos y de ella se deriva un mal acceso a la información, porque al no tener la documentación organizada, acceder a la misma se vuelve un proceso complicado. Esto se ve aún más comprometido, dado que la institución no cuenta con un registro del flujo documental, mucho menos trabaja con un sistema que permita monitorearlo,

analizarlo y extraer información de forma ágil.

Un sistema como lo sería MS Excel y si bien, se hace uso de este programa, pero solo en aspectos relacionados con cálculos numéricos como son el pago de sueldos o gestión de caja chica; no utilizan las especificaciones que posee la herramienta para gestionar información textual, ya que no se posee el conocimiento acerca de estos comandos y este problema se ve desatendido, porque las autoridades no proporcionan capacitaciones continuas acerca de MS Excel.

Todo esto influye en el servicio que brinda la institución, debido a que, si no se tiene información a la mano, tramitar un documento tomará tiempo y al no hacer uso de la tecnología este tiempo se alargará aún más, dando como resultado inconformidades y molestias en los usuarios. Por tal motivo, es importante que los servidores públicos se comprometan a converger la gestión de la información con la tecnología, ya que son ellos los encargados de brindar un servicio efectivo, haciendo uso de las herramientas modernas existentes como lo es MS Excel.

# **8. DISCUSIÓN DE LOS RESULTADOS**

En el presente trabajo de investigación se planteó como pregunta de estudio, ¿En qué medida la falta de uso de la herramienta Excel afecta en la gestión de la información del GAD Parroquial Rural de Alóag? En búsqueda de una respuesta óptima para la formulación del problema se consideran las 13 dimensiones evaluadas en los instrumentos de recolección de datos aplicados.

En función de los resultados, se identificó que la gestión de la información manejada dentro del Gobierno Autónomo Descentralizado Parroquial Rural de Alóag no es la adecuada, debido a que presenta varias falencias en su proceso provocando así molestias a los usuarios.

Como primer efecto, se afirma que dentro de la variable dependiente (Gestión de la Información) de la dimensión recepción de la información, el 17% de los colaboradores a veces asignan de forma manual una identificación al momento que ingresa un documento, por lo que se evidencia que no existe el registro adecuado de los documentos y que los mismos pueden tardar mucho tiempo en ser localizados en el caso de que un usuario se acerque a preguntar sobre el estado su trámite. Por otra parte, dentro de la dimensión de producción de la información se menciona que el 50% de los funcionarios redactan una gran cantidad de documentos diarios por lo cual se determina que en cada área de la institución existe un considerable flujo documental.

El cual se corrobora en la dimensión análisis y distribución documental, pues el 37% de los encuestados afirman que el flujo documental es bastante extenso dentro de sus departamentos, mismos que un 22% no se encuentran conformes con la GI que se lleva dentro de la institución, dado que han atravesado varios

inconvenientes y molestias al momento de procesar algún tipo de documento, porque los registros se llevan de manera física y no en un sistema documental, y al no hacer uso de la tecnología los procesos y análisis de la información se vuelven más tardíos.

En la dimensión de la interpretación de la información para el proceso de trámite de un documento el 22% y 6% a veces y casi nunca tramitan un documento de manera inmediata por el motivo del nivel de complejidad que estos tienen al momento de analizarlos, una vez interpretados estos, pasan a la dimensión de almacenamiento donde la información no es tratada de una manera eficiente, ya que el 15% han llegado a experimentar la pérdida de documentos, mismos que no cuentan con un respaldo digital, provocando el retraso de los tramitar algún documento y el disgusto por parte de los usuarios en donde deben de solicitar nuevamente sus pedidos, lo cual también es considerado un problema ya que este no garantiza la seguridad de la información física y la efectividad de los procesos que tiene la institución.

Mediante el análisis de la dimensión del acceso a la información se afirma que el 33% a veces suelen tardar mucho tiempo en encontrar algún tipo de documento que se requiera, de igual manera no todo el personal dentro del GAD tiene acceso a la información, por otro lado, en la dimensión de conservación documental el 31% no conocen ni utilizan alguna tabla de conservación, siendo esto muy preocupante para la institución ya que no se asegura la conservación de los documentos físicos y digitales.

Por medio del análisis de la segunda dimensión de la variable independiente (Microsoft Excel), recolección de la información, se evidencia que el 61% de los

encuestados nunca han hecho uso de la herramienta MS Excel para registrar los documentos que se maneja en la institución, dado que desconocen de la utilidad que tiene el programa para tratar datos no numéricos, por lo que se evidencia la inexistencia de un registro digital de los movimientos documentales y de los trámites que se realizan en la institución.

En la dimensión relacionada al procesamiento de los datos, un 64% de los colaboradores no hacen uso de Excel para gestionar sus documentos, es decir para llevarlos organizados y clasificados, ya que toda la documentación se la gestiona aun físicamente, en consecuencia, de ello los trámites, el acceso al estado de un trámite o a la información se vuelve más lento.

Al analizar la dimensión de generación de reportes se observa que el 42% de los informes llevados en la institución no son considerados buenos o malos, son vistos como estándares, dado que no siempre son realizados de forma automática y diseñados para que faciliten su rápida comprensión, complicando así uno de los pasos más importantes de la gestión de la información, el cual es proveer información clara y precisa para tomar decisiones efectivas que ayuden a la mejora de los servicio brindados por la institución.

Estos resultados pueden verse implicados en la dimensión cognoscitiva, donde un 17% refleja el desconocimiento de las funcionalidades técnicas que tiene el programa como; las fórmulas, los macros o DashBoards. La institución aún no busca solventar dicho problema, porque no les brindan algún curso que fomente el aprendizaje de este programa ofimático ya sea por razones administrativas o económicas, pero este desconocimiento es palpable.

Respecto a la dimensión cognoscitiva en lo que se refiere a los usuarios de la organización un 48% considera que utilizando algún programa para fortalecer los procesos documentales como MS Excel ayudaría a mejorar el servicio que reciben del GADPRA.

Finalmente, se deduce que la gestión de la información que se lleva dentro del GADPRA ha demostrado tener ciertas dificultades a la hora de tramitar algún tipo de documento, dado que no hace uso de un sistema de la información como lo es MS Excel, pues el acceso a la información dentro de la institución aún se la realiza de manera manual y no posee de un registro digital el cual facilite los procesos de tramitación, lo cual es un problema para brindar un adecuado tratamiento de la gestión de la información que se llevan en la institución, ya que al no contar con la información oportuna la respuesta al trámite tarda más, significando esto, más tiempo de espera para los usuarios de la institución.

# **9. PROPUESTA**

# **SISTEMATIZAR LA GESTIÓN DE LA INFORMACIÓN DEL GAD PARROQUIAL RURAL DE ALOÁG CON LA UNIFICACIÓN DE DIFERENTES COMANDOS DE MS EXCEL.**

# **9.1 Identificación de la empresa**

**Institución Ejecutora:** Gobierno Autónomo Descentralizado Parroquial Rural de

Alóag.

# **Ilustración 17**

*GAD Parroquial Rural de Alóag*

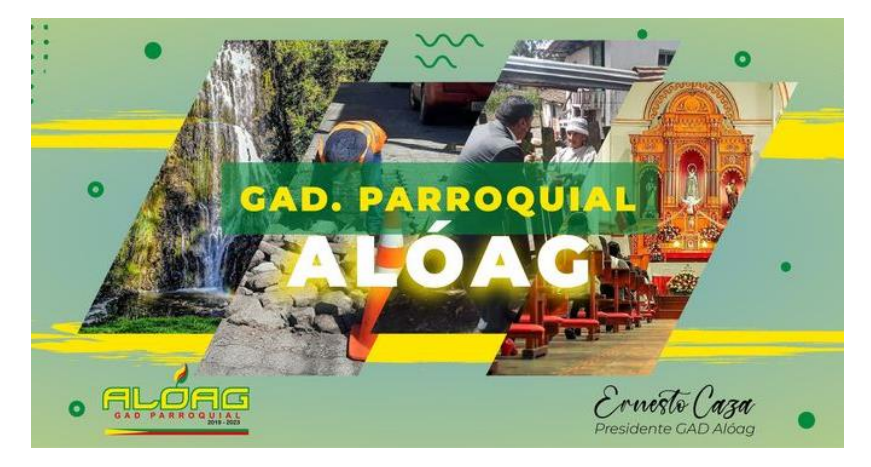

*Nota*. La figura muestra una imagen representativa del GADPRA. Fuente: Página oficial del GADPRA.

# *9.1.2 Misión*

"Brindar un servicio de calidad que satisfaga las necesidades de la colectividad y promover el desarrollo integral de la parroquia con equidad social y participación ciudadana en la planificación, ejecución, control de los planes, programas y proyectos orientados a lograr el bienestar común" (GAD Parroquial Rural de Alóag, 2018)

# *9.1.3 Visión*

"El Gobierno Autónomo Descentralizado Rural de la Parroquia de Alóag para el año 2026 se consolidará como el ente innovador, participativo e incluyente del desarrollo sostenible y sustentable de la parroquia, en base a Principios y Valores, fundado en el mejoramiento continuo de los servicios prestados a la colectividad, con transparencia y responsabilidad social, que promueva la colaboración de todos los involucrados, al desarrollo de la comunidad para el buen vivir" (GADPRA, 2018)

#### *9.1.4 Organigrama Funcional*

El organigrama funcional del GADPRA, permite conocer a detalle todas las áreas de la institución y las funciones que desempeñan cada una de ellas.

# **Ilustración 18** *Organigrama Funcional*

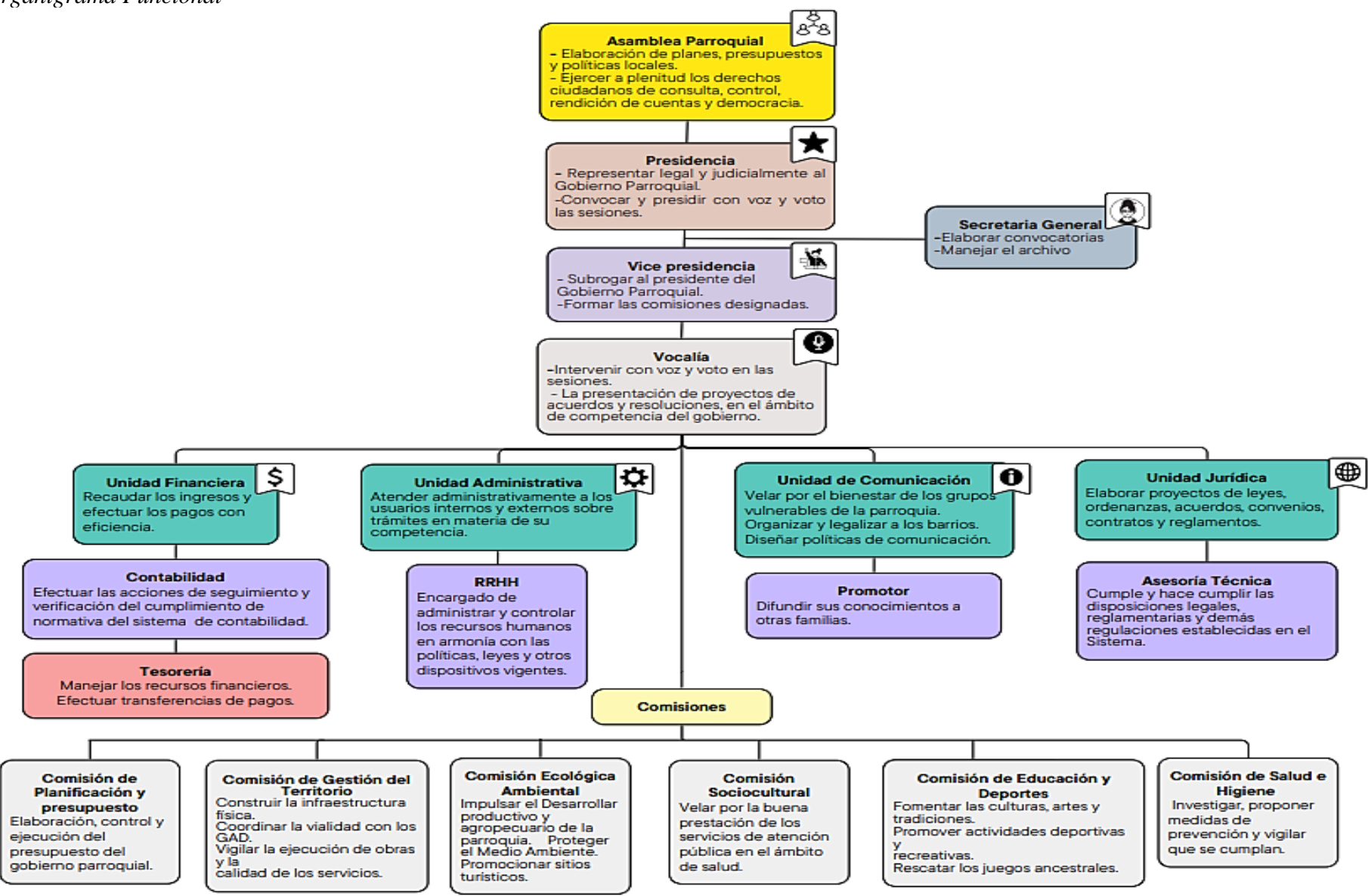

 *Nota*. La figura muestra el organigrama funcional del [GADPRA]. *Elaborado por:* Balseca y Espinoza (2023)

#### *9.1.5 Principales Actividades*

Los servicios que ofrece el GADPRA están destinados a toda la comunidad de la parroquia de Alóag, los mismo que consisten; en el arreglo o mantenimiento del alcantarillado, adoquinado de vías, adecuación de los espacios públicos, ayuda económica, mejoramiento de las infraestructuras públicas, espacios del adulto mayor, programas de capacitación en artes escénicas y deportivas, mantenimiento e implementación de espacios de comercialización para ferias a través de convenios.

Dichos servicios para que sean empleados en función a la ciudadanía se requiere de un oficio solicitando algún requerimiento por parte del representante principal de cada barrio.

#### *9.1.6 Dirección y Ubicación*

Alóag, pertenece a la provincia de Pichincha del Cantón Mejía. La dirección exacta del Gobierno Autónomo Descentralizado Parroquial Alóag es frente al parque central Alóag por las calles Tomas Pazmiño y Luis Pazmiño.

# **Ilustración 19**

#### *Ubicación Geográfica*

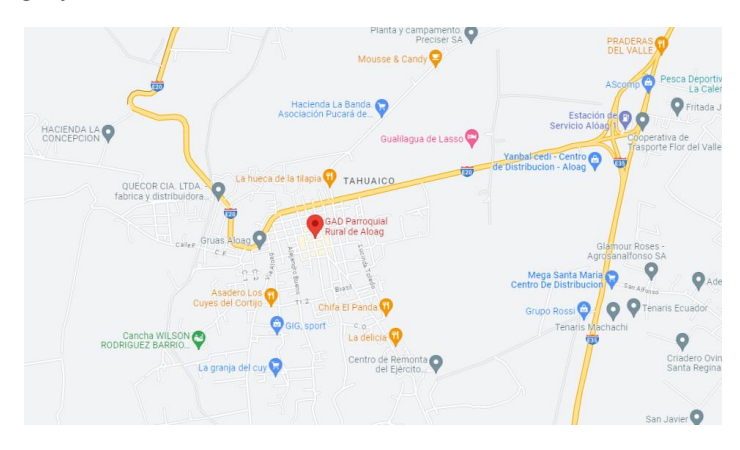

*Nota***.** La presente ilustración representa el área geográfica de donde está ubicado el GADPRA. Fuente: Google Maps (2023).

#### **9.2 BENEFICIARIOS**

*9.2.1 Directos:* funcionarios que laboran en el GAD Parroquial Rural de Alóag *9.2.1 Indirectos:* Usuarios del GADPRA.

**EQUIPO RESPONSABLE:** Balseca Moreno Dayana Marisol y Espinoza Catota Michell Mireya

#### **9.3 Introducción**

Actualmente en el mundo empresarial, la implementación de un software o una herramienta que registre y de un buen tratamiento a la información es una ventaja competitiva dentro de sus actividades administrativas, ya que sistematizar sus procesos y llevar controles digitales hace que todo se mueva con rapidez dentro de cada área, sin embargo no todas las instituciones han adaptado dentro de sus actividades a la tecnología, al contrario siguen manteniendo procesos físicos convirtiendo a la Gestión de la Información en un sistema de lento procedimiento.

Esta problemática se da dentro del Gobierno Autónomo Descentralizado Parroquial Rural de Alóag, donde la falta de un registro digital de los procesos ha causado que los trámites sean más retardados, provocando así que sus clientes internos y externos se encuentren molestos ante dicha situación. Por lo cual, para dar solución a este problema se presenta la siguiente propuesta que incluye a varias herramientas esenciales de Microsoft Excel, cuya meta es sistematizar la captación de datos y generar un registro de los requerimientos del GADPRA, con el fin de que su personal efectúe con rapidez y eficiencia los trámites que manejan a diario para luego dar un servicio de calidad a todos los usuarios de la parroquia de Alóag.

# **9.4 Justificación**

La gestión de la información que se maneje en una institución pública debe estar respaldada con un registro digital de los trámites que se lleven a cabo, así se tendrá una memoria sobre los procesos que se han realizado y en este punto es que adquiere importancia la presente propuesta, ya que está dirigida a mantener un registro de la documentación, añadiendo a esto un informe dinámico de los mismos, para facilitar la toma de decisiones. Esto se realizará mediante el uso de MS Excel, dado que el sistema posee múltiples funcionalidades que pueden ser adaptadas a las necesidades de cada organización.

Al tener todos los datos registrados en un programa el tiempo que toma acceder a la información se simplificará considerablemente, debido a que solo será necesario dar un clic y digitar el trámite que se está buscando, para visualizar dónde se puede encontrarlo o cuál es su estado. Así mismo contar con un informe actualizado acerca de los procesos que se llevan a cabo en la organización servirá como medio de control preventivo, facilitando la detección y solución oportuna de problemas y la medición de resultados.

Contribuyendo al desarrollo de competencias tecnológicas en los colaboradores del GADPRA en cuanto al registro, acceso y uso de la información y a brindar un servicio más efectivo a los usuarios del mismo.

#### **9.5 Objetivo General**

Fortalecer el uso del paquete ofimático Excel dentro de la gestión de la información del GAD Parroquial Rural de Alóag, a través de la unificación de diferentes comandos y complementos para el tratamiento de datos ofrecidos por la herramienta.

# *9.5.1 Objetivos Específicos*

- H. Identificar las causas y consecuencias del problema principal del GADPRA en cuanto a la gestión de la información.
- I. Estructurar y programar los componentes para el tratamiento de datos ofrecidos por MS Excel, para crear una aplicación de Gestión de Información en el GADPRA.
- J. Generar un informe de control preventivo en función de los datos registrados en la herramienta

# **9.6 Diagnóstico de los problemas obtenidos previo al levantamiento de información realizada.**

Considerando el análisis de los datos obtenidos en levantamiento de información dentro del GAD Parroquial Rural de Alóag [GADPRA], se diagnosticaron ciertos problemas, mismos que para brindar una mejor visualización se optó por establecer un árbol de problemas, dándonos el siguiente resultado:

# *9.6.***1 Árbol de problemas.**

# **Ilustración 20**

# *Árbol de problemas*

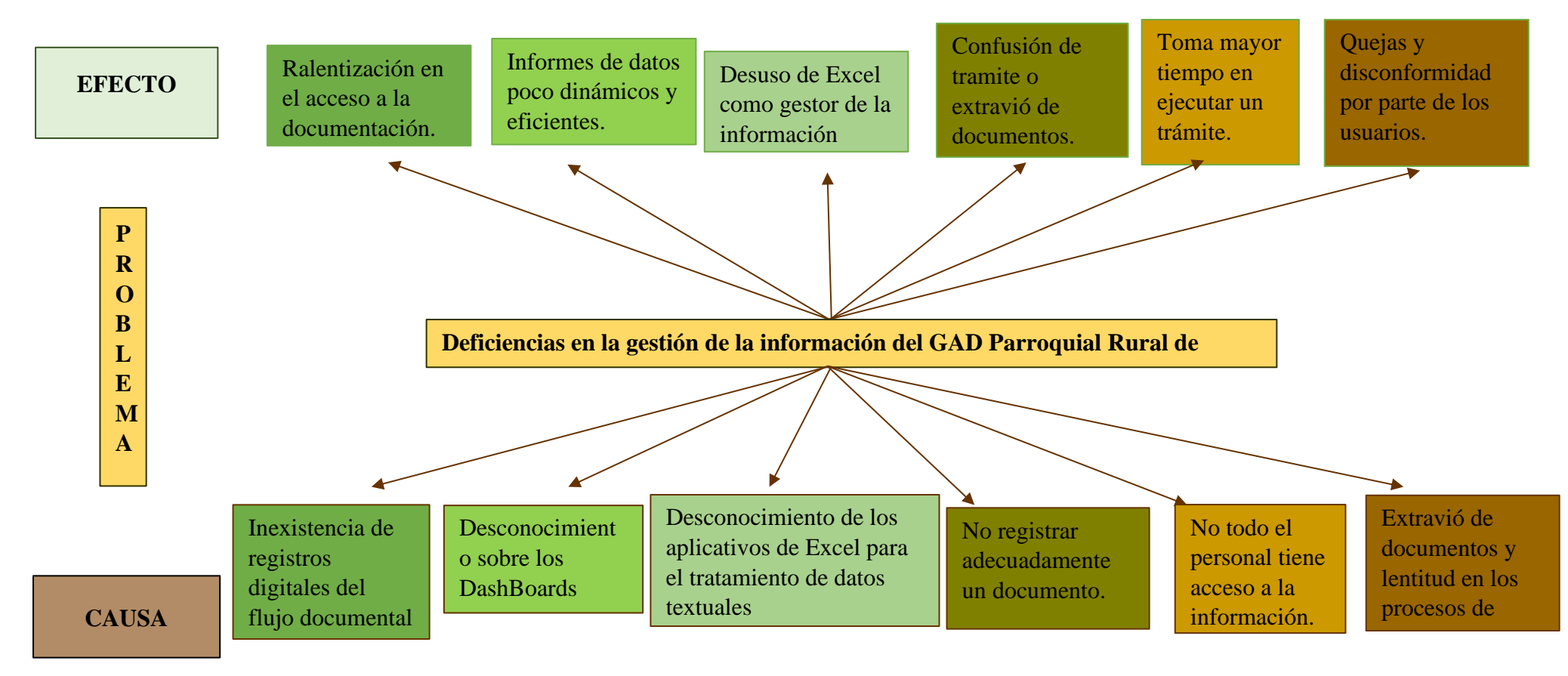

*Nota*. La figura muestra las causas y efectos del problema identificado en el [GADPRA]. *Elaborado por:* Balseca y Espinoza (2023)

Como base para la elaboración del árbol de problemas se tomó el análisis e interpretación de los resultados de la presente investigación, dado que en función de ellos se pudo identificar cuáles son las causas que provocan que el GAD Parroquial Rural de Alóag tenga ciertas deficiencias en la gestión de su información, pues al no poseer un sistema que cumpla las funciones de gestor de la información como lo es Excel, todos sus servicios se vuelven más lentos. Esto se da principalmente por el desconocimiento que existe sobre las especificaciones técnicas que el programa ofrece para manejar datos no textuales, dado que se tiene la idea general de que Excel es solo útil para tratar datos numéricos, pero este no es el caso, ya que el programa ofrece una variedad de comandos que facilitan el análisis de los datos textuales, complementando esto con la posibilidad de generar gráficos dinámicos que al aplicar ciertos conocimientos se los puede transformar en DashBoards, agilizando la toma de decisiones que mejoraran el servicio a la ciudadanía.

Por otra parte, los falta de digitalización de los procesos documentales llegan a ser un problema para la gestión de la información de la institución ya que algunos funcionarios registran de manera manual los documentos provocando que los procesos se tarden y a la vez se lleguen a confundirse entre ellos o mucho peor se pierdan, de la misma manera no todo el personal tiene el acceso a información y esto provoca pérdidas de tiempo al momento de buscar información para ejecutar algún tipo de trámite, finalmente los problemas de extravío de documentos y lentitud en los procesos han provocado que los usuarios se sientan molestos con la forma de en qué se da trámite a sus solicitudes.

#### **9.7 Etapas de la propuesta**

Para el cumplimiento cronológico de la propuesta se ha establecido las

siguientes fases:

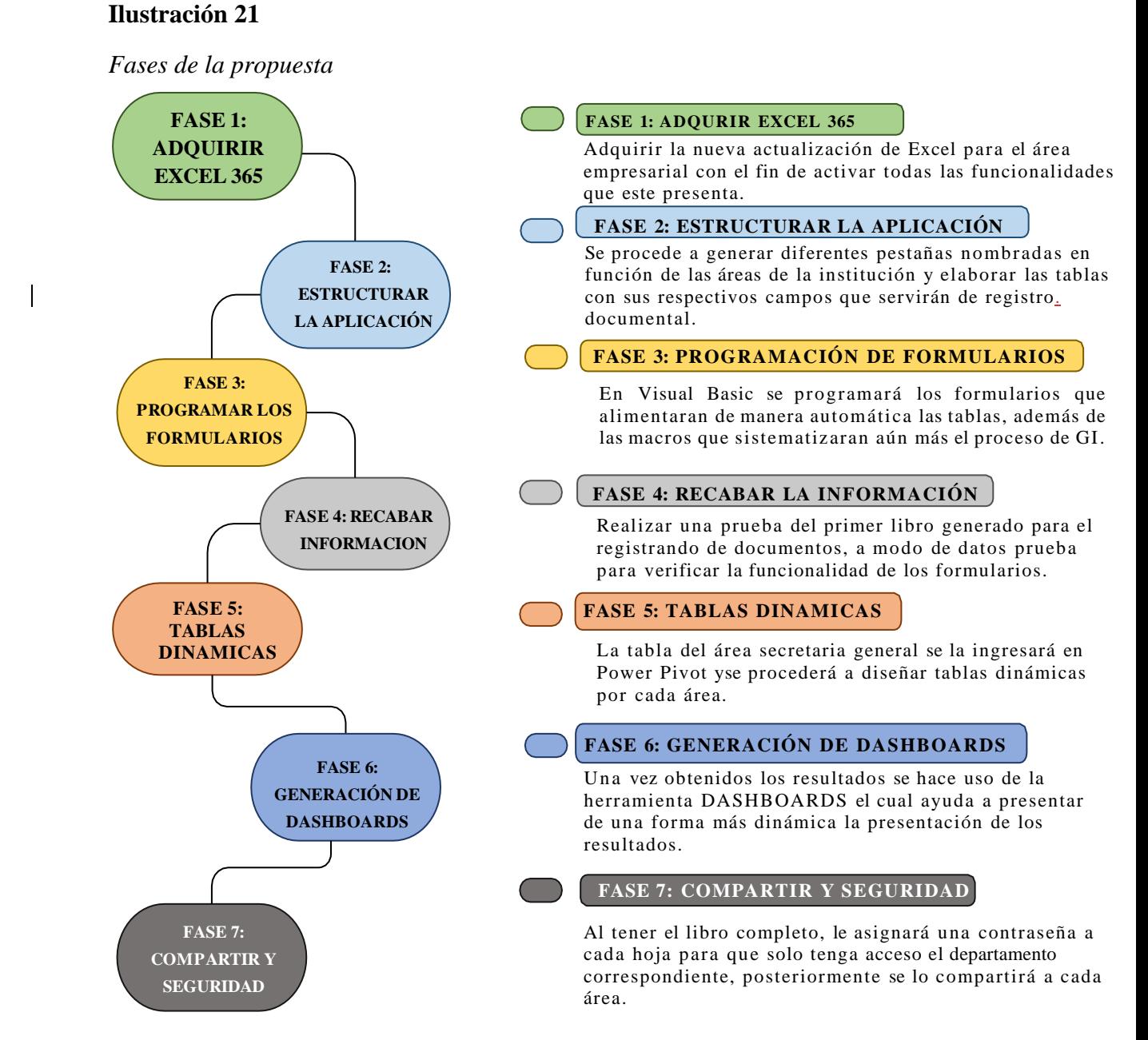

*Nota*. La figura muestra las fases de la propuesta del proyecto investigativo. *Elaborado por:* Balseca y Espinoza (2023)

#### **Descripción de la propuesta**

La propuesta de investigación tiene como propósito principal sistematizar el proceso de gestión de la información del GADPRA, agilizando de esta manera el registro, acceso y uso de la información; por lo cual está dirigida a ser utilizada únicamente por los colaboradores de la organización.

Al unificar los diferentes complementos de MS Excel, el resultado del mismo se lo propone como un sistema de la información de nivel operativo (TPS). El mismo ha sido elaborado para responder a 3 actividades específicas, teniendo en cuenta las principales deficiencias evidenciadas. En este sentido las actividades son las siguientes:

**Registro de la información:** Buscando brindar una rapidez en la captación de los datos, se optó por hacer uso del complemento Visual Basic, en el mismo se programó diferentes botones y cuadros de texto para que respondan a cada uno de los campos pertenecientes a las tablas de las áreas por las que está compuesto el GADPRA; de la misma manera se estableció una macro para evitar el registro de datos duplicados. Para actualizar el estado del trámite se generó una validación de datos con una lista, de esta forma no será necesario utilizar nuevamente el formulario. Cada área, estado del trámite, documentación entregada, tiene un formato condicional, es decir fue asignado un color para facilitar la identificación de los datos, facilitando de esta manera la actualización y búsqueda.

**Búsqueda de información:** Teniendo en principal consideración que los usuarios del GADPRA requieren información oportuna, se propone la utilización de un cuadro de texto programado en Visual Basic para buscar el estado de los tramites

dependiendo de los códigos del mismo; adicional a ello se ha establecido diferentes botones con hipervínculos que facilitan la navegación en el aplicativo propuesto.

**Control preventivo:** A través de todos los datos ingresados, se generará un informe de control preventivo, para ello se hará uso del complemento Power Pivot, en el mismo se cargará la tabla del área de secretaria general, dado que esta contiene todos los trámites y se generaran tablas dinámicas que respondan a los temas que generan mayor interés al momento de realizar el análisis de datos, como serian el estado de los tramites, o el área que más tramites tiene en proceso. Para automatizar la actualización de datos en el informe, se estableció una macro que responda a esta acción y un botón con un hipervínculo que permitirá un acceso ágil.

Dentro del informe se estableció una segmentación de datos, por área, estado del trámite, documentación entregada, mismos que facilitaran la visualización de los resultados, optimizando así la toma de una posible decisión.

**Seguridad de la información:** Tomando en consideración cuán importante son los datos, se brindó la seguridad necesaria a cada una de las hojas que forman parte los libros Excel de sistematización de información presentados en la propuesta, las hojas cuentan con una clave de acceso para poder editarlas, mismas que solo las poseerá el encargado de cada área, solo secretaria general poseerá todas las claves, pues es la única área que necesita acceso total a la información. En caso de no poseer las claves solo se podrá hacer uso de la herramienta filtros, para poder buscar la información.

#### *9.7.1 Desarrollo de la propuesta*

La propuesta de investigación se basa en aplicar las funcionalidades que ofrece MS Excel para sistematizar la gestión de la información, en este caso al

analizar al GADPRA, se observa que el problema principal es la ausencia de un registro de los trámites que se realizan en la institución, por lo que se hará uso de Visual Basic, macros para diseñar diferentes formularios de captación de datos automáticos, de los cuales se establecerá un informe, haciendo uso de Power Pivot y los DashBoards.

Para llevar a cabo la siguiente propuesta se iniciará con una serie de pasos el cual ayudará a explicar a detalle cómo programar la aplicación:

# **9.7.1.1 Pasos para la propuesta.**

# **Paso 1**

Primero se creará un libro Excel 365 nombrado GADPRA INGRESO, el cual será diseñado para los documentos que ingresan a la institución, en el mismo se genera una portada listando todas las áreas de la institución, para posteriormente nombrar a cada pestaña con tales áreas y vincularlas a través de un hipervínculo.

# **Ilustración 22**

#### *Generar un nuevo libro*

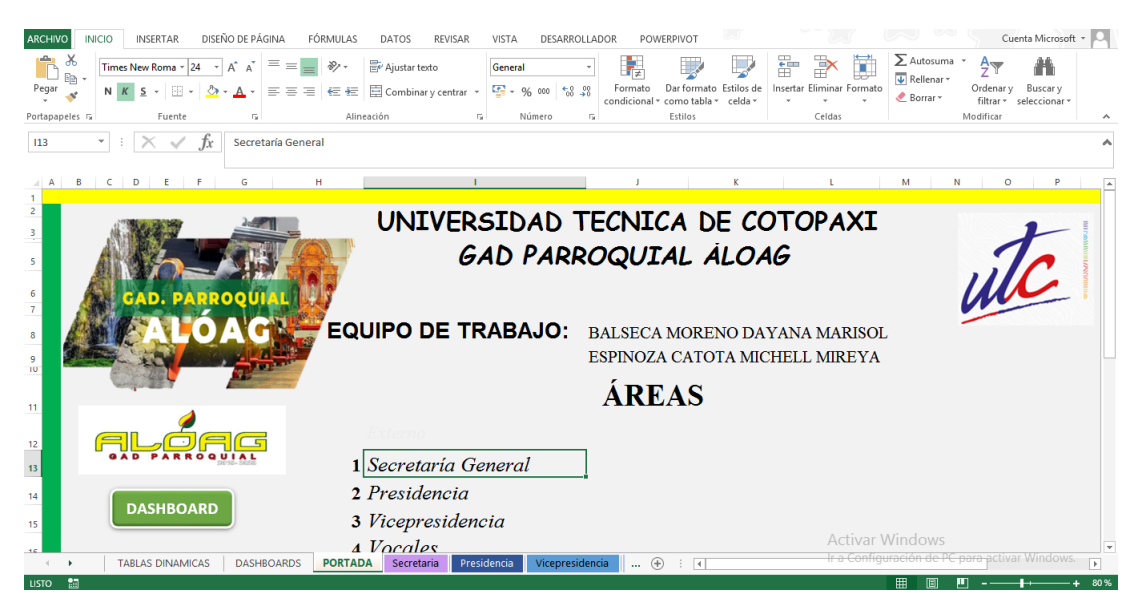

*Nota:* La figura muestra la portada de GADPRA. *Fuente:* Balseca y Espinoza (2023)
# **Paso 2**

Se diseña una tabla que incluye los campos requeridos, para llevar el registro del flujo documental dependiendo de las necesidades de cada área, incluyendo aspectos como el número, código, fecha, asunto, remitente, institución o el barrio al que representa, sumilla, área, responsable, si fue entregado, la fecha y hora, cual es el estado del trámite y en que carpeta del archivo se encuentra.

#### **Ilustración 23**

#### *Campos requeridos*

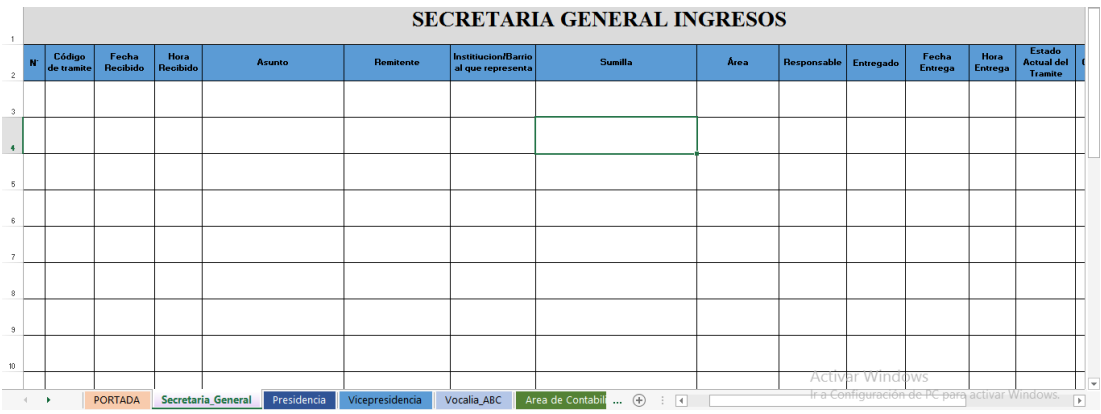

*Nota:* La figura muestra los campos de secretaria del GADPRA. *Fuente:* Balseca y Espinoza (2023)

#### **Paso 3**

Se selecciona la tabla y en la pestaña insertar damos clic en Tabla para

después nombrar a cada tabla dependiendo de la pestaña a la que pertenezca.

#### *Nombrar tabla*

| <b>ARCHIVO</b>          |     | <b>INICIO</b>                | <b>INSERTAR</b>   |                             | DISEÑO DE PÁGINA           | FÓRMULAS                | DATOS<br>REVISAR    | VISTA                                                  | POWERPIVOT<br>DESARROLLADOR                                           | <b>DISEÑO</b>   |             |                                                                          |                         |                        | Cuenta Microsoft v                                  |
|-------------------------|-----|------------------------------|-------------------|-----------------------------|----------------------------|-------------------------|---------------------|--------------------------------------------------------|-----------------------------------------------------------------------|-----------------|-------------|--------------------------------------------------------------------------|-------------------------|------------------------|-----------------------------------------------------|
|                         |     | Nombre de la tabla:          |                   |                             | Resumir con tabla dinámica | $\overline{\mathbf{r}}$ | π.                  | $\frac{a-}{c-}$                                        | Fila de encabezado Primera columna                                    | Botón de filtro |             |                                                                          |                         |                        |                                                     |
|                         |     | <b>SECRETARIAGENERAL</b>     |                   | <b>P-</b> Quitar duplicados |                            | Insertar segmentación   | Exportar Actualizar | Ġ<br>$\overline{\mathbb{U}_\Theta}$<br>Fila de totales | □ Última columna                                                      |                 |             |                                                                          |                         |                        |                                                     |
|                         |     | · Cambiar tamaño de la tabla |                   | Convertir en rango          |                            | de datos                |                     | CD                                                     | Columnas con bandas<br>Filas con bandas                               |                 |             |                                                                          |                         |                        |                                                     |
|                         |     | Propiedades                  |                   |                             | Herramientas               |                         |                     | Datos externos de tabla                                | Opciones de estilo de tabla                                           |                 |             | Estilos de tabla                                                         |                         |                        |                                                     |
| <b>B2</b>               |     | $\sim$                       |                   | Ťx                          | $N^{\circ}$                |                         |                     |                                                        |                                                                       |                 |             |                                                                          |                         |                        |                                                     |
|                         | AB. | c                            | n                 |                             |                            |                         | $\mathbf{G}$        | H                                                      |                                                                       | $\mathbf{J}$    | $\kappa$    | ъ.                                                                       | M                       | N.                     | $\mathbf{0}$                                        |
| $\mathbf{1}$            |     |                              |                   |                             |                            |                         |                     |                                                        | <b>SECRETARIA GENERAL INGRESOS</b>                                    |                 |             |                                                                          |                         |                        |                                                     |
| $\mathbf{z}$            | N   | Código<br>de tramite         | Fecha<br>Recibido | Hora<br>Recibido            | <b>Asunto</b>              |                         | <b>Remitente</b>    | Institiucion/Barrio<br>al que representa               | <b>Sumilla</b>                                                        | Area            | Responsable | <b>Entregado</b>                                                         | Fecha<br><b>Entrega</b> | Hora<br><b>Entrega</b> | <b>Estado</b><br><b>Actual de</b><br><b>Tramite</b> |
|                         |     |                              |                   |                             |                            |                         |                     |                                                        |                                                                       |                 |             |                                                                          |                         |                        |                                                     |
| $\overline{\mathbf{3}}$ |     |                              |                   |                             |                            |                         |                     |                                                        |                                                                       |                 |             |                                                                          |                         |                        |                                                     |
| $\ddot{\phantom{1}}$    |     |                              |                   |                             |                            |                         |                     |                                                        |                                                                       |                 |             |                                                                          |                         |                        |                                                     |
|                         |     |                              |                   |                             |                            |                         |                     |                                                        |                                                                       |                 |             |                                                                          |                         |                        |                                                     |
| 5 <sub>5</sub>          |     |                              |                   |                             |                            |                         |                     |                                                        |                                                                       |                 |             |                                                                          |                         |                        |                                                     |
|                         |     |                              |                   |                             |                            |                         |                     |                                                        |                                                                       |                 |             |                                                                          |                         |                        |                                                     |
| $\epsilon$              |     |                              |                   |                             |                            |                         |                     |                                                        |                                                                       |                 |             |                                                                          |                         |                        |                                                     |
|                         |     |                              |                   |                             |                            |                         |                     |                                                        |                                                                       |                 |             |                                                                          |                         |                        |                                                     |
| z                       |     |                              |                   |                             |                            |                         |                     |                                                        |                                                                       |                 |             |                                                                          |                         |                        |                                                     |
|                         |     |                              |                   |                             |                            |                         |                     |                                                        |                                                                       |                 |             |                                                                          |                         |                        |                                                     |
| 8                       |     |                              |                   |                             |                            |                         |                     |                                                        |                                                                       |                 |             |                                                                          |                         |                        |                                                     |
| $\bullet$               |     |                              |                   |                             |                            |                         |                     |                                                        |                                                                       |                 |             |                                                                          |                         |                        |                                                     |
|                         |     |                              |                   |                             |                            |                         |                     |                                                        |                                                                       |                 |             |                                                                          |                         |                        |                                                     |
| $10 -$                  |     |                              |                   |                             |                            |                         |                     |                                                        |                                                                       |                 |             |                                                                          |                         |                        |                                                     |
|                         |     |                              |                   |                             |                            |                         |                     |                                                        |                                                                       |                 |             | <b>Activar Windows</b><br>Tr a Configuración de PC para activar Windows. |                         |                        |                                                     |
|                         |     |                              | <b>PORTADA</b>    | Secretaria General          | Presidencia                |                         | Vicepresidencia     | Vocalia ABC                                            | Area de Contabili<br>$\circledast$<br>$\overline{4}$<br>÷<br>$\cdots$ |                 |             |                                                                          |                         |                        |                                                     |

*Nota:* La figura muestra un paso de la elaboración de la propuesta. *Fuente:* Balseca y Espinoza (2023)

#### **Paso 4**

Para iniciar la programación del formulario, en la pestaña programador damos clic en Visual Basic y en la interfaz que aparecerá, se insertará un módulo y después un formulario.

# **Ilustración 25**

#### *Nuevo Formulario*

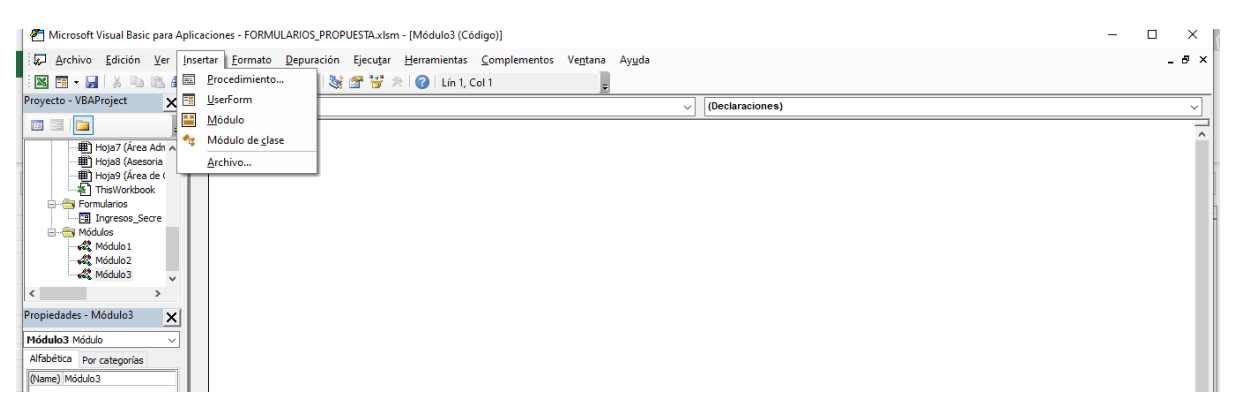

*Nota:* La figura muestra un paso de la programación del formulario. *Fuente:* Balseca y Espinoza (2023)

#### **Paso 5**

Se cambiará en nombre del formulario y el título de este (Capitón)

*Nombre del formulario*

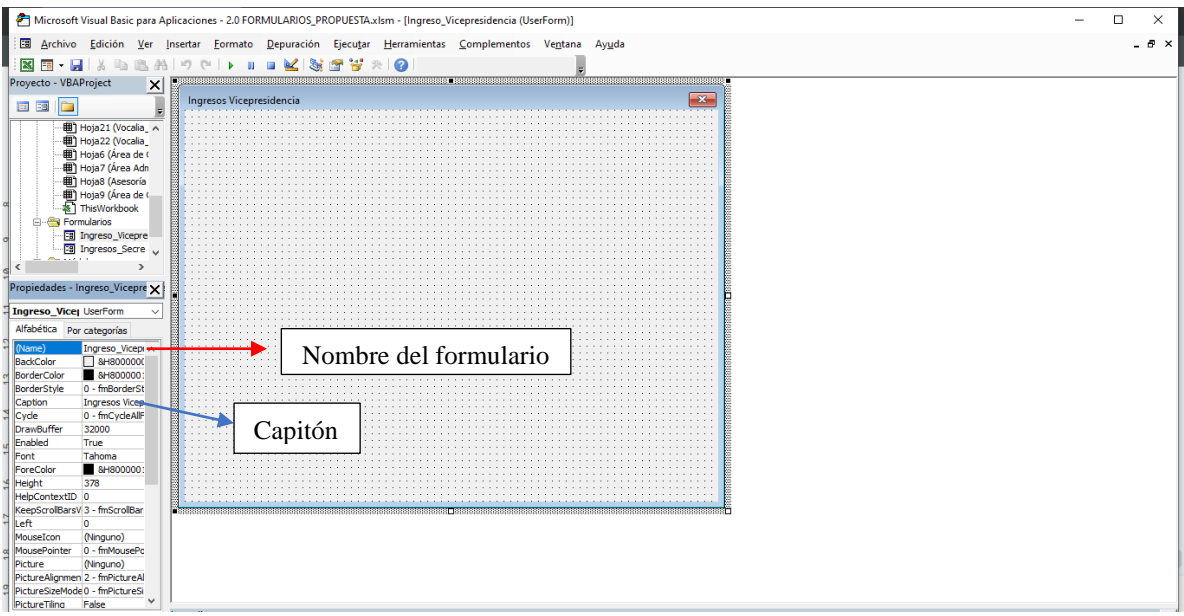

*Nota:* La figura muestra un paso de la programación del formulario. *Fuente:* Balseca y Espinoza (2023)

#### **Paso 6**

Haciendo uso de las herramientas Etiqueta, Cuadro de texto y cuadro de lista

se le da forma al formulario y a cada cuadro de texto se le asigna en un nombre para

facilitar la programación posterior.

#### *Estructura del formulario*

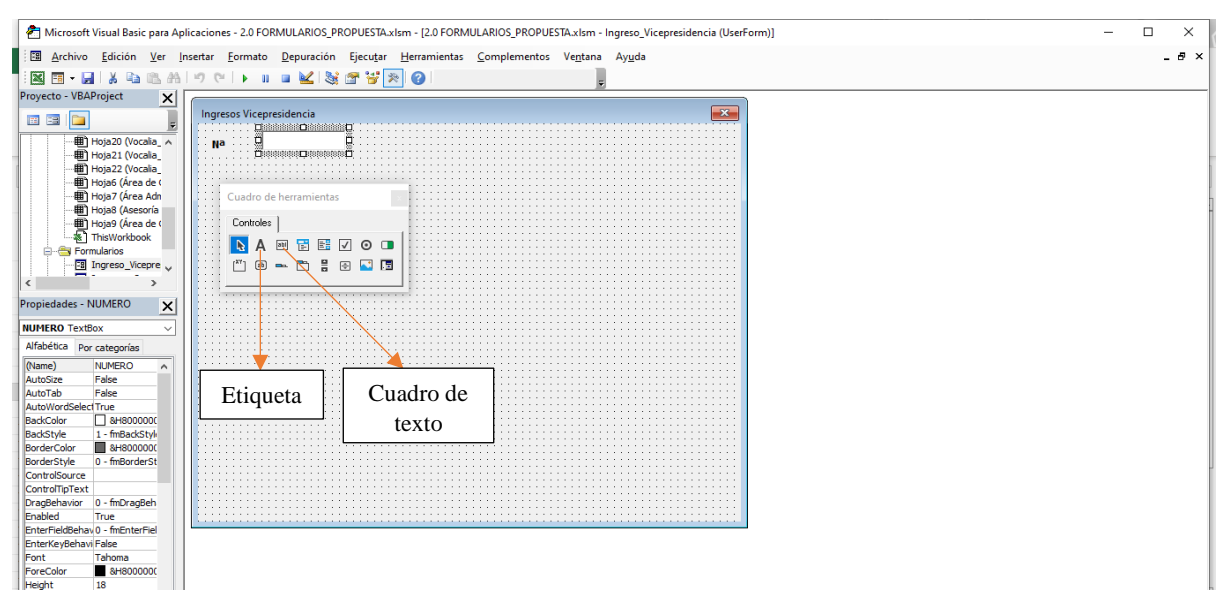

*Nota:* La figura muestra un paso de la programación del formulario. *Fuente:* Balseca y Espinoza (2023)

#### **Paso 7**

Para los campos como área, entregado, estado actual del trámite se añade una

lista, usando el cuadro combinado y se le cambia el nombre.

#### **Ilustración 28**

*Estructura del formulario*

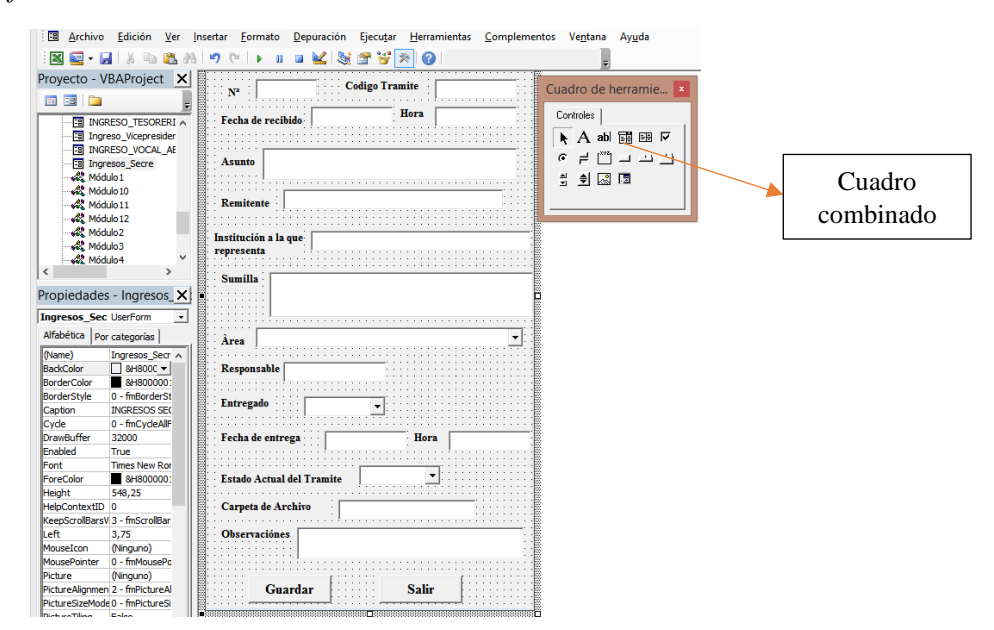

*Nota:* La figura muestra un paso de la programación. *Fuente:* Balseca y Espinoza (2023)

# **Paso 8**

Para dar un mejor diseño se agrega el logo de la institución a través de la herramienta imagen y dando clic en la propiedad picture, se modifica:

# **Ilustración 29**

*Estructura del formulario*

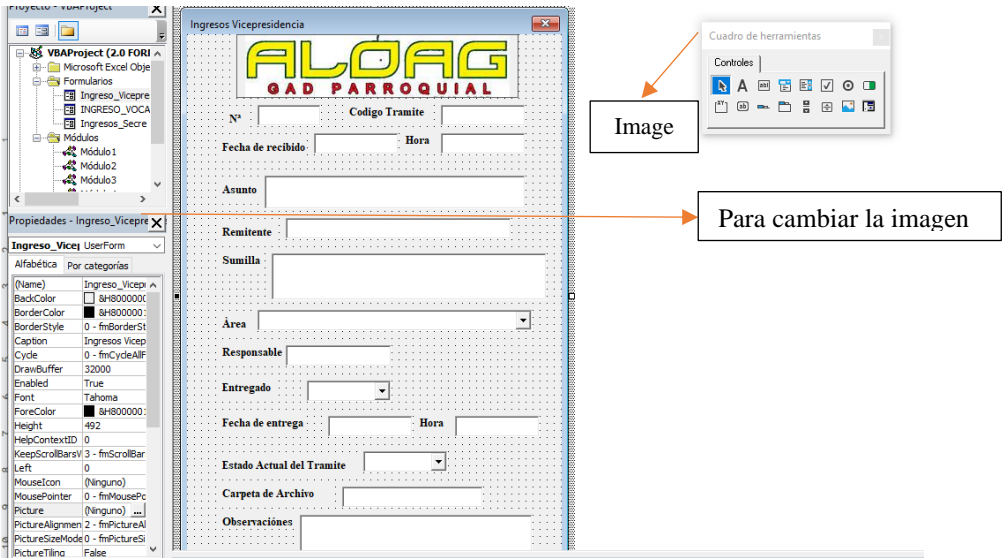

*Nota:* La figura muestra un paso de la programación. *Fuente:* Balseca y Espinoza (2023)

### **Paso 9**

Para finalizar con el diseño, se añade los botones de guardar y salir y se nos

nombra de la misma manera

#### *Estructura del formulario*

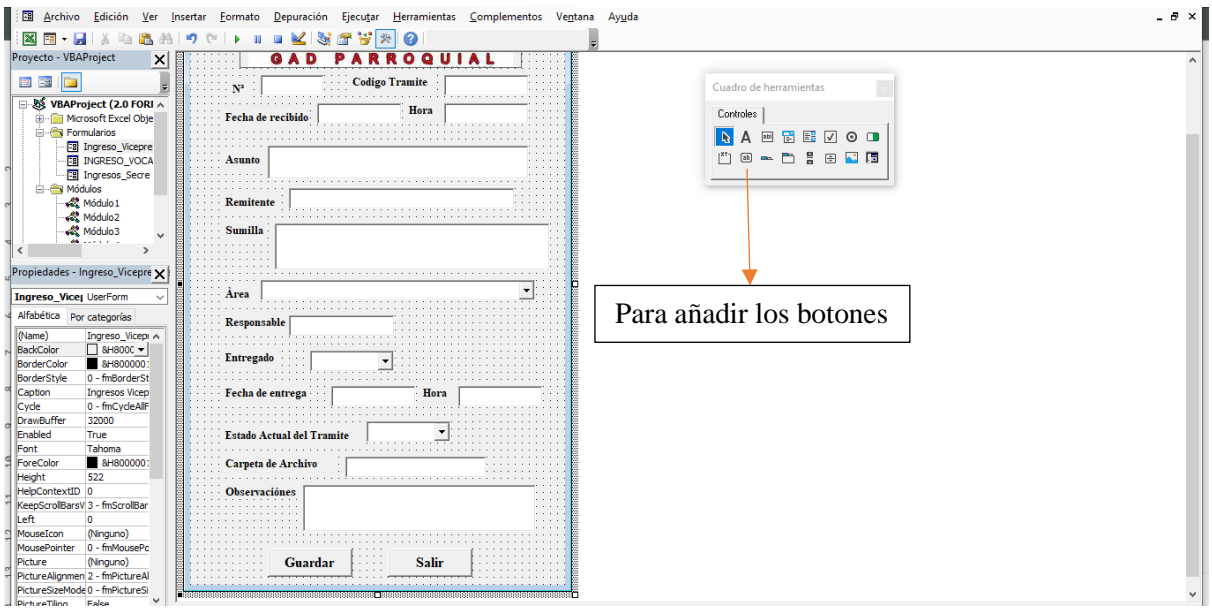

*Nota:* La figura muestra paso de la programación del formulario. *Fuente:* Balseca y Espinoza (2023)

#### **Paso 10**

Para iniciar la programación de los botones, se empieza por los elegidos para ser utilizados como listas, primero se cambia el estado a Initilize, después se digita el nombre del botón en este caso "AREA" se le añade. list esto es igual a la hoja de trabajo de la que se escogerá el rango de la lista "Worksheets" ("Nombre de la hoja de trabajo"). Range (rango de la lista). Value, obteniendo como resultado lo siguiente:

# **Ilustración 31**

*Campos usados como listas*

| Film Microsoft Visual Basic para Aplicaciones - 2.0 FORMULARIOS_PROPUESTA.xlsm [interrupción] - [Ingreso_Vicepresidencia (Código)]                                                                                                    |              |
|----------------------------------------------------------------------------------------------------|--------------|
| Archivo Edición Ver Insertar Formato Depuración Ejecutar Herramientas Complementos Ventana Ayuda<br><b>11:28</b>                                                                                                    | $-7 \times$  |
| │ 図图 • 日 │ ⋋ △ 63 お │ つ (- │ ) Ⅱ  ■ ビ │ 36 27 37 3 ↓ ∧ │ ⊘ │ Lín6,Col1                                                                                                    |              |
| Proyecto - VBAProject<br>x  <br>UserForm<br>Initialize                                                                                                    | $\checkmark$ |
| <b>ER ES IDE</b><br>Private Sub UserForm Initialize()<br>AREA.List = Worksheets ("PORTADA").Range ("I12:I27").Value<br>··翻 Hoja22 (Vocalia_ ^<br>ENTREGADO.List = Worksheets ("PORTADA") .Range ("C35:C36") .Value<br>Hoja6 (Area de C<br>ESTADO TRAMITE.List = Worksheets("PORTADA").Range("020:021").Value<br>· 图 Hoja7 (Área Adn<br>End Sub<br>· 田 Hoja8 (Asesoría<br>ThisWorkbook |              |

*Nota:* La figura muestra la programación del botón listas. *Fuente:* Balseca y Espinoza (2023)

# **Paso 11**

Para programar el botón Salir se da doble clic en el mismo y se digita

"Unload Nombre del formulario":

### **Ilustración 32**

*Botón salir*

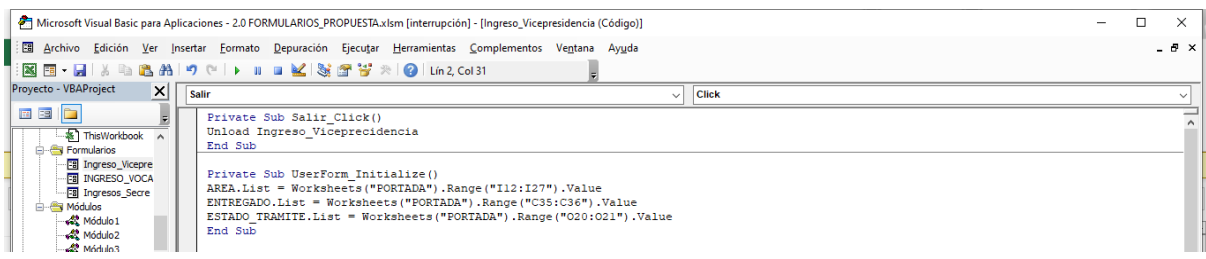

*Nota:* La figura muestra la programación del botón salir. *Fuente:* Balseca y Espinoza (2023)

### **Paso 12**

Para programar el botón guardar se digita Worksheets ("Hoja de trabajo").

Range (Celda en la que empiezan a guardarse los datos). EntireRow.Insert.

Añadimos Range ("Celda en la que desea que se guarde los datos") = NOMBRE

DEL BOTON.Value. Esto se lo digita por cada botón que se añadió en el diseño.

#### **Ilustración 33**

*Botón Guardar*

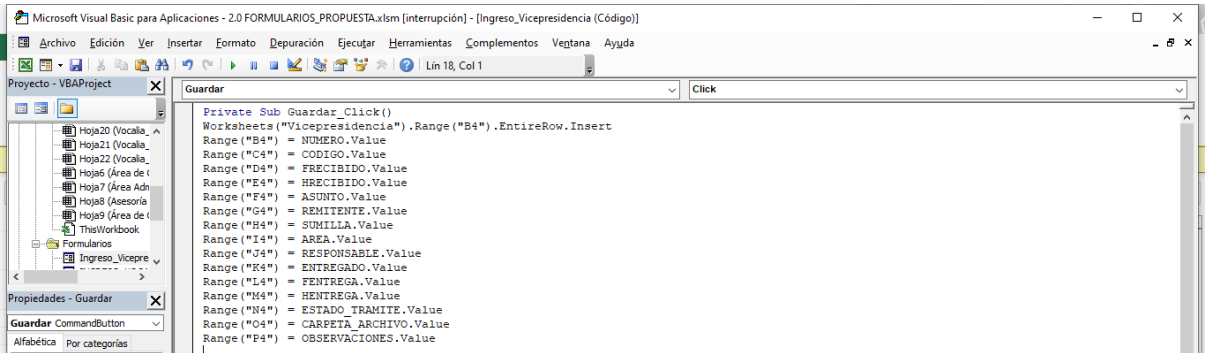

*Nota:* La figura muestra la programación del botón guardar. *Fuente:* Balseca y Espinoza (2023)

**Paso 13**

Para que después de ingresar los datos los campos se vacíen automáticamente

se añade el nombre del botón más la palabra Empty

#### **Ilustración 34**

*Vaciar campos*

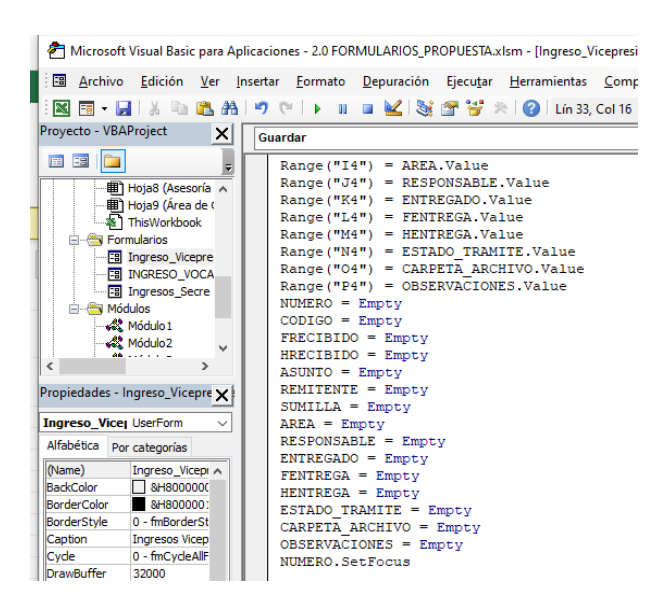

*Nota:* La figura muestra la programación para vaciar automáticamente datos. *Fuente:* Balseca y Espinoza (2023)

#### **Paso 14**

Guardamos el formulario, damos clic en el símbolo de reproducir

comprobamos que todo funcione correctamente

**Ilustración 35**

# *Formulario*

| FB<br>$\rightarrow$ -<br>€, →<br><b>3.0 FORMULARIOS PROPUEST</b><br>$\overline{\phantom{a}}$                                                                                                    | ×<br><b>INGRESOS SECRETARIA</b>                              | RRAMIENTAS DE TABLA                                        |                                          |                                                |                         | $\overline{\Lambda}$   | 司<br><b>Contract Contract</b>                 |
|----------------------------------------------------------------------------------------------------|--------------------------------------------------------------|------------------------------------------------------------|------------------------------------------|------------------------------------------------|-------------------------|------------------------|-----------------------------------------------|
| DISEÑO DE PÁGINA<br>FÓRMULAS<br><b>ARCHIVO</b><br><b>INICIO</b><br>INSERTAR<br>DATOS                                                                                                    |                                                              | <b>DISEÑO</b>                                              |                                          | الحجابا                                        |                         | Cuenta Microsoft +     |                                               |
| Grabar macro<br>$\sigma^0$<br>$\Xi_0$<br>写.<br>Usar referencias relativas<br>Complementos Complementos<br>Visual Macros<br>Insertar<br>Seguridad de macros<br>COM<br>Basic<br>$\sim$<br>Código<br>Complementos | <b>Codigo Tramite</b><br>$N^2$<br>Hora                       | gnación <b>El Importar</b><br>R. Exportar<br><sub>5n</sub> | à<br>Panel de<br>documentos<br>Modificar |                                                |                         |                        | ۸                                             |
| $f_x$<br>F <sub>9</sub><br>÷                                                                                                    | Fecha de recibido                                            |                                                            |                                          |                                                |                         |                        |                                               |
| AB<br>F.<br>c<br>D.<br>Ε<br>$\mathbf{1}$                                                                                                    | <b>Asunto</b>                                                | $\mathbf{d}$<br><b>GRESOS</b>                              | К                                        | L.                                             | M.                      | N                      | $\circ$<br>$\blacktriangle$                   |
| Código<br>Fecha<br>Hora<br>Asunto<br>W.<br>Recibido<br><b>Recibido</b><br>de tramite<br>$\hat{z}$                                                                                                    | Remitente<br>Institución a la que                            | <b>Area</b>                                                | <b>Responsable</b>                       | <b>Entregado</b>                               | Fecha<br><b>Entrega</b> | Hora<br><b>Entrega</b> | Estado<br><b>Actual del</b><br><b>Tramite</b> |
| $\sqrt{3}$                                                                                                    | representa                                                   |                                                            |                                          |                                                |                         |                        |                                               |
| $\ddot{\phantom{1}}$                                                                                                    | <b>Sumilla</b>                                               |                                                            |                                          |                                                |                         |                        |                                               |
| $\overline{5}$                                                                                                    | $\overline{ }$<br>Àrea                                       |                                                            |                                          |                                                |                         |                        |                                               |
| 6                                                                                                    | Responsable                                                  |                                                            |                                          |                                                |                         |                        |                                               |
| $\overline{\mathcal{L}}$                                                                                                    | <b>Entregado</b>                                             |                                                            |                                          |                                                |                         |                        |                                               |
| $^{\circ}$                                                                                                    | Fecha de entrega<br>Hora                                     |                                                            |                                          |                                                |                         |                        |                                               |
|                                                                                                    | $\overline{\phantom{a}}$<br><b>Estado Actual del Tramite</b> |                                                            |                                          |                                                |                         |                        |                                               |
| $\overline{\mathbf{3}}$                                                                                                    | Carpeta de Archivo                                           |                                                            |                                          |                                                |                         |                        |                                               |
| 10                                                                                                    | <b>Observaciónes</b>                                         |                                                            |                                          | <b>Activar Windov</b>                          |                         |                        | $\overline{\phantom{a}}$                      |
| Vicepresic<br><b>PORTADA</b><br>Secretaria General<br>Presidencia<br>٠                                                                                                    |                                                              |                                                            |                                          | Tr a Configuración de PC para activar Windows. |                         |                        | $\overline{\phantom{a}}$                      |
| 留<br><b>LISTO</b><br>-- -                                                                                                    | <b>Salir</b><br>Guardar                                      |                                                            |                                          | ⊞                                              | ш                       |                        | 70%                                           |

*Nota:* La figura muestra la programación para vaciar automáticamente datos. *Fuente:* Balseca y

Espinoza (2023)

# **Paso 15**

En la pestaña programador, se da clic en insertar y agregamos un botón nombrándolo nuevo ingreso, el mismo servirá para activar el formulario que se programó.

# **Ilustración 36**

#### *Formulario*

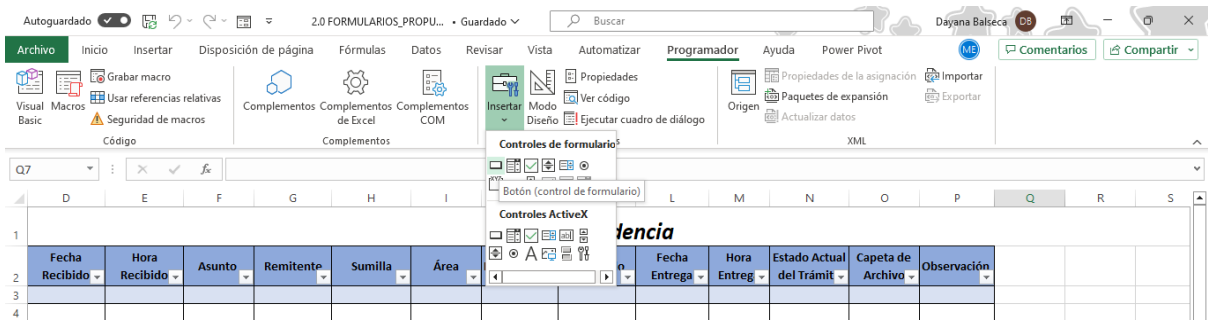

*Nota:* La figura muestra la programación para vaciar automáticamente datos. *Fuente:* Balseca y

Espinoza (2023)

# **Paso 16**

Una vez agregado el botón aparece la siguiente pestaña en la que se pondrá el

nombre del formulario al que responderá y le damos clic en nuevo

### **Ilustración 37**

#### *Botón de para llamar el formulario*

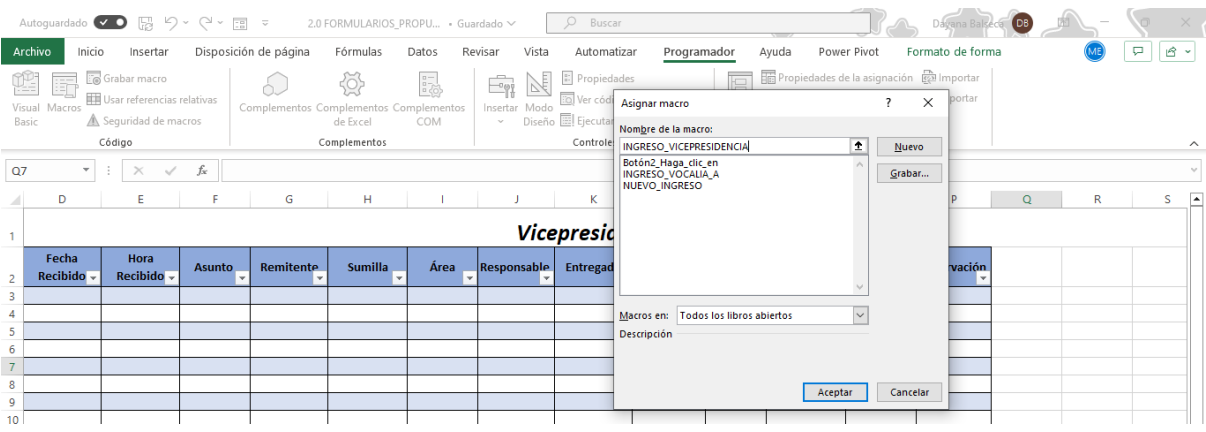

*Nota:* La figura muestra el botón para llamar al formulario. *Fuente:* Balseca y Espinoza (2023)

# **Paso 17**

Al aparecer la siguiente interfaz se digita Load más el nombre del formulario

que se desea abrir, después el mismo nombre más la palabra Show.

#### **Ilustración 38**

*Botón de para llamar el formulario*

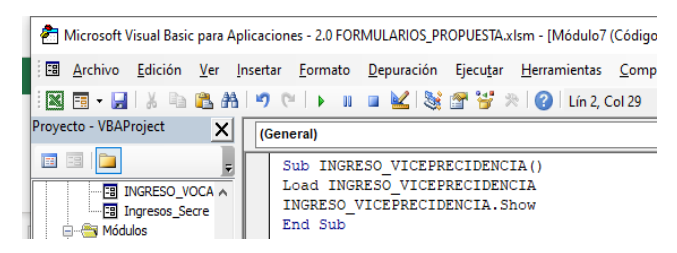

*Nota:* La figura muestra la programación del botón. *Fuente:* Balseca y Espinoza (2023)

**Paso 18**

Una vez establecida la macro que abrirá el formulario, se agrega un icono y

una figura en la que se escribirá la palabra inicio, para después a través de un

*hipervínculo vincularla a la pestaña Portada.*

### **Ilustración 39**

*Botón de para regresar el inicio*

|                                       |             | Autoguardado v 0 Pa り v () v |                                                                                          | 금 호                     |                                         | 2.0 FORMULARIOS PROPU · Guardado ~           |                                        | Ω              | Buscar                             |                                                                                         |           |                                                                                   |                                                                          | 崮<br>Dayana Balseca DB  | $\sigma$               | $\times$                 |
|---------------------------------------|-------------|------------------------------|------------------------------------------------------------------------------------------|-------------------------|-----------------------------------------|----------------------------------------------|----------------------------------------|----------------|------------------------------------|-----------------------------------------------------------------------------------------|-----------|-----------------------------------------------------------------------------------|--------------------------------------------------------------------------|-------------------------|------------------------|--------------------------|
| Archivo                               | Inicio      | Insertar                     |                                                                                          | Disposición de página   | Fórmulas                                | Datos                                        | Vista<br>Revisar                       |                | Automatizar                        | Programador                                                                             | Ayuda     | Power Pivot                                                                       | Diseño de tabla                                                          |                         | <b>□</b> Comentarios   | $B -$                    |
| л<br>$\mathbb{P}$ .<br>Pegar          |             | Calibri<br>N $K \leq$ $\sim$ | $\sim$ 11 $\sim$ A <sup>*</sup> A <sup>*</sup><br>$\Box \cdot \Delta \cdot \Delta \cdot$ |                         | $\Xi \equiv \equiv \psi \cdot$<br>百百百四五 | ab.<br>$\frac{1}{k-1}$ $\sim$                | General<br>$$ \cdot % \times 96 = $60$ | $\checkmark$   | ٣Ŧ<br>Formato                      | $\overline{\mathbb{Z}}$<br>Dar formato Estilos de<br>condicional ~ como tabla ~ celda ~ |           | Insertar ~<br>$\overline{\downarrow}$ $\sim$<br>$Ex$ Eliminar $\sim$<br>Fermato ~ | $\Sigma$ $\backsim$<br>$\frac{A}{Z}$<br>Ordenary Buscary<br>$\Diamond$ . | filtrar v seleccionar v | 靊<br>Analizar<br>datos |                          |
| Portapapeles Fa                       |             |                              | Fuente                                                                                   | $\overline{\mathbb{N}}$ | Alineación                              | $\overline{12}$                              | Número                                 | $\overline{u}$ |                                    | Estilos                                                                                 |           | Celdas                                                                            | Edición                                                                  |                         | Análisis               | $\wedge$                 |
| D <sub>5</sub>                        |             |                              | $f_x$                                                                                    |                         |                                         |                                              |                                        |                |                                    |                                                                                         |           |                                                                                   |                                                                          |                         |                        |                          |
| A                                     | B           |                              | D                                                                                        | E                       | F                                       | G                                            | H                                      |                |                                    |                                                                                         | К         |                                                                                   | M                                                                        | $\mathbb N$             | $\circ$                | ◚                        |
|                                       |             |                              |                                                                                          |                         |                                         |                                              |                                        |                |                                    |                                                                                         |           |                                                                                   |                                                                          |                         |                        |                          |
|                                       |             | <b>INICIO</b>                |                                                                                          |                         |                                         | Botón vinculado                              |                                        |                |                                    |                                                                                         |           |                                                                                   |                                                                          |                         |                        |                          |
| $\overline{1}$                        |             |                              |                                                                                          |                         |                                         |                                              |                                        |                |                                    | <b>SECRETARIA GENERAL INGRESOS</b>                                                      |           | <b>NUEVO INGRESO</b>                                                              |                                                                          |                         |                        |                          |
|                                       |             | Código de                    | Fecha                                                                                    | Hora                    |                                         |                                              |                                        |                |                                    |                                                                                         |           | Fecha                                                                             | Hora                                                                     | <b>Estado Actual</b>    | Carpeta de             |                          |
| $\overline{2}$                        | $N^{\circ}$ | tramite <b>v</b>             | $Recibidc -$                                                                             | <b>Recibido</b>         | Asunto_<br>I۳                           | <b>Remitente</b><br>$\overline{\phantom{a}}$ | <b>Sumilla</b>                         | $\blacksquare$ | Área _<br>$\vert \mathbf{v} \vert$ | Responsable                                                                             | Entregado | Entrega -                                                                         | Entrega -                                                                | del Tramite             | Archivo <b>D</b>       | <b>Ob</b>                |
|                                       |             |                              |                                                                                          |                         |                                         |                                              |                                        |                |                                    |                                                                                         |           |                                                                                   |                                                                          |                         |                        |                          |
| $\begin{array}{c} 4 \\ 5 \end{array}$ |             |                              |                                                                                          |                         |                                         |                                              |                                        |                |                                    |                                                                                         |           |                                                                                   |                                                                          |                         |                        |                          |
| $6\phantom{1}6$                       |             |                              |                                                                                          |                         |                                         |                                              |                                        |                |                                    |                                                                                         |           |                                                                                   |                                                                          |                         |                        |                          |
| $\overline{7}$                        |             |                              |                                                                                          |                         |                                         |                                              |                                        |                |                                    |                                                                                         |           |                                                                                   |                                                                          |                         |                        |                          |
| 8                                     |             |                              |                                                                                          |                         |                                         |                                              |                                        |                |                                    |                                                                                         |           |                                                                                   |                                                                          |                         |                        |                          |
| $\overline{9}$                        |             |                              |                                                                                          |                         |                                         |                                              |                                        |                |                                    |                                                                                         |           |                                                                                   |                                                                          |                         |                        |                          |
| 10                                    |             |                              |                                                                                          |                         |                                         |                                              |                                        |                |                                    |                                                                                         |           |                                                                                   |                                                                          |                         |                        |                          |
| 11                                    |             |                              |                                                                                          |                         |                                         |                                              |                                        |                |                                    |                                                                                         |           |                                                                                   |                                                                          |                         |                        |                          |
| 12                                    |             |                              |                                                                                          |                         |                                         |                                              |                                        |                |                                    |                                                                                         |           |                                                                                   |                                                                          |                         |                        |                          |
| 13                                    |             |                              |                                                                                          |                         |                                         |                                              |                                        |                |                                    |                                                                                         |           |                                                                                   |                                                                          |                         |                        |                          |
| 14                                    |             |                              |                                                                                          |                         |                                         |                                              |                                        |                |                                    |                                                                                         |           |                                                                                   |                                                                          |                         |                        |                          |
| 15                                    |             |                              |                                                                                          |                         |                                         |                                              |                                        |                |                                    |                                                                                         |           |                                                                                   |                                                                          |                         |                        |                          |
| 16                                    |             |                              |                                                                                          |                         |                                         |                                              |                                        |                |                                    |                                                                                         |           |                                                                                   |                                                                          |                         |                        |                          |
| 17                                    |             |                              |                                                                                          |                         |                                         |                                              |                                        |                |                                    |                                                                                         |           |                                                                                   |                                                                          |                         |                        |                          |
| 18                                    |             |                              |                                                                                          |                         |                                         |                                              |                                        |                |                                    |                                                                                         |           |                                                                                   |                                                                          |                         |                        |                          |
| 19                                    |             |                              |                                                                                          |                         |                                         |                                              |                                        |                |                                    |                                                                                         |           |                                                                                   |                                                                          |                         |                        | $\overline{\phantom{a}}$ |
|                                       |             | <b>PORTADA</b>               | Secretaria General                                                                       |                         | Presidencia                             | Vicepresidencia                              | Vocalia A                              | Vocalia B      |                                    | Vocali: $\left(\frac{1}{2}\right)$<br>ः । ।                                             |           |                                                                                   |                                                                          |                         |                        | H                        |
| Listo<br>屙                            |             |                              | & Accesibilidad: es necesario investigar                                                 |                         |                                         |                                              |                                        |                |                                    |                                                                                         |           |                                                                                   | 囲                                                                        | 凹<br>圓                  |                        | 100%                     |

*Nota:* La figura muestra el botón automático que va a la portada. *Fuente:* Balseca y Espinoza (2023)

### **Paso 19**

Para brindarle mayor eficiencia a la aplicación, se agregarán un botón de búsqueda, para ello primero se agregará un cuadro de texto en el que se pondrá la palabra buscador y se le dará un diseño

#### *Buscador*

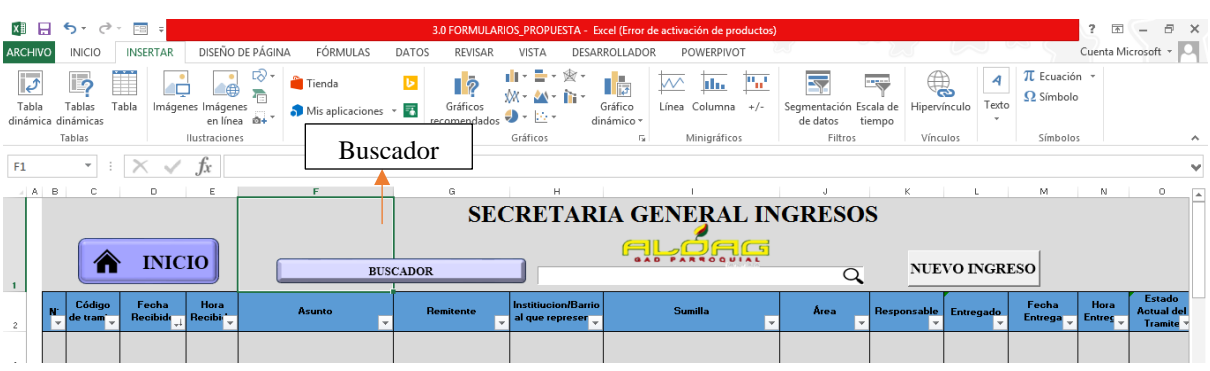

*Nota:* La figura muestra la figura buscadora. *Fuente:* Balseca y Espinoza (2023)

### **Paso 20**

En la pestaña de Programador, se usó el comando Insertar y se agrega un

Cuadro de texto Control Active.

# **Ilustración 41**

#### *Cuadro de texto. Buscador*

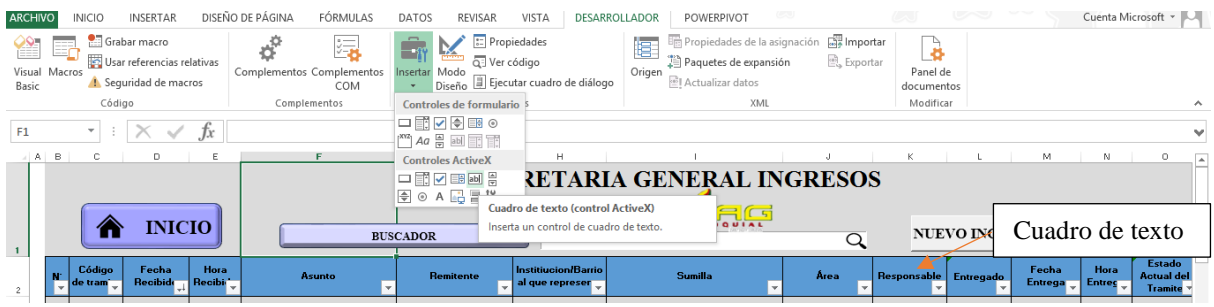

*Nota:* La figura muestra la figura buscadora. *Fuente:* Balseca y Espinoza (2023)

### **Paso 21**

Dando doble click en el cuadro ya insertado, pasa a Visual Basic, en el mismo se agrega el código: texto = "\*" & Sheets ("hoja en la que se encuentra en botón"). TextBox1.Text & "\*"

Range ("celda desde la que busca"). AutoFilter field: =fila que se busca, Criteria1:

=texto

# **Ilustración 42**

*Programación del buscador*

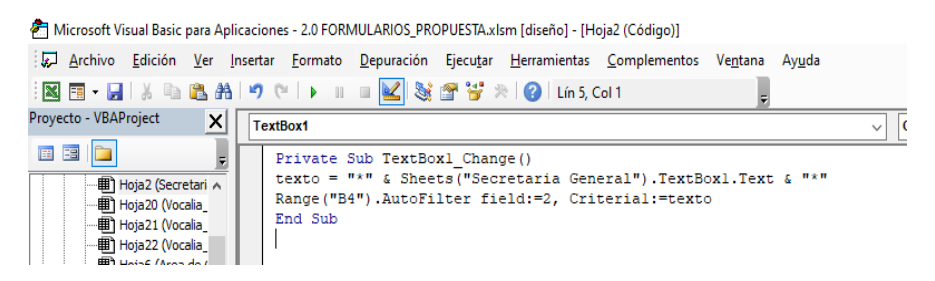

*Nota:* La figura muestra la programación del buscador. *Fuente:* Balseca y Espinoza (2023)

#### **Paso 22**

Se guarda el código, en la Pestaña programador desactiva el Modo diseño y

se prueba el filtro. Posteriormente para el aplicar un formato condicional, se

seleccionan las columnas en las que se desea que el formato en este caso en el área,

entregado y el estado actual del trámite y se digita las reglas.

#### **Ilustración 43**

#### *Formato condicional*

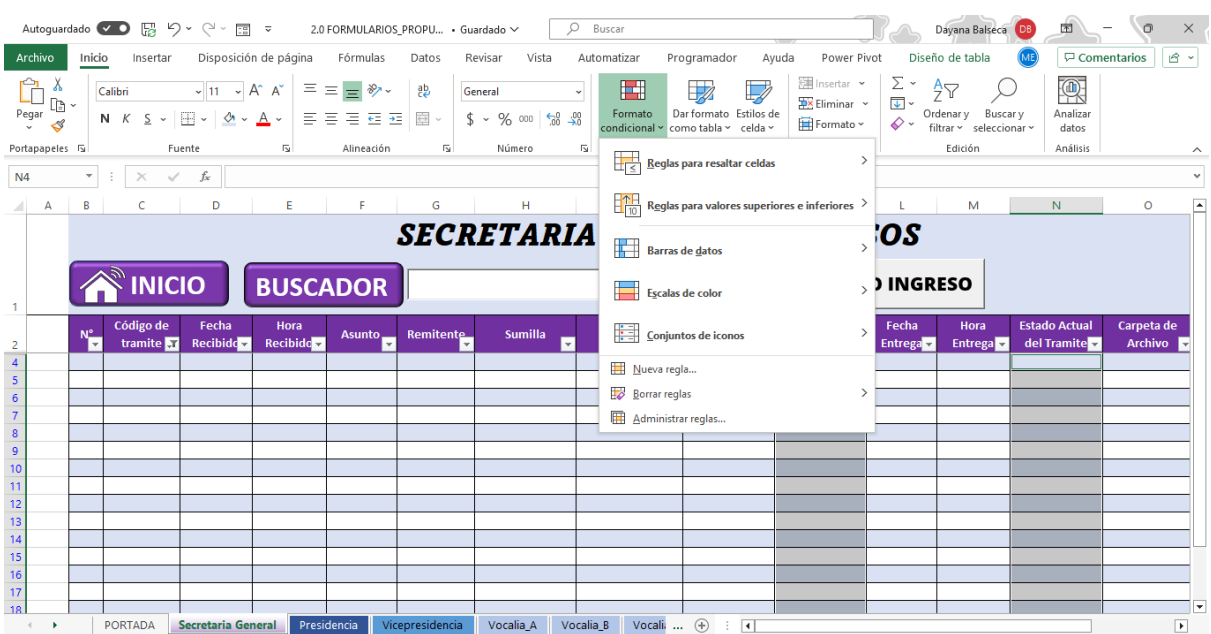

*Nota:* La figura muestra la aplicación de formato condicional. *Fuente:* Balseca y Espinoza (2023)

Una vez finalizada la programación y los diseños procedemos a registrar los datos

# **Ilustración 44**

#### *Ingreso de datos*

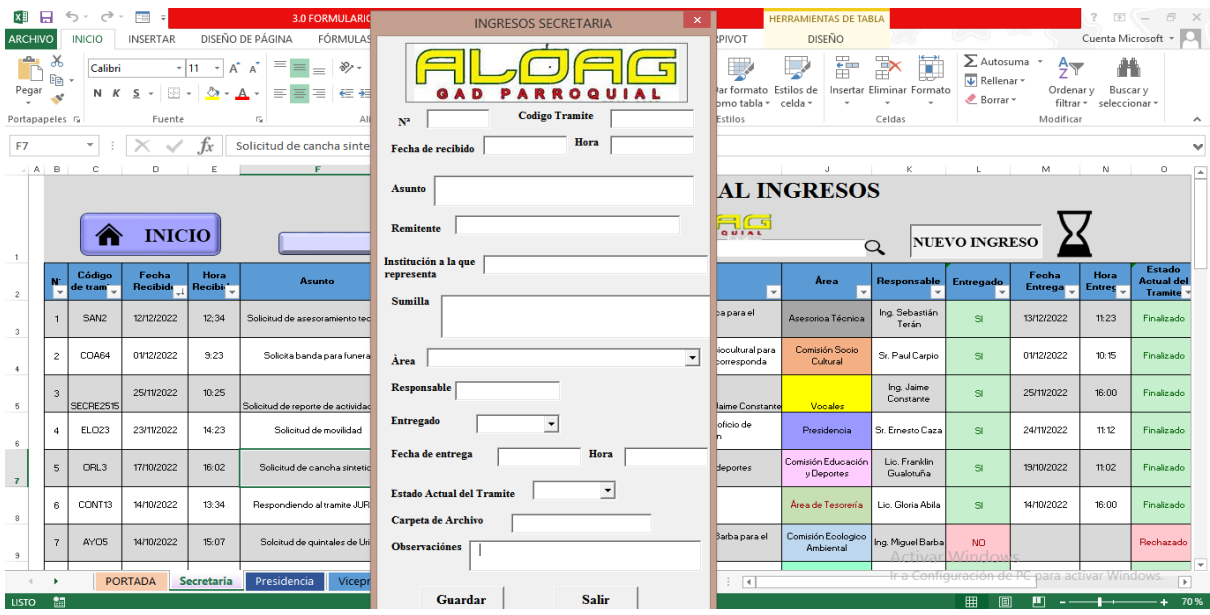

*Nota:* La figura muestra el ingreso de datos. *Fuente:* Balseca y Espinoza (2023)

#### **Paso 23**

Una vez ingresados los datos se selecciona la tabla, en la pestaña Power Pivot

haciendo uso del comando agregar al modelo de datos se la añade

#### *Agregar Power Pivot*

| 同                              |                                    | <b>INICIO</b><br>$\overline{x}$ | <b>INSERTAR</b><br>▬<br>E<br>KPIs | 틞                 | DISEÑO DE PÁGINA<br>FÓRMULAS<br>Alinear verticalmente<br><sup>코프</sup> Alinear horizontalmente | <b>DATOS</b><br><b>REVISAR</b><br>۰.<br>i co<br>S.           | VISTA<br>ප්රි                            | <b>POWERPIVOT</b><br>DESARROLLADOR<br>$\sigma^0$                                   | <b>DISEÑO</b>                           |                            |                      |                                                | Cuenta Microsoft      |                                                      |  |
|--------------------------------|------------------------------------|---------------------------------|-----------------------------------|-------------------|------------------------------------------------------------------------------------------------|--------------------------------------------------------------|------------------------------------------|------------------------------------------------------------------------------------|-----------------------------------------|----------------------------|----------------------|------------------------------------------------|-----------------------|------------------------------------------------------|--|
| Administrar<br>Modelo de datos |                                    | Campos<br>calculados +          | ٠<br>Cálculos                     |                   | Alineación de segmentación de datos.                                                           | Actualizar<br>Agregar a<br>modelo de datos<br>todo<br>Tablas | Detectar<br>Relaciones                   | Configuración                                                                      |                                         |                            |                      |                                                |                       | $\hat{\phantom{a}}$                                  |  |
| <b>B2</b>                      |                                    |                                 |                                   | £                 | $N^{\circ}$                                                                                    |                                                              |                                          |                                                                                    |                                         |                            |                      |                                                |                       | $\checkmark$                                         |  |
| <b>AB</b>                      |                                    |                                 | n                                 |                   |                                                                                                | $\mathbf{G}$                                                 | H                                        |                                                                                    |                                         |                            |                      | M.                                             | N                     | $\circ$                                              |  |
|                                | <b>SECRETARIA GENERAL INGRESOS</b> |                                 |                                   |                   |                                                                                                |                                                              |                                          |                                                                                    |                                         |                            |                      |                                                |                       |                                                      |  |
| $\mathbf{1}$                   |                                    |                                 | <b>INICIO</b>                     |                   |                                                                                                | <b>BUSCADOR</b>                                              |                                          | <u>ALOAG</u>                                                                       |                                         | $\alpha$                   | <b>NUEVO INGRESO</b> |                                                |                       |                                                      |  |
| $\overline{c}$                 | N                                  | Código<br>le tram'              | Fecha<br><b>Recibide</b>          | Hora<br>Recibi    | Asunto<br>$\overline{\mathbf{v}}$                                                              | <b>Remitente</b>                                             | Institiucion/Barrio<br>al que represer v | <b>Sumilla</b>                                                                     | Área                                    | Responsable                | <b>Entregado</b>     | Fecha<br><b>Entrega</b>                        | Hora<br><b>Entrec</b> | <b>Estado</b><br><b>Actual del</b><br><b>Tramite</b> |  |
| $^{\circ}$                     |                                    | SAN2                            | 12/12/2022                        | 12:34             | Solicitud de asesoramiento tecnico                                                             | Sra. Fernanda Gimenez                                        | Barrio Santa Ana de<br>la Concepción     | Favor remitir asesoria tècnica para el<br>proceso correspondiente                  | Asesorioa Técnica                       | Ing. Sebastián<br>Terán    | SI.                  | 13/12/2022                                     | 11:23                 | Finalizado                                           |  |
| $\ddot{\phantom{1}}$           | $\overline{c}$                     | <b>COA64</b>                    | 01/12/2022                        | 9:23              | Solicita banda para funeral                                                                    | Doc. Mario Dias                                              | Colegio Aloag                            | Direccion de Comisión Sociocultural para<br>proceder en el tramite que corresponda | Comisión Socio<br>Cultural              | Sr. Paul Carpio            | SI.                  | 01/12/2022                                     | 10:15                 | Finalizado                                           |  |
| 5                              | 3                                  | SECRE2515                       | 25/11/2022                        | 10:25             | Solicitud de reporte de actividades                                                            | Sr. Ernesto Caza                                             | <b>GADPRA</b>                            | Favor emitir al área al Ing. Jaime Constante                                       | Vocales                                 | Ing. Jaime<br>Constante    | <b>SI</b>            | 25/11/2022                                     | 16:00                 | Finalizado                                           |  |
| 6                              |                                    | FLO23                           | 23/11/2022                        | 14.23             | Solicitud de movilidad                                                                         | Ing. Brayan Catillo                                          | Barrio El Obelisco                       | Favor Lic. Alva redactar un oficio de<br>respondiendo la aprobación                | Presidencia                             | Sr Ernesto Caza            | SI.                  | 24/11/2022                                     | 11:12                 | Einalizado                                           |  |
| $\overline{7}$                 | $\overline{5}$                     | ORL3                            | 17/10/2022                        | 16:02             | Solicitud de cancha sintetica                                                                  | Sr. Angelo Davila                                            | Barrio Oriental                          | Favor remitir a comisión de deportes                                               | Comisión Educación<br><b>v</b> Deportes | Lie. Franklin<br>Gualotuña | SI.                  | 13/10/2022                                     | 11:02                 | Finalizado                                           |  |
| $\mathbf{8}$                   | 6                                  | CONT13                          | 14/10/2022                        | 13:34             | Respondiendo al tramite JURI23                                                                 | Lic. Martha Constante                                        | <b>GADPRA</b>                            | Favor remitir a Tesoreria                                                          | Área de Tesorería                       | Lio. Gloria Abila          | SI.                  | 14/10/2022                                     | 16:00                 | Finalizado                                           |  |
| 3                              |                                    | AYO <sub>5</sub>                | 14/10/2022                        | 15:07             | Solcitud de quintales de Uria                                                                  | Lio. Martha Hidalgo                                          |                                          | Favor remitur a Ing. Miguel Barba para el<br>proceso respectivo                    | Comisión Ecologico<br>Ambiental         | Ing. Miguel Barba          | NO.                  |                                                |                       | Rechazado                                            |  |
|                                | ௌ                                  |                                 | <b>PORTADA</b>                    | <b>Secretaria</b> | Presidencia<br>Vicepresidencia                                                                 | Vocalia ABC                                                  | Area de Contabilidad                     | $\bigoplus$<br>$\overline{4}$<br>                                                  | RECUENTO: 918 SUMA: 4470717.362         |                            |                      | Ir a Configuración de PC para activar Windows. |                       | ٠<br>Б                                               |  |

*Nota:* La figura muestra el ingreso a Power Pivot *Fuente:* Balseca y Espinoza (2023)

#### **Paso 22**

En la interfaz de Power Pivot, se usa el comando tabla dinámica y se inserta

una tabla.

### **Ilustración 46**

*Generación de Tablas Dinámicas*

|         | 中国<br>$6 \cdot 7 \cdot 7 = 1$                            |                                                                                          |                                                                               |                                                                              | PowerPivot para Excel - 3.0 FORMULARIOS PROPUESTA.xlsm                                |                                                            |                                            |                                                                                | - 0   |
|---------|----------------------------------------------------------|------------------------------------------------------------------------------------------|-------------------------------------------------------------------------------|------------------------------------------------------------------------------|---------------------------------------------------------------------------------------|------------------------------------------------------------|--------------------------------------------|--------------------------------------------------------------------------------|-------|
| Archivo | Diseñar<br>Inicio                                        | Avanzadas                                                                                |                                                                               |                                                                              |                                                                                       |                                                            |                                            |                                                                                |       |
| Pegar   | Pegar y anexar<br>Pegar y reemplazar<br><b>En Copiar</b> | De servicio De otros, Conexiones<br>De hase<br>de datos * de datos * orígenes existentes | $n =$<br>$\overline{v}$<br>Ġ<br><b>Actualizar</b><br>Tabla<br>dinámica -<br>٠ | Tipo de datos: "<br>Formato: -<br>$s - \%$ , $\frac{10}{10}$ $\frac{10}{10}$ | <b>今⊥ Ordenar de A a Z</b><br>$\frac{2}{8}$ . Ordenar de Z a A<br><b>Borrar orden</b> | <b>Borrar todos</b> Ordenar por<br>los filtros<br>columna: | ∑ Autosuma ▼<br>Crear KPI<br><b>Buscar</b> | Vista de<br>Mostrar<br>Area de<br>Vista de<br>diagrama oculto cálculo<br>datos |       |
|         | Portapapeles                                             | Obtener datos externos                                                                   | 區                                                                             | Tabla dinámica                                                               | Ordenar y filtrar                                                                     |                                                            | Cálculos<br><b>Buscar</b>                  | Ver                                                                            |       |
|         | fHora Recibid ▼                                          | fx.                                                                                      |                                                                               | Gráfico dinámico                                                             |                                                                                       |                                                            |                                            |                                                                                | ١¥    |
|         |                                                          | Código de tramite N Fecha Recibido N Hora Recibido                                       | $\overline{\blacksquare}$ A<br>1,424                                          | G Tabla dinámica                                                             | <b>7</b> Area                                                                         |                                                            |                                            | ■ Responsable ■ Entregado ■ Fecha Entrega ■ Hora Entrega ■ ▲                   |       |
|         | 1 SAN2                                                   | 12/12/2022                                                                               | B<br>12:34 Sc                                                                 | Crear una tabla dinámica en Excel.                                           |                                                                                       | Asesorio Ing. Sebastián  SI                                |                                            | 13/12/2022                                                                     | 11:23 |
|         | 2 COA64                                                  | 01/12/2022                                                                               | 9:23 Sc 34                                                                    | Dos gráficos (horizontales)                                                  |                                                                                       | tion de Comisió Comisión Sr. Paul Carpio                   | -SI                                        | 01/12/2022                                                                     | 10:15 |
|         | 3 SECRE2515                                              | 25/11/2022                                                                               | н<br>10:25 Sc                                                                 | Dos gráficos (verticales)                                                    | emitir al área al  Vocales                                                            | Ing. Jaime Con SI                                          |                                            | 25/11/2022                                                                     | 16:00 |
|         | 4 ELO23                                                  | 23/11/2022                                                                               | 14:23 Sc                                                                      | Cuatro gráficos                                                              |                                                                                       | Lic. Alva redacta Presidencia Sr. Ernesto Caza SI          |                                            | 24/11/2022                                                                     | 11:12 |
|         | 5 ORI3                                                   | 17/10/2022                                                                               | 16:02 Sc 010                                                                  | Tabla dinámica plana                                                         |                                                                                       | remitir a comisi Comisión Lic. Franklin Gu SI              |                                            | 19/10/2022                                                                     | 11:02 |
|         | 6 CONT13                                                 | 14/10/2022                                                                               |                                                                               |                                                                              | 13:34 Respondi Lic. Martha C Favor remitir a Tesoreria Area de T Lic. Gloria Abila SI |                                                            |                                            | 14/10/2022                                                                     | 16:00 |
|         | 7 AYO5                                                   | 14/10/2022                                                                               |                                                                               |                                                                              | 15:07 Solcitud  Lic. Martha H Favor remitur a Ing. M Comisión Ing. Miguel Bar NO      |                                                            |                                            |                                                                                |       |
|         | 8 JURI23                                                 | 12/10/2022                                                                               |                                                                               |                                                                              | 12:23 Solicitud  Abg. María In Favor remitir a Contab Area de C Lic. Martha Con SI    |                                                            |                                            | 13/10/2022                                                                     | 11:12 |
|         | 9 AYO6                                                   | 11/10/2022                                                                               |                                                                               |                                                                              | 11:23 Solicitud  Lic. Alva Veloz Favor remitir a vicepre Vicepresi Ing. Homero Va SI  |                                                            |                                            | 11/12/2022                                                                     | 15:13 |
|         | <b>10 UCE45</b>                                          | 04/10/2022                                                                               |                                                                               |                                                                              | 10:45 Solicitud  Sr. Daniela V Favor remitir a Juridic Asesoria  Abg. María Inés SI   |                                                            |                                            | 04/10/2022                                                                     | 14:25 |
|         | 11 ELO02                                                 | 04/09/2022                                                                               | 15:05 Solicita                                                                |                                                                              | Sr. Baño Lisin Favor remítase a la Ing Comisión Ing. Ingrid Gua SI                    |                                                            |                                            | 04/01/2022                                                                     | 8:45  |
|         | 12 ECO125                                                | 25/08/2022                                                                               |                                                                               |                                                                              | 11:20 Solicita o Abg. Elias Ro Comisión de Educació Comisión Lic. Franklin Gu SI      |                                                            |                                            | 18/08/2022                                                                     | 14:00 |
|         | 13 LAA2                                                  | 12/08/2022                                                                               | 10:45 Solicita                                                                | Ing. Andelo                                                                  | Favor remitir a comisi Comisión Lic. Franklin Gu SI                                   |                                                            |                                            | 15/08/2022                                                                     | 10:12 |
|         | <b>14 VICE103</b>                                        | 29/07/2022                                                                               | $8.36$ Informe                                                                |                                                                              | Ing Homero Direccion de Comisión Comisión Ing Kleber Cai SI                           |                                                            |                                            | 29/07/2021                                                                     | 16:20 |

*Nota:* La figura muestra el ingreso a Power Pivot *Fuente:* Balseca y Espinoza (2023)

**Paso 23**

Una vez establecidas las tablas dinámicas, de las mismas se agregará gráficos

dinámicos (DashBoards) y se les dará un diseño

#### **Ilustración 47**

*Generación de DashBoards*

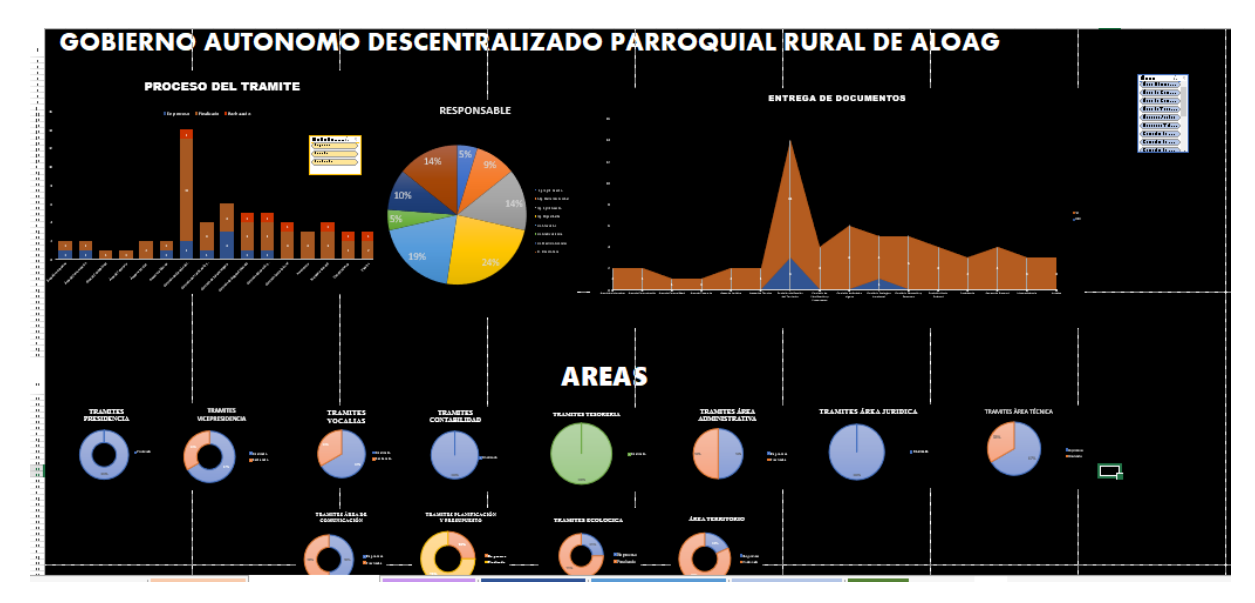

*Nota:* La figura muestra el diseño de DashBoards *Fuente:* Balseca y Espinoza (2023)

#### **Paso 24**

En la pestaña Programador se grabará una macro actualizando las tablas y los gráficos, para posteriormente añadir una figura a la cual se le asignará la macro, esta figura se la agregará a cada pestaña del libro, para usarla después de agregar un nuevo dato, obteniendo así el siguiente resultado.

# **Ilustración 48**

|                        |        | Grabar Macro                                                                |       |                                                            |                              |                                                                   |                                                                                      |             |                                                                                               |                              |                                    |                                                      |                |                               |                                     |                      |
|------------------------|--------|-----------------------------------------------------------------------------|-------|------------------------------------------------------------|------------------------------|-------------------------------------------------------------------|--------------------------------------------------------------------------------------|-------------|-----------------------------------------------------------------------------------------------|------------------------------|------------------------------------|------------------------------------------------------|----------------|-------------------------------|-------------------------------------|----------------------|
| <b>ARCHIVO</b>         | INICIO | INSERTAR                                                                    |       | DISENO DE PÁGINA<br>FÓRMULAS                               | DATOS                        | REVISAR                                                           | DESARROLLADOR<br><b>VISTA</b>                                                        |             | <b>POWERPIVOT</b>                                                                             |                              | DISENO                             |                                                      |                |                               |                                     | Cuenta Microsoft v A |
| Visual Macros<br>Basic |        | Grabar macro<br>Usar referencias relativas<br>Seguridad de macros<br>Código |       | $\phi^0$<br>写<br>Complementos Complementos<br>Complementos | $-8$<br>Insertar<br>COM<br>۰ | $E$ Propiedades<br>M<br>Ver código<br>Modo<br>Diseño<br>Controles | Ejecutar cuadro de diálogo                                                           | E<br>Origen | Propiedades de la asignación<br>Paquetes de expansión<br><sup>2</sup> Actualizar datos<br>XML |                              | <b>EST</b> Importar<br>E. Exportar | $\frac{1}{2}$<br>Panel de<br>documentos<br>Modificar |                |                               |                                     | $\hat{\phantom{a}}$  |
| G7                     |        |                                                                             |       | Sr. Angelo Davila                                          |                              |                                                                   |                                                                                      |             |                                                                                               |                              |                                    |                                                      |                |                               |                                     | $\checkmark$         |
| A.                     |        | $\circ$                                                                     |       |                                                            | $\alpha$                     |                                                                   |                                                                                      |             |                                                                                               |                              |                                    | M                                                    | $\mathcal{N}$  | $\alpha$                      |                                     | ×                    |
|                        |        | <b>INICIO</b>                                                               |       |                                                            | <b>BUSCADOR</b>              |                                                                   | <b>SECRETARIA GENERAL INGRESOS</b><br>ALOAN                                          |             |                                                                                               | $\alpha$                     | <b>NUEVO INGRESO</b>               |                                                      |                |                               |                                     |                      |
| u<br>٠<br>$\mathbb{R}$ |        | Fecha                                                                       | Hora  | <b>Asunto</b>                                              | <b>Flemitente</b>            | <b>Institiucion</b> filarri<br>o al que<br>represental            | <b>comill</b>                                                                        |             | Area                                                                                          | <b>Responsable Entrepado</b> |                                    | Fecha<br><b>Entrest</b>                              | Hora<br>an tre | Estado<br>Actual del<br>Trami | Carpeta de Archivo Observa          |                      |
|                        | SANZ   | 12/12/2022                                                                  | 12:34 | Solicitud de asesoramiento teorico                         | Sra. Fernanda Gimenez        | Barrio Santa Ana de<br>la Concepción                              | Fauor remitir asesoria téorica para el<br>proceso correspondente                     |             | Asescrica Técnica                                                                             | Ing. Sebastián<br>Terán      | $\overline{\mathbf{M}}$            | 13/12/2022                                           | 1523           | Finalizado                    | Carpeta Asesoria<br>Tecnica Externo |                      |
|                        | COA64  | 01/12/2022                                                                  | 9.23  | Solicita banda para funeral                                | Doc. Mario Dias              | Colegio Aloag                                                     | Direccion de Comisión Sociocultural<br>para proceder en el tramite que<br>cometnoods |             | Comisión Socio<br>Cultural                                                                    | Sr. Paul Carpio              | <b>SI</b>                          | 0912/2022                                            | 10.15          | Finalizado                    | Comisión Sociocultural              | Neguno               |

*Nota:* La figura muestra la grabación de la macro *Fuente:* Balseca y Espinoza (2023)

#### **Paso 25**

Buscando brindar mayor seguridad a los datos, se generará una macro con clave para proteger las pestañas de cada área. El colaborador que no posea la clave de desbloqueo solo podrá acceder y mirar la información que existe en cada hoja mas no podrá editarla. El único colaborador que podrá tener acceso a todas las claves será el encargado de secretaria general, pues es el encargado de la gestión de la información de la institución.

#### **Ilustración 49**

#### *Protección de datos*

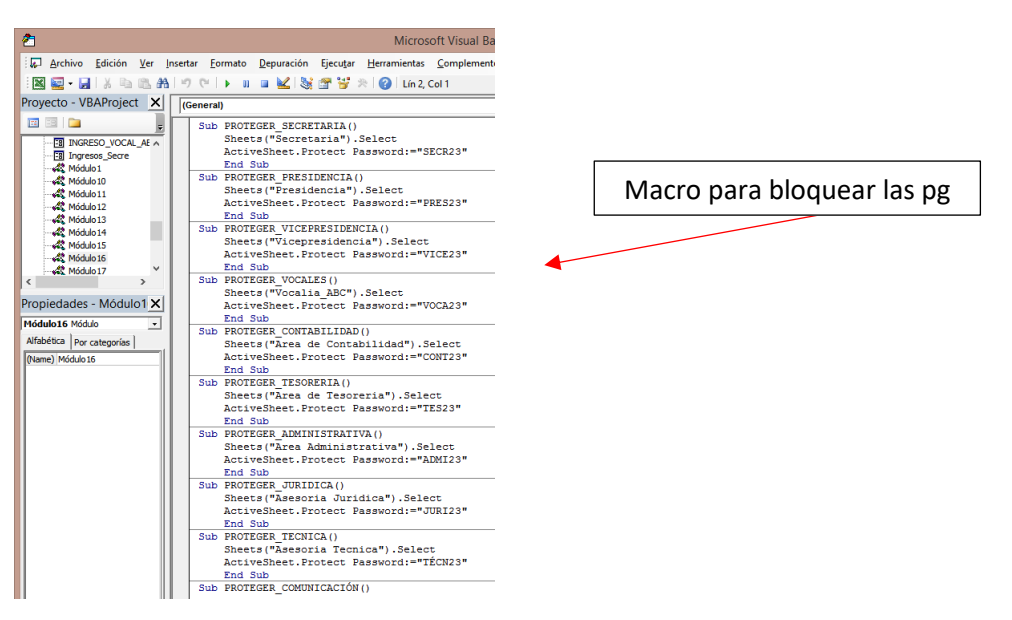

*Nota:* La figura muestra la generación de claves *Fuente:* Balseca y Espinoza (2023)

#### **Paso 26**

Para desproteger la hoja, se da clic en desproteger hoja y se digita la clave

### *Desprotección de las hojas*

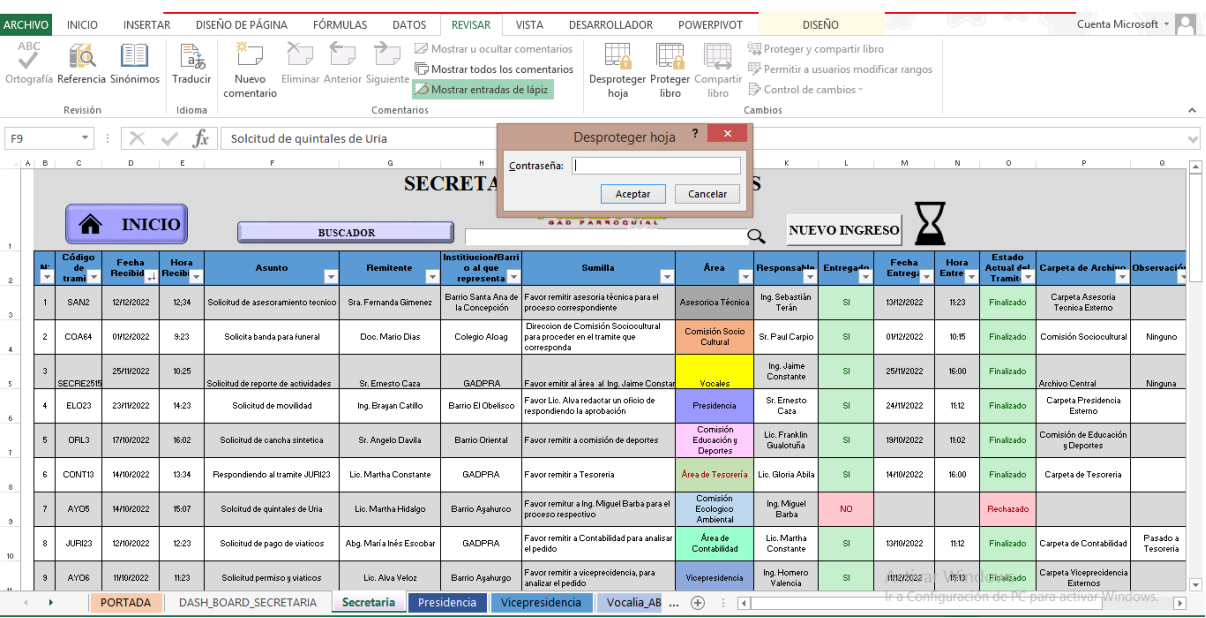

*Nota:* La figura muestra la forma como desproteger las hojas *Fuente:* Balseca y Espinoza (2023)

Las claves de cada área están compuestas por las 4 primeras letras en

mayúscula del nombre de su área y el número 23.

# **Tabla 26**

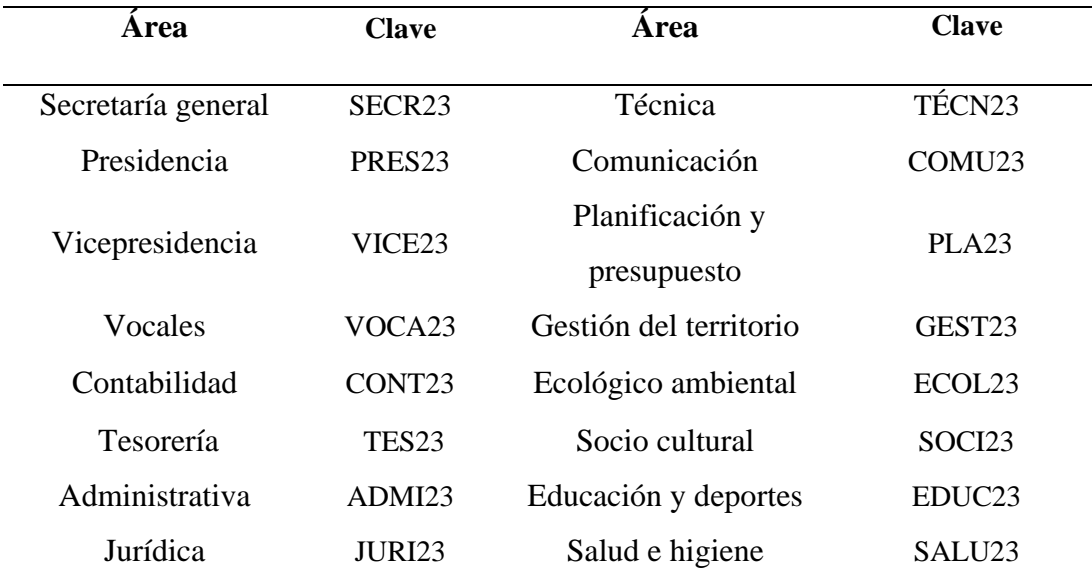

*Claves del libro GADPRA*

*Nota:* La tabla muestra las claves de cada área *Fuente:* Balseca y Espinoza (2023)

Finalmente se adjuntan los enlaces de acceso a edición de cada uno de los aplicativos diseñados en MS Excel:

### [GADPRA INGRESOS.xlsm](https://1drv.ms/x/s!AiGOd4Gp__e8gQ1OmQl3GyGm0NUJ?e=SkeaTG)

#### [GADPRA ENVIOS.xlsm](https://1drv.ms/x/s!ArVxSguaXN8dm0qLks935kY7ZKRx?e=iKKva4)

A forma de complemento para la utilización del libro GADPRA se ha generado un manual de uso digital y para su visualización se ha generado un código QR adjuntado en el Apéndice I.

#### *9.7.2 Presupuesto para el desarrollo del proyecto*

#### **Tabla 27**

*Presupuesto*

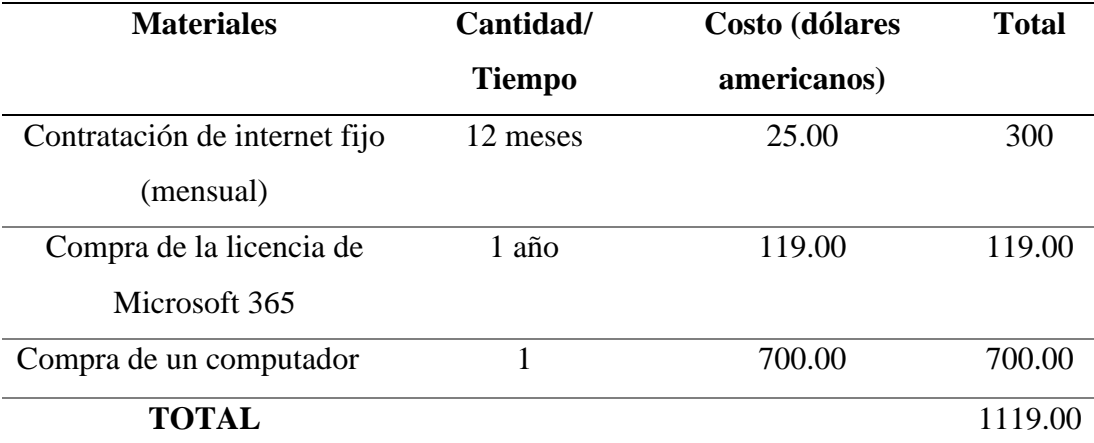

*Nota:* La figura muestra el presupuesto de la propuesta del proyecto de investigación. *Elaborado por:*  Balseca y Espinoza (2023)

#### **10. IMPACTOS**

#### **10.1. Impacto técnico**

El GAD Parroquial Rural de Alóag es una institución pública que se encuentra en crecimiento constante, siendo esto sinónimo de grandes cantidades de documentación. Para bríndales un tratamiento adecuado a estos datos es imprescindible hacer uso del tic dentro del proceso de gestión de la información, por tal razón es necesario aplicar un software que respalde estas actividades.

Evidenciando aquí el impacto técnico de la presente investigación, dado que se propone emplear a MS Excel como gestor de la información, en tres aspectos específicos, como son el registro a través de los formularios; búsqueda, programando a un cuadro de texto para encontrar fácilmente el estado de un trámite a través de su código y control preventivo, generando tablas dinámicas en Power Pivot y DashBoards. Todos estos complementos aportan a brindar una estructura técnica a la gestión de la información del GADPRA.

#### **10.2. Impacto social**

El talento humano es el elemento más importante en la productividad de una institución y más si este trabaja con las herramientas adecuadas, en tal razón el presente proyecto de investigación se enfoca en brindar un sistema amigable y adecuado para los colaboradores que trabajan con diferentes documentos, posibilitando un registro y acceso ágil a la información.

Contando con tales herramientas el colaborador brindara un servicio de calidad y esto mejorara la perspectiva que tienen los usuarios con respecto a la institución, pues para los clientes esperar durante mucho tiempo o no encontrar los

111

datos que estaban buscando generalmente les provoca estados de humor negativos, dado que aspiran tener información inmediata.

#### **10.3. Impacto económico**

Uno de los componentes más importantes en la sociedad en general es el impacto económico, por lo que al analizar un proyecto se evalúa detalladamente este aspecto. En la presente investigación el impacto económico se lo visualiza en el aumento de la productividad, debido a que el acceso a la información se agiliza, significando esto menos tiempo, mismo que podrá ser utilizado para dar respuesta a otro proceso.

De modo que al tener la información a la mano los colaboradores ejecutarán sus funciones adecuadamente permitiendo dar respuesta óptima a los requerimientos de los usuarios, ayudando a brindar una mejor atención y en consecuencia de ello se genera mayor rentabilidad.

#### **11. CONCLUSIONES**

La gestión de la información busca la excelencia en el acceso, uso y preservación de la información física y digital, por lo cual esta se apoya con nuevas bases tecnológicas como son las herramientas digitales y softwares de aplicación, las mismas que ayuda a sistematizar y agilizar todos los procesos documentales que se manejan dentro de las instituciones públicas y privadas, apoyando así a la mejora continua de sus actividades administrativas.

Una vez estructurado y aplicado el instrumento de recolección de datos, se determinó que el GADPRA presenta varias deficiencias en la gestión de la información, pues un 33% de los colaboradores no utilizan un software que les permita registrar y acceder a la información, obstaculizando así el tratamiento adecuado de los flujos documentales, este aspecto se puede ver explicado por el desconocimiento de herramientas digitales que existe en la institución, dado que un 61% desconoce de la utilización de Microsoft Excel como gestor de la información.

El paquete ofimático Excel puede ser considerado como un gestor de la información por excelencia, debido a que con una programación adecuada y haciendo buen uso de sus comandos se puede generar un aplicativo que sistematice el tratamiento de los datos, tecnificando la captación, búsqueda, acceso e interpretación de la información; dinamizando así la labor de los colaboradores de una institución, optimizando tiempo y dinero.

113

### **12. RECOMENDACIONES**

Es importante implementar capacitaciones que refuercen al personal colaborativo sobre las técnicas de gestión de la información de vanguardia, como lo es la utilización de Microsoft Excel, el cual genera valor dentro de las actividades diarias, dado que la organización contará con información actual, completa, precisa y económica.

En función a la problemática identificada, se sugiere incorporar al paquete Microsoft Excel 365, como gestor de la información, debido a que facilita vincular a varios colaboradores dentro de un mismo sistema, en el cual se visualiza el registro de los trámites realizados por los representes de cada área.

Hacer uso de una herramienta que potencie a la gestión de la información de una organización es un aspecto muy importante para brindar un buen servicio, pero para aprovechar todas las características que ofrece se considera necesario hacer uso del manual de instrucciones anexado en el presente trabajo de investigación.

# **13. REFERENCIAS BIBLIOGRÁFICAS**

Abrego, D., Sánchez, Y. y Medina, J. (2017). Influencia de los sistemas de información en los resultados organizacionales. *Contaduría y administración*, *62*(2), 303-320.

https://www.scielo.org.mx/scielo.php?script=sci\_arttext&pid=S0186- 10422017000200303

Acosta Vargas, N., & Acosta Hurtado, T. (2015). *Introducción a la programación en Excel con Visual Basic Applicaction* [Tesis de licenciatura]. Escuela Politécnica Nacional.

https://bibdigital.epn.edu.ec/bitstream/15000/11934/1/Introducci%c3%b3n% 20en%20Excel%20con%20VBA.pdf

Alcívar, F. (2018). *Diseño de una herramienta de productividad: Sistema de inventarios y facturación para microempresas y pequeñas empresas* [Tesis de ingeniería]. Universidad de

Guayaquil.http://repositorio.ug.edu.ec/bitstream/redug/29193/1/Tesis.pdf

Antúnez, C. (2018). *Excel* 2013 (1.ª ed.).

https://books.google.es/books?hl=es&lr=&id=-

C9WDwAAQBAJ&oi=fnd&pg=PA29&dq=excel&ots=fP3oO8Fdz\_&sig=Q

pZmD2CszLqFIKtKFkMYXzvohrg#v=onepage&q&f=false

Ávalos, M., Ávalos, C., y Piñas, M. (2019). *Microsoft® Excel® 2016 Nociones Básicas*. http://cimogsys.espoch.edu.ec/direccionpublicaciones/public/docs/books/2019-09-19-145302- 80%20Excel%202016%20Nociones%20basicas.pdf

- Briones, J. (2022). *Guía de Microsoft Excel*. https://www.plenainclusion.org/wpcontent/uploads/2022/02/Plena-inclusion-Murcia.-Guia-de-Excel.pdf
- Carabantes, D. (2015).)*. La gestión de la información en la sociedad abierta*. ELIBRO. Madrid, Dextra Editorial.

https://elibro.net/es/ereader/utcotopaxi/57621

Caraveo, Z. (2020). *Construcción de Cubo OLAP en Microsoft Analysis Services y Microsoft Excel*. *Revista de Investigación en Tecnologías de la Información: RITI*, *8*(15), 41-49.

https://dialnet.unirioja.es/servlet/articulo?codigo=7272005

Cirelli, R. (2023). *Excel 365* (Vol. 1). RedUSERS.

https://www.google.com.ec/books/edition/Excel\_365\_Vol\_1/jt-

zEAAAQBAJ?hl=es&gbpv=0&bsq=%20almacenamiento

- Chiavenato, I. (2017). *Introducción a la teoría general de la administración* (Vol. 7). https://frrq.cvg.utn.edu.ar/pluginfile.php/15525/mod\_resource/content/0/Chia venato%20Idalverto.%20Introducci%C3%B3n%20a%20la%20teor%C3%A Da%20general%20de%20la%20Administraci%C3%B3n.pdf
- Durán, C. (2021). Disponibilidad de la información: ¿Por qué es importante contar con opciones seguras? *DocuSign*. https://www.docusign.mx/blog/disponibilidad-de-lainformacion#:~:text=El%20t%C3%A9rmino%20de%20disponibilidad%20de

,empresa%20posee%20en%20su%20haber.

Debons, A., Horne, E., y Cronenweth., S. (1988). *Information science: An integrated view / Information science: An integrated view.* HQ Library. https://bases.bireme.br/cgibin/wxislind.exe/iah/online/?IsisScript=iah/iah.xis&src=google&base=PAHO &lang=p&nextAction=lnk&exprSearch=8088&indexSearch=ID

- De León, C. (2013). Gestión del conocimiento, formación docente de Educación Superior y Desarrollo de Estilos de Enseñanza: interacciones e interrelaciones. *Revista de Investigación, 37(79), 167-191.*  http://ve.scielo.org/scielo.php?script=sci\_arttext&pid=S1010- 29142013000200010&lng=es&tlng=es
- Eíto-Brun, R. (2014). *Gestión de contenidos: procesos y tecnologías para gestionar activos de información*. ELIBRO.Editorial UOC. https://elibro.net/es/ereader/utcotopaxi/57621
- Farfán, M. (2018). *Nivel de competencia de Microsoft Excel en el taller de Computación del área de Educación para el trabajo para los estudiantes del quinto año de educación secundaria de la institución educativa n.<sup>o</sup> 2088 República Federal de Alemania, San Martín de Porres, 2016* [Tesis de licenciatura]. Universidad César Vallejo. https://repositorio.ucv.edu.pe/bitstream/handle/20.500.12692/7667/Farfan\_L

MA.pdf?sequence=1&isAllowed=y

- Fernández, V. (2005). Gestión del conocimiento versus gestión de la información. *SciELO.* Universidad San Pablo- Madrid. [https://www.scielo.org.mx/scielo.php?script=sci\\_arttext&pid=S0187-](https://www.scielo.org.mx/scielo.php?script=sci_arttext&pid=S0187-358X2006000200003) [358X2006000200003](https://www.scielo.org.mx/scielo.php?script=sci_arttext&pid=S0187-358X2006000200003)
- Flores, G., Arias, P., Romero, A., y Falconí, A. (2020). Paquetes ofimáticos en los procesos administrativos de las instituciones públicas del cantón Latacunga. *Prospectivas UTC" Revista de Ciencias Administrativas y*

*Económicas"*, *3*(2), 145-155.

http://investigacion.utc.edu.ec/revistasutc/index.php/prospectivasutc/article/vi ew/300/237

- Fuentes, D. (2021) *Modelo integrado de inteligencia de negocios como soporte a la toma de decisiones en la gestión comercial de las mypes.* [Tesis de doctorado]. Universidad Señor de Sipán. https://elibro.net/es/ereader/utcotopaxi/228906
- Gallego, M. (2019). *Excel 2019 Avanzado* (1.ª ed.). RA-MA Editorial. https://elibro.net/es/ereader/utcotopaxi/222713
- García, C. (2014)*. Generador de Hojas de Cálculo Correctas* [Tesis de licenciatura]. Universidad Autónoma de Madrid.
- [https://repositorio.uam.es/bitstream/handle/10486/660539/garcia\\_rufes\\_cristina\\_tfg.](https://repositorio.uam.es/bitstream/handle/10486/660539/garcia_rufes_cristina_tfg.pdf?s) [pdf?s](https://repositorio.uam.es/bitstream/handle/10486/660539/garcia_rufes_cristina_tfg.pdf?s)
- García, F., Alfaro, A., Hernández, A. y Molina, M. (2006). Diseño de Cuestionarios para la recogida de información: metodología y limitaciones. *Revista clinica de medicina de familia*, *1*(5), 232-236.

https://www.redalyc.org/pdf/1696/169617616006.pdf

- J., y Romo, J. (2021). *Tendencias en estudios de la información, comunicación e investigación. Volumen 2: metadatos y gestión de la información.* Alfagrama Ediciones. https://elibro.net/es/ereader/utcotopaxi/188307
- Juárez, V. (2022). *Excel Visual Basic For Applications como herramienta estratégica para el registro, organización y manejo de la información de las micro y pequeñas empresas de Chalco* [Tesis de licenciatura]. Universidad Autónoma de México. http://ri.uaemex.mx/handle/20.500.11799/137435

Jiménez, L. (2020).Vista de Impacto de la investigación cuantitativa en la actualidad. *Convergence Tech. TECHE*. https://revista.sudamericano.edu.ec/index.php/convergence/article/view/35/3

3

- Lapiedra, R. Devece, C. & Guiral, J. (2017). *Introducción a la gestión de sistemas de información en la empresa.* D - Universitat Jaume I. Servei de Comunicación https://elibro.net/es/ereader/utcotopaxi/51689?page=2
- Leal, A. (2020) *Propuesta de automatización para bases de datos con macros de excel en el área de fidelización de colmédica medicina prepagada S.A.* [Tesis de Ingeniería]. Universidad de Bogotá Jorge Tadeo Lozano. https://expeditiorepositorio.utadeo.edu.co/bitstream/handle/20.500.12010/729 3/Trabajo%20de%20grado.pdf?sequence=6
- Manchin, J., Tarango, J., & Romo, J. (2021). *Tendencias en estudios de la información, comunicación e investigación. Volumen 2: metadatos y gestión de la información.* Alfagrama Ediciones.

https://elibro.net/es/ereader/utcotopaxi/188307

Microsoft. (2023). *Software de hojas de cálculo Microsoft Excel | Microsoft 365*. <https://www.microsoft.com/es/microsoft-365/excel>

MINTEL. (2021). *Habilitar a ciudadanos la elaboración y envío de documentación firmada electrónicamente a través del Sistema de Gestión Documental Quipux Ecuador.* https://www.gob.ec/mintel/tramites/habilitar-ciudadanoselaboracion-envio-documentacion-firmada-electronicamente-traves-sistemagestion-documental-quipux

Montejo, Y., y Pérez, H. (2021). *Gestión documental, Gestión de información y Gestión del conocimiento: nociones e interrelaciones*. Biblioteca Nacional de Cuba. http://revistas.bnjm.cu/index.php/BAI/article/view/287/297

Montero, J. (2019). *Gestión de información pública exigida por la LOTAIP en el GAD de Babahoyo*. UNIVERSIDAD TÉCNICA DE BABAHOYO. [http://dspace.utb.edu.ec/bitstream/handle/49000/5691/-E-UTB-FAFI-](http://dspace.utb.edu.ec/bitstream/handle/49000/5691/-E-UTB-FAFI-INGCOM-000313.pdf?sequence=1&isAllowed=y)[INGCOM-000313.pdf?sequence=1&isAllowed=y](http://dspace.utb.edu.ec/bitstream/handle/49000/5691/-E-UTB-FAFI-INGCOM-000313.pdf?sequence=1&isAllowed=y)

Morales, K. (2020) *Propuesta metodológica de valoración documental para la administración pública ecuatoriana* [Tesis de maestría]. Universidad Andina Simón Bolívar. [https://repositorio.uasb.edu.ec/bitstream/10644/7811/1/T3387-MASGD-](https://repositorio.uasb.edu.ec/bitstream/10644/7811/1/T3387-MASGD-Morales-Propuesta.pdf)[Morales-Propuesta.pdf](https://repositorio.uasb.edu.ec/bitstream/10644/7811/1/T3387-MASGD-Morales-Propuesta.pdf)

Morales Torres, M., Cárdenas, M., Morales Tamayo, Y., Bárzaga J., y Campos, D. (2021). Las tecnologías de la información y comunicación en la gestión del conocimiento. *Revista Universidad y Sociedad*, *13*(3), 128-134. http://scielo.sld.cu/scielo.php?pid=S2218-

36202021000300128&script=sci\_arttext

Oliveros, C. (2017). *Efecto de las TIC sobre la gestión de las empresas hoteleras afiliadas a Cotelco de Bucaramanga Santander, Colombia*. https://www.redalyc.org/journal/206/20654574002/html/

Oz, E. (2023). *Administración de Los Sistemas de Información*. CENGAGE Learning.

https://www.google.com.ec/books/edition/Administraci%C3%B3n\_de\_Los\_ Sistemas\_de\_Infor/RB6ANgAACAAJ?hl=es

Perea, L. (2018). *Estadística Descriptiva y Probabilidad con Excel*. https://books.google.es/books?hl=es&lr=&id=eJ8vDwAAQBAJ&oi=fnd&pg =PR2&dq=excel+y+la+investigacion&ots=oZAIJ9H\_sd&sig=97kl2O7StGN qTkU\_iDgSQfVnulE#v=onepage&q=excel%20y%20la%20investigacion&f= false

Pérez, M. (2017). Sistemas de gestión de información y conocimiento en empresas cooperativas: sociedades colaborativas de conocimiento. *Cooperativismo y Desarrollo: COODES*, *5*(2), 221-232.

https://dialnet.unirioja.es/servlet/articulo?codigo=6231784

Ponjuán, D. (2004). *Gestión de Información: dimensiones e implementación para el éxito organizacional*.

http://dspace5.filo.uba.ar/bitstream/handle/filodigital/8021/n12a07.pdf?seque nce=1&isAllowed=y

Reyes, L., y Carmona, F. (2017). *La investigación documental para la comprensión ontológica del objeto de estudio.* Universidad Simón Bolívar. https://hdl.handle.net/20.500.12442/6630

Rodriguez, J. (2021). EXCEL COMO HERRAMIENTA DE ANALÍTICA EMPRESARIAL. In *Actas del Congreso de Investigación, Desarrollo e Innovación* (pp. 175-180). [https://revistas.unicyt.org/index.php/actasidi](https://revistas.unicyt.org/index.php/actasidi-unicyt/article/view/47/37)[unicyt/article/view/47/37](https://revistas.unicyt.org/index.php/actasidi-unicyt/article/view/47/37)

Romero, A. (2001). Universidad y globalización. *Revista de ciencias sociales*, *7*(1), 141-151.

https://produccioncientificaluz.org/index.php/rcs/article/download/25125/257 37/

- Sanchez, J. (2022). *Creación de macro para la realización de archivo plano de la empresa* [Tesis de licenciatura]. Tecnológico de Antioquia. https://dspace.tdea.edu.co/bitstream/handle/tdea/705/Realizacion%20archivo. pdf?sequence=1&isAllowed=y
- Santillan, J. (2012). *GESTIÓN – INFORMACIÓN – CONOCIMIENTO.* BIBLIOS https://www.redalyc.org/pdf/161/16114402.pdf
- Sampieri, R., Collado, C., y Lucio, P. (2010). Metodología de la investigación. En *McGraw-Hill Interamericana eBooks* (p. 613). https://www.icmujeres.gob.mx/wp-

content/uploads/2020/05/Sampieri.Met.Inv.pdf

- Sousa, V., Driessnack, M., y Mendes, I. (2007). An overview of research designs relevant to nursing: Part 1: quantitative research designs. *Revista Latinoamericana De Enfermagem,* 15(3), 502-7. <https://doi.org/10.1590/s0104-11692007000300022>
- Tello. (2011). Las Tecnologías de la Información y de la Comunicación (TIC) como forma investigativa interdisciplinaria con un enfoque intercultural para el proceso de formación estudiantil. *Redalyc.*

https://www.redalyc.org/journal/4768/476862662003/html/#B26

Vásconez, F., Oleas, M., Bastidas, F., Vásquez, U., y Cando, L. (2020). La gestión de la información y del conocimiento en empresas industriales. *Revista Espacios*, *41*(19).

https://www.revistaespacios.com/a20v41n19/a20v41n19p22.pdf

- Vidal, M., y Araña, A. (2012). Gestión de la información y el conocimiento. *Revista Cubana de educación médica superior*, *26*(3), 474-484. <https://www.medigraphic.com/pdfs/educacion/cem-2012/cem123m.pdf>
- Yuni, J. y Urbano, C. (2014). *Técnicas para investigar: recursos metodológicos para la preparación de proyectos de investigación*. Editorial Brujas. https://abacoenred.com/wp-content/uploads/2016/01/T%c3%a9cnicas-parainvestigar-2-Brujas-2014-pdf.pdf

# **14. APÉNDICES.**

Apéndice A: Datos Informativos Primer Autor

# utc **UNIVERSIDAD TÉCNICA DE COTOPAXI DATOS INFORMATIVOS DEL ESTUDIANTES**

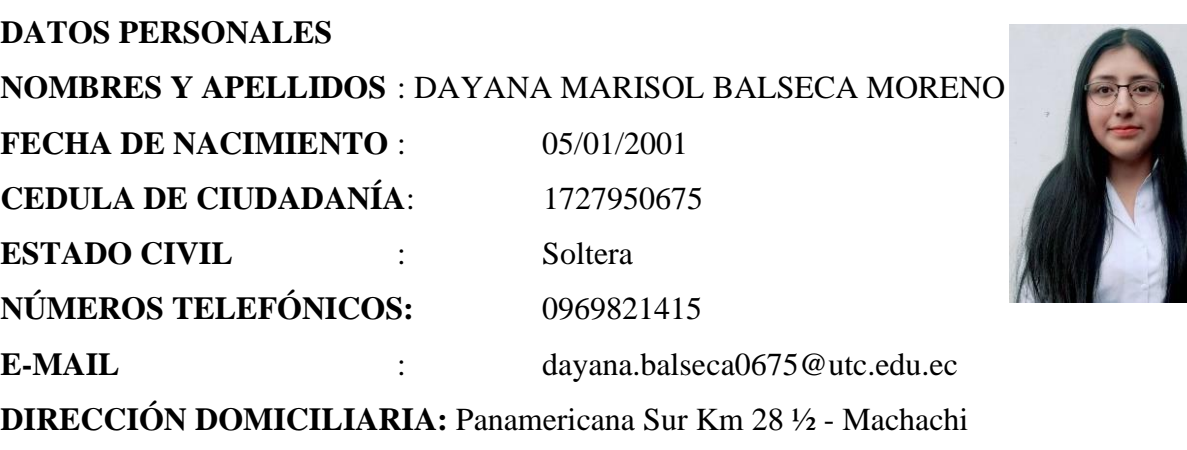

**EN CASO DE EMERGENCIA CONTACTARSE CON**: 0981064339

# **ESTUDIOS REALIZADOS Y TÍTULOS OBTENIDOS**

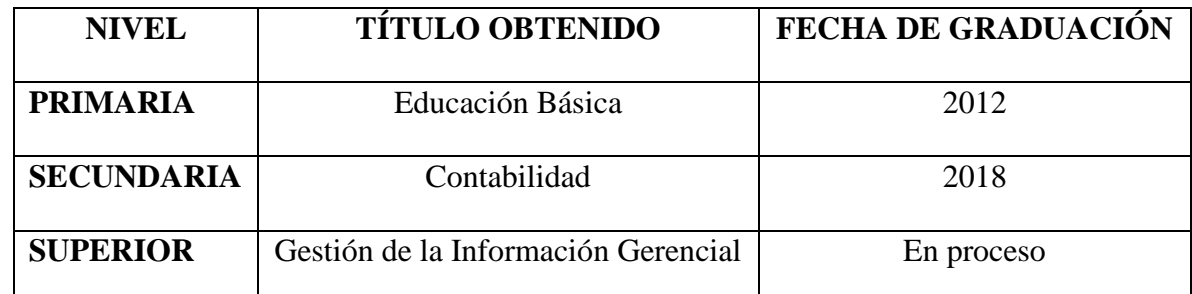

# **EXPERIENCIA LABORAL**

Puesto Desempeñado: Auxiliar Contable, Empresa: Importadora Luje y Aguayo Cía.

Departamento: Contabilidad

Breve descripción de funciones:

Atención al cliente, realizaba declaraciones de impuestos (IVA, devolución del

IVA)., llevaba el inventario de la Importadora.

 $\overline{\mathcal{A}}$  seco Daycro

FIRMA

Apéndice B: Datos Informativos Segundo Autor

# **UNIVERSIDAD TÉCNICA DE COTOPAXI DATOS INFORMATIVOS DEL ESTUDIANTES DATOS PERSONALES**

**NOMBRES Y APELLIDOS**: Michell Mireya Espinoza Catota

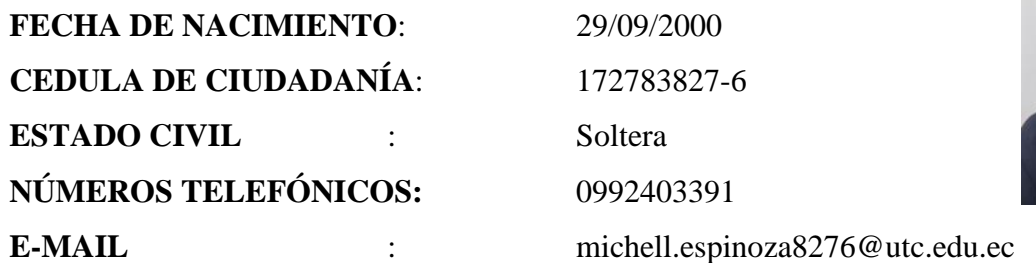

**DIRECCIÓN DOMICILIARIA:** Vía Alóag Santo Domingo Km 3½ - Alóag **EN CASO DE EMERGENCIA CONTACTARSE CON**: 0999501868

**ESTUDIOS REALIZADOS Y TÍTULOS OBTENIDOS INSTRUCCIÓN PRIMARIA:** ESCUELA "COLOMBIA" INSTRUCCIÓN **SECUNDARIA:** UNIDAD EDUCATIVA "ALOASÍ ". **TÍTULO DE BACHILLER:** TÉCNICO DE SERVICIOS CONTABLES **INSTRUCCIÓN UNIVERSITARIA:** UNIVERSIDAD TÉCNICA DE **COTOPAXI** 

**CARRERA:** GESTIÓN DE LA INFORMACIÓN GERENCIAL

# **EXPERIENCIA LABORAL**

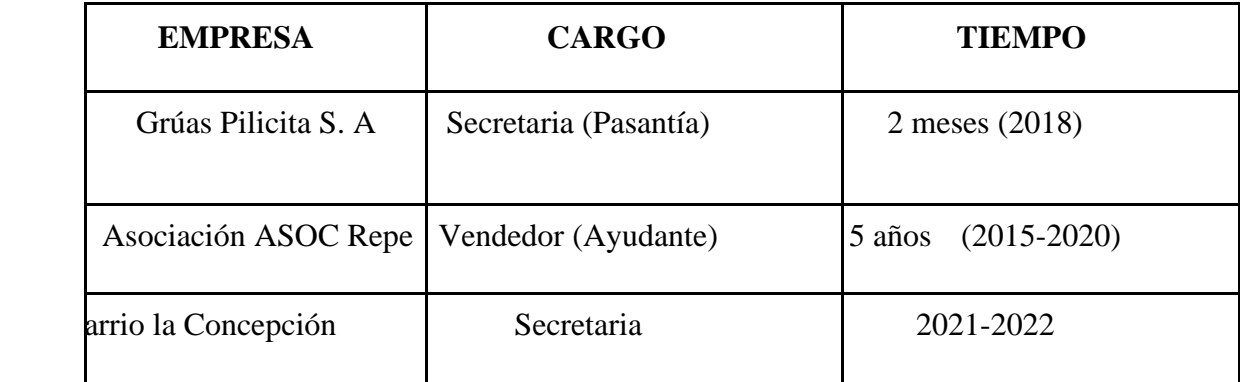

**FIRMA**

 **MICHELL MIREYA ESPINOZA CATOTA**

C.C.:172783827-6

**Apéndice** C: Documento de Aceptación

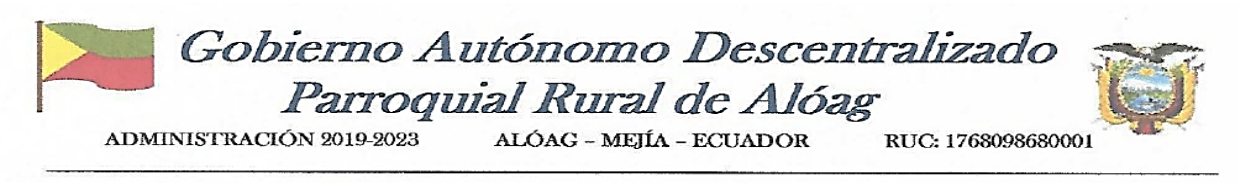

Alóag, 22 de febrero de 2023

PARA: Mgs. Santiago Fernando Ramírez Jiménez DIRECTOR DE LA CARRERA DE GESTIÓN DE LA INFORMACIÓN GERENCIAL DE: Sr. Ernesto Caza PRESIDENTE DEL GAD PARROQUIAL RURAL DE ALÓAG

ASUNTO: Aceptación para el proyecto de investigación

Expresándole un cordial saludo y augurando éxitos en sus funciones, me permito comunicarle que AUTORIZO a las Srtas. Balseca Moreno Dayana Marisol, Espinoza Catota Michell Mireya, estudiantes de la carrera de Gestión de la Información Gerencial de la Facultad de Ciencias Administrativas y Económicas de la Universidad Técnica de Cotopaxi, a realizar el proyecto de investigación en las oficinas del GAD Parroquial Rural de Alóag.

Por la aceptación que brinde a la presente, anticipo mis sinceros agradecimientos.

**BOQUIAL RURAL** Atentam **PRESIDENK** Sr. Ernesto Hugo Caza **PRESIDENTE** 

GAD PARROQUIAL RURAL DE ALÓAG

**ARCHIVO GADPRA** E.C. / v.s.

DIRECCIÓN: Alóag, Parque Central Tomás Pazmiño y Luis Pazmiño. TELÉFONO: (02) 2389-876 DIRECCIÓN ELECTRÓNICA: gad\_aloag1923@hotmail.com

Apéndice D: Instrumento a los colaboradores del GADPRA

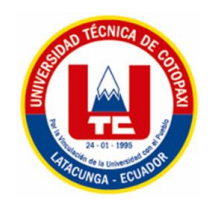

# **UNIVERSIDAD TÉCNICA DE COTOPAXI FACULTAD DE CIENCIAS ADMINISTRATIVAS CARRERA DE GESTIÓN DE LA INFORMACIÓN GERENCIAL**

Encuesta dirigida a los **colaboradores** del GAD Parroquial Rural de Alóag

La presente encuesta será utilizada para dar cumplimiento al proyecto de investigación titulado **"Microsoft Excel en la Gestión de la Información del Gobierno Autónomo Descentralizado Parroquial Rural Alóag"**, el cual permitirá identificar la incidencia del paquete ofimático MS Excel en la Gestión de la Información de la institución previamente mencionada, facilitando así el cumpliendo del objetivo del proyecto, el cual es **fortalecer el proceso de gestión de la información mediante el uso del paquete ofimático Excel en el GAD Parroquial Rural de Alóag**.

#### **Indicaciones:**

Estimado(a) colaborador, a continuación, encontrará una serie de preguntas las cuales deberá responder con total sinceridad. Para cada respuesta marque con una (X) la casilla que mejor se identifique en su posición. Sus respuestas serán tratadas de forma confidencial y no serán utilizadas para ningún propósito distinto al de la presente investigación.

# **DATOS INFORMATIVOS:**

Parámetros:

#### **Datos del Empleado:**

Departamento o área de trabajo: \_\_\_\_\_\_\_\_\_\_\_\_\_\_\_\_\_\_\_\_\_\_\_\_\_\_\_\_\_\_\_\_\_\_\_\_\_\_\_\_\_\_\_\_\_\_\_

Cargo:

**Sexo:**

Masculino I americano Femenino

**CUESTIONARIO**
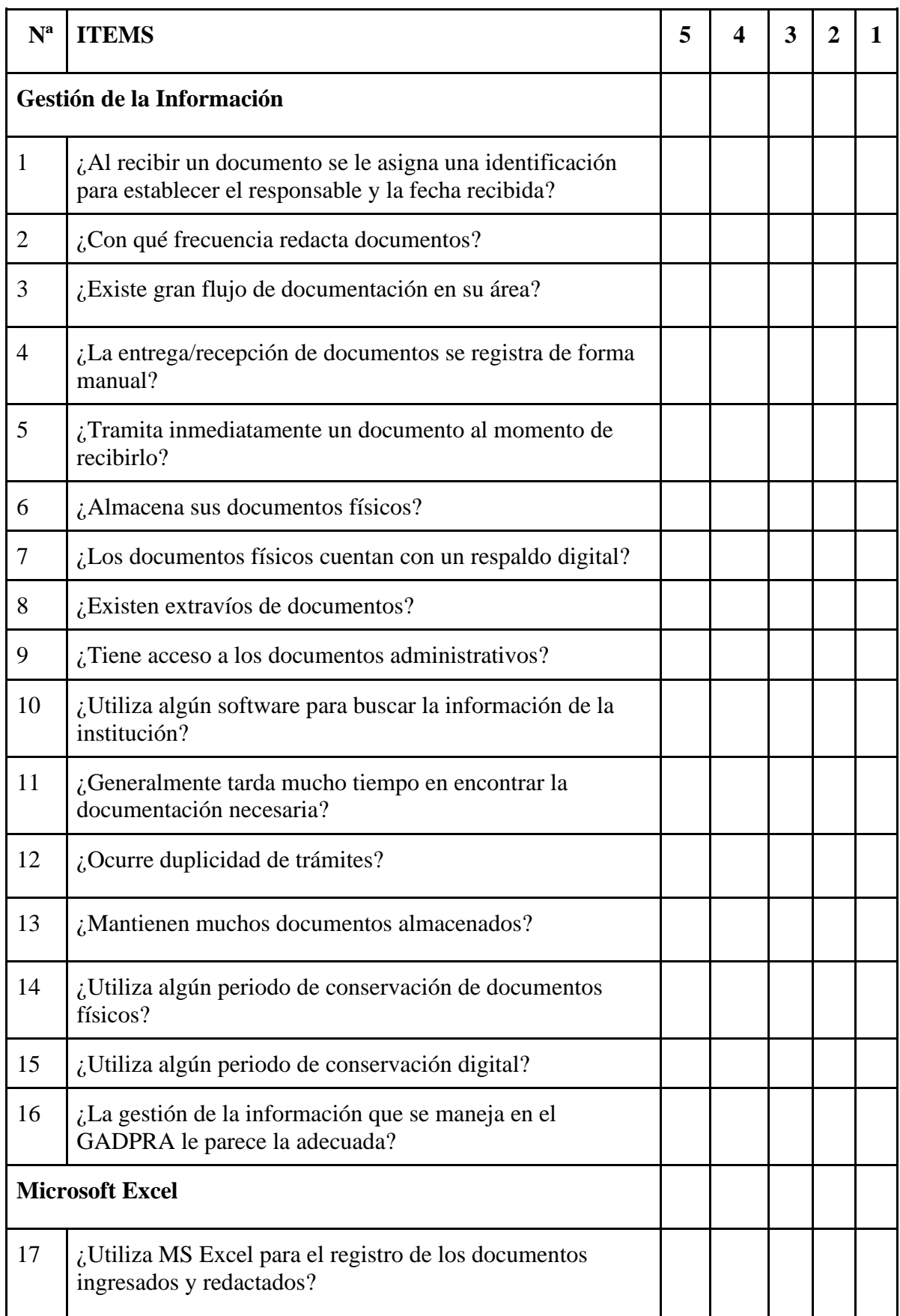

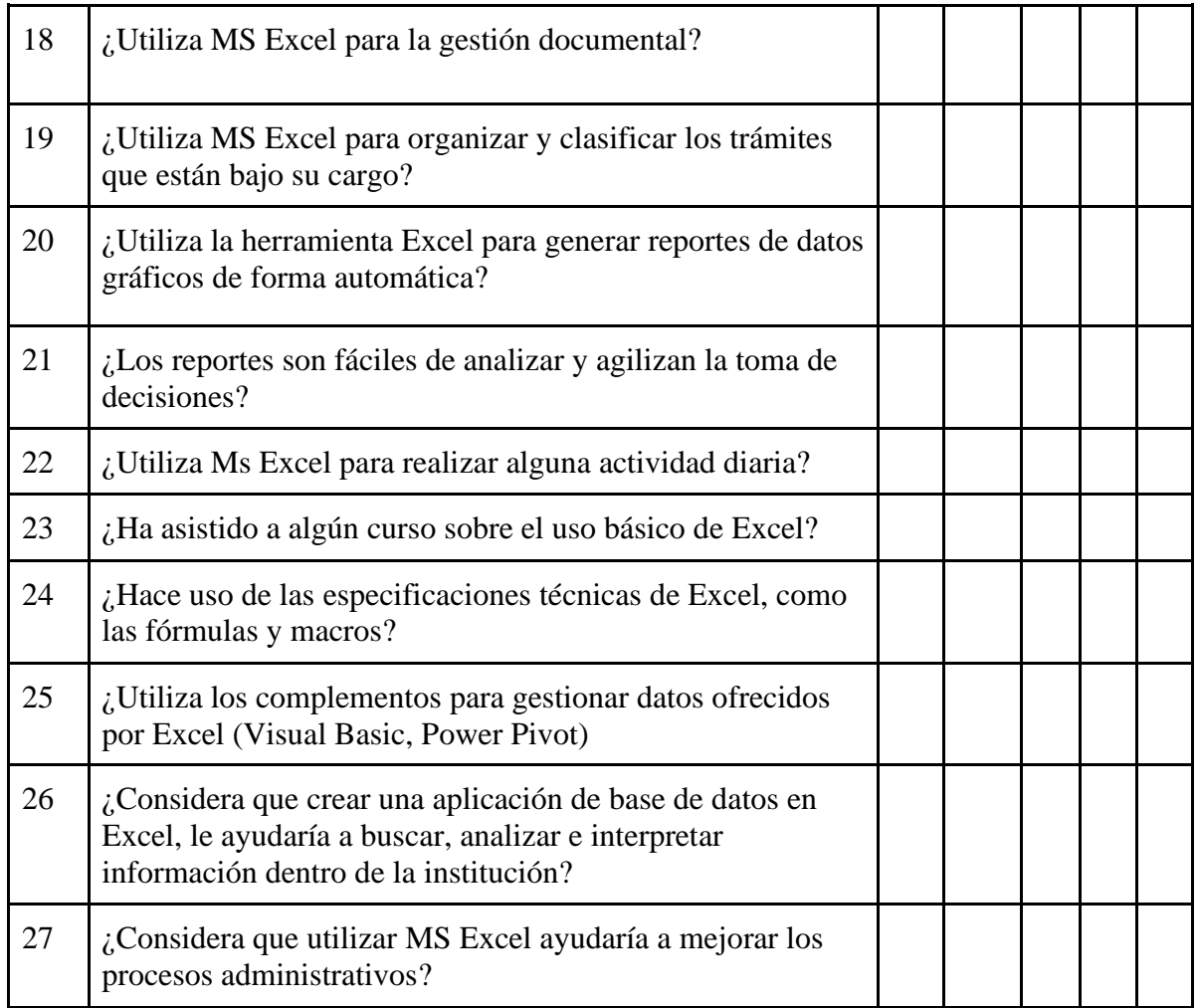

# **¡GRACIAS POR SU COLABORACIÓN!**

# Apéndice E: Validación del instrumento interno

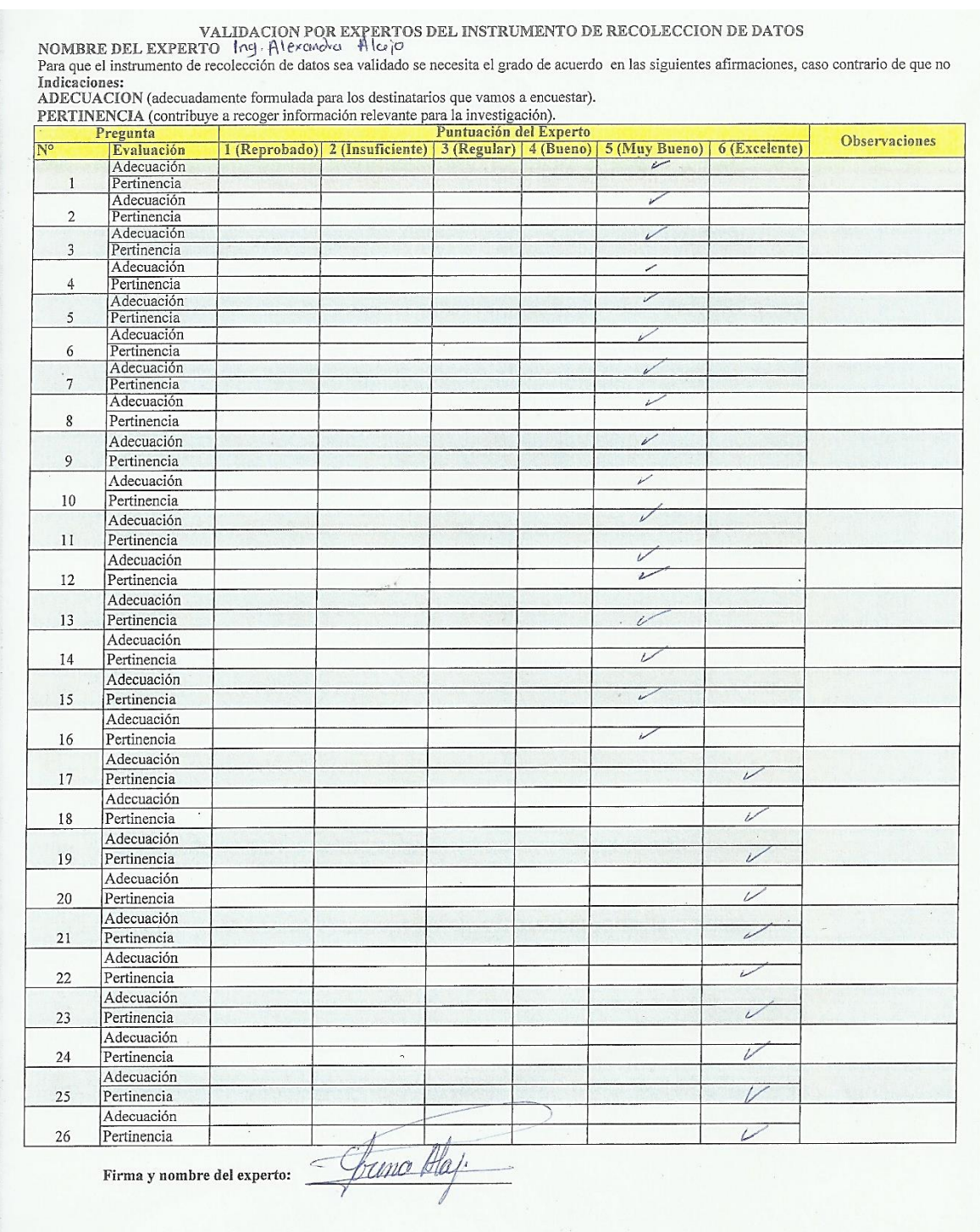

VALIDACIÓN POR EXPERTOS DEL INSTRUMENTO DE RECOLECCIÓN DE DATOS<br>Para que el instrumento de recolección de datos sea validado se necesita el grado de acuerdo en las siguientes afirmaciones, caso contrario de que no sea así

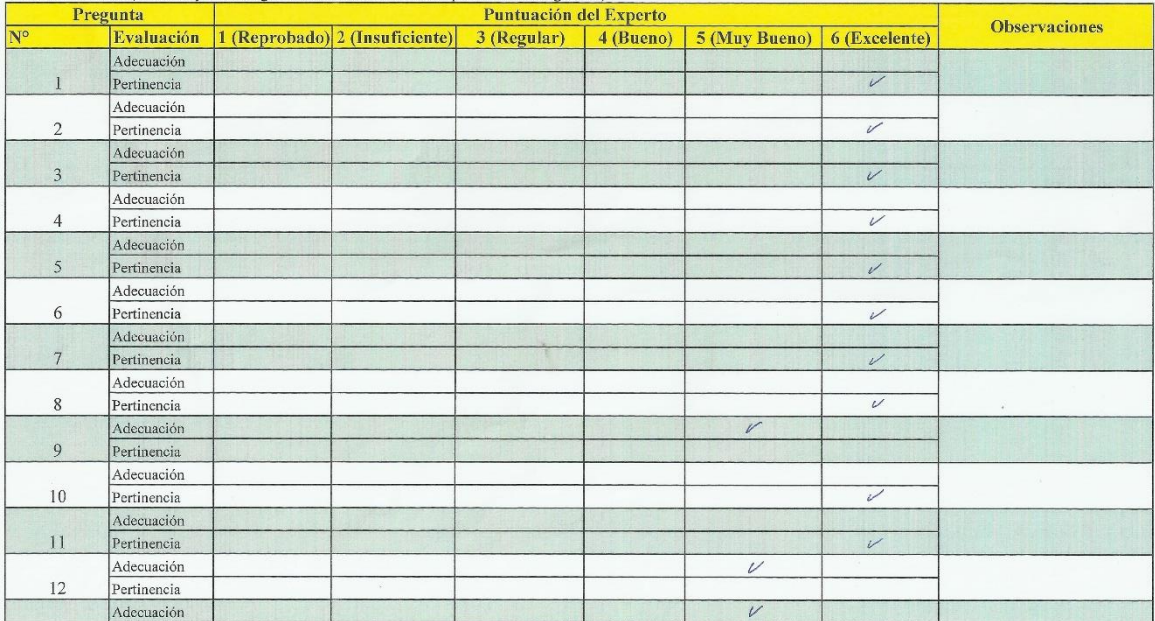

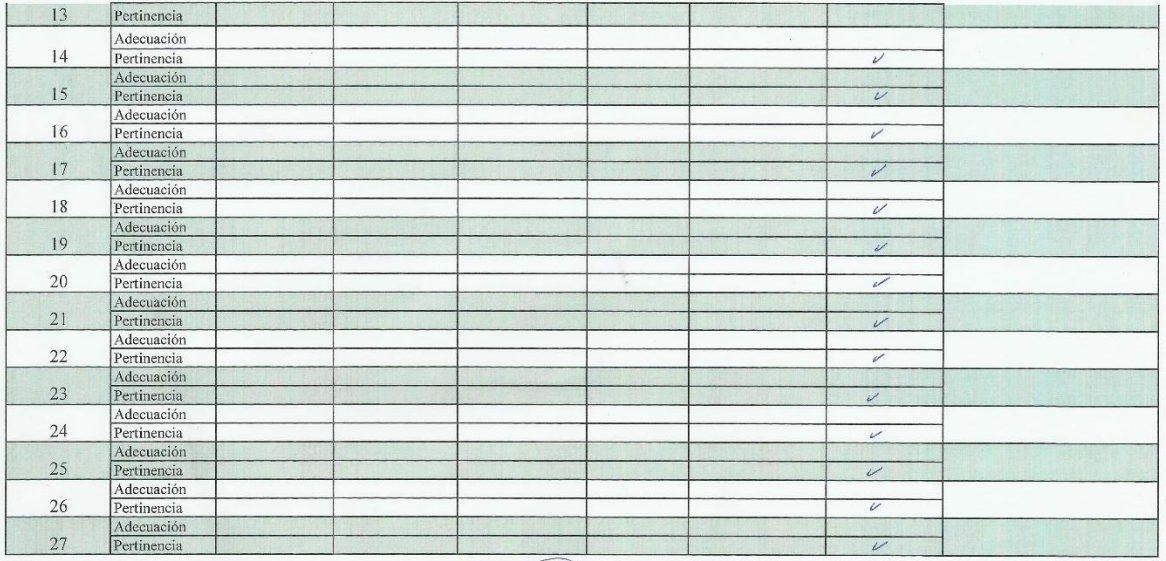

Firma y nombre del experto:

 $\overline{AD}$ Golo Flores

0501857213

**VALIDACIÓN POR EXPERTOS DEL INSTRUMENTO DE RECOLECCIÓN DE DATOS<br>Para que el instrumento de recolección de datos sea validado se necesita el grado de acuerdo en las siguientes afirmaciones, caso contrario de que no sea as** Indicaciones:

ADECUACIÓN (adecuadamente formulada para los destinatarios que vamos a encuestar).

PERTINENCIA (contribuye a recoger información relevante para la investigación).

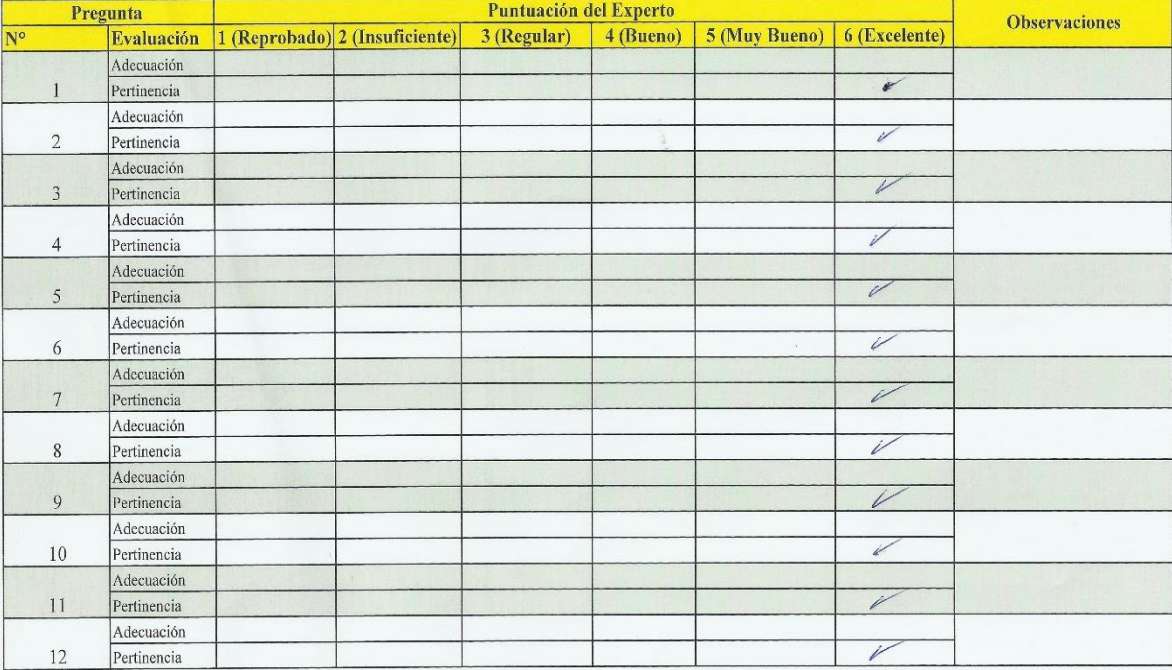

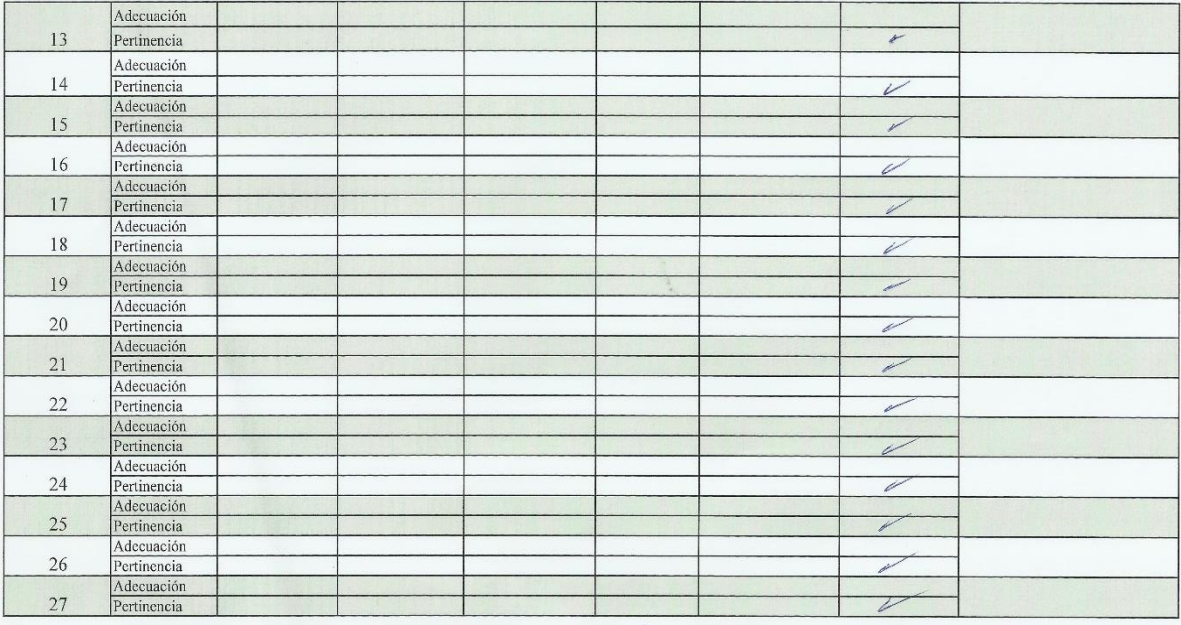

Firma y nombre del experto:<br> *BEGO JACORE* SEGOO<sup>2</sup>

Apéndice F: Instrumento a los usuarios del GADPRA

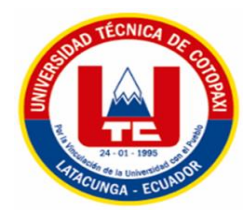

# **UNIVERSIDAD TÉCNICA DE COTOPAXI FACULTAD DE CIENCIAS ADMINISTRATIVAS Y ECONÓMICAS**

## **CARRERA DE GESTIÓN DE LA INFORMACIÓN GERENCIAL**

Encuesta dirigida a los **usuarios** del GAD Parroquial Rural de Alóag

La presente encuesta será utilizada para dar cumplimiento al proyecto de investigación titulado **"Microsoft Excel en la Gestión de la Información del Gobierno Autónomo Descentralizado Parroquial Rural Alóag"**, el cual permitirá identificar la incidencia del paquete ofimático MS Excel en la Gestión de la Información de la institución previamente mencionada, facilitando así el cumpliendo del objetivo del proyecto, el cual es **fortalecer el proceso de gestión de la información mediante el uso del paquete ofimático Excel en el GAD Parroquial Rural de Alóag**.

### **Indicaciones:**

Estimado(a) usuario, a continuación, encontrará una serie de preguntas las cuales deberá responder con total sinceridad. Para cada respuesta marque con una (X) la casilla que mejor se identifique en su posición. Sus respuestas serán tratadas de forma confidencial y no serán utilizadas para ningún propósito distinto al de la presente investigación.

#### **DATOS INFORMATIVOS:**  $\sqrt{S}$ :

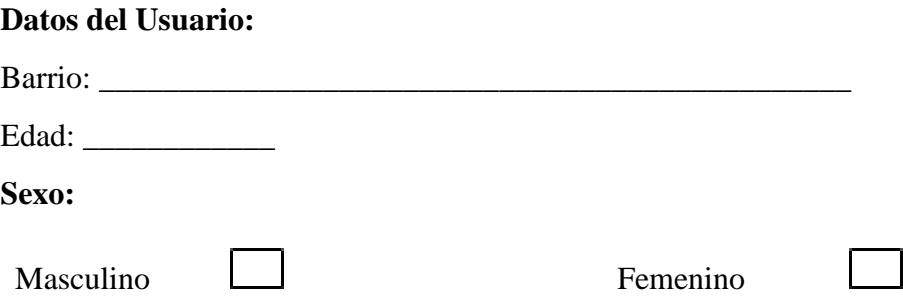

Parámetros:

# **CUESTIONARIO**

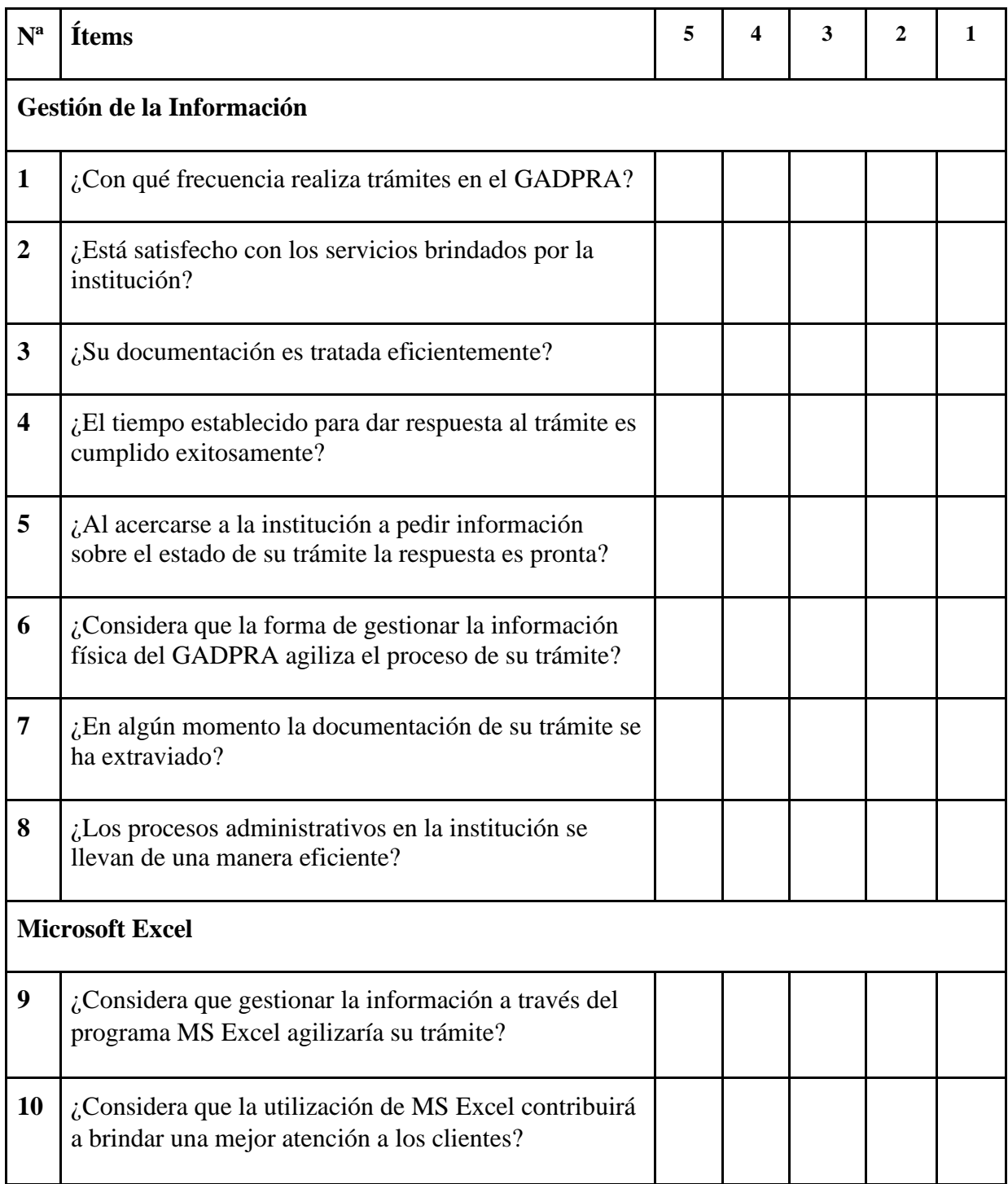

# **¡GRACIAS POR SU COLABORACIÓN!**

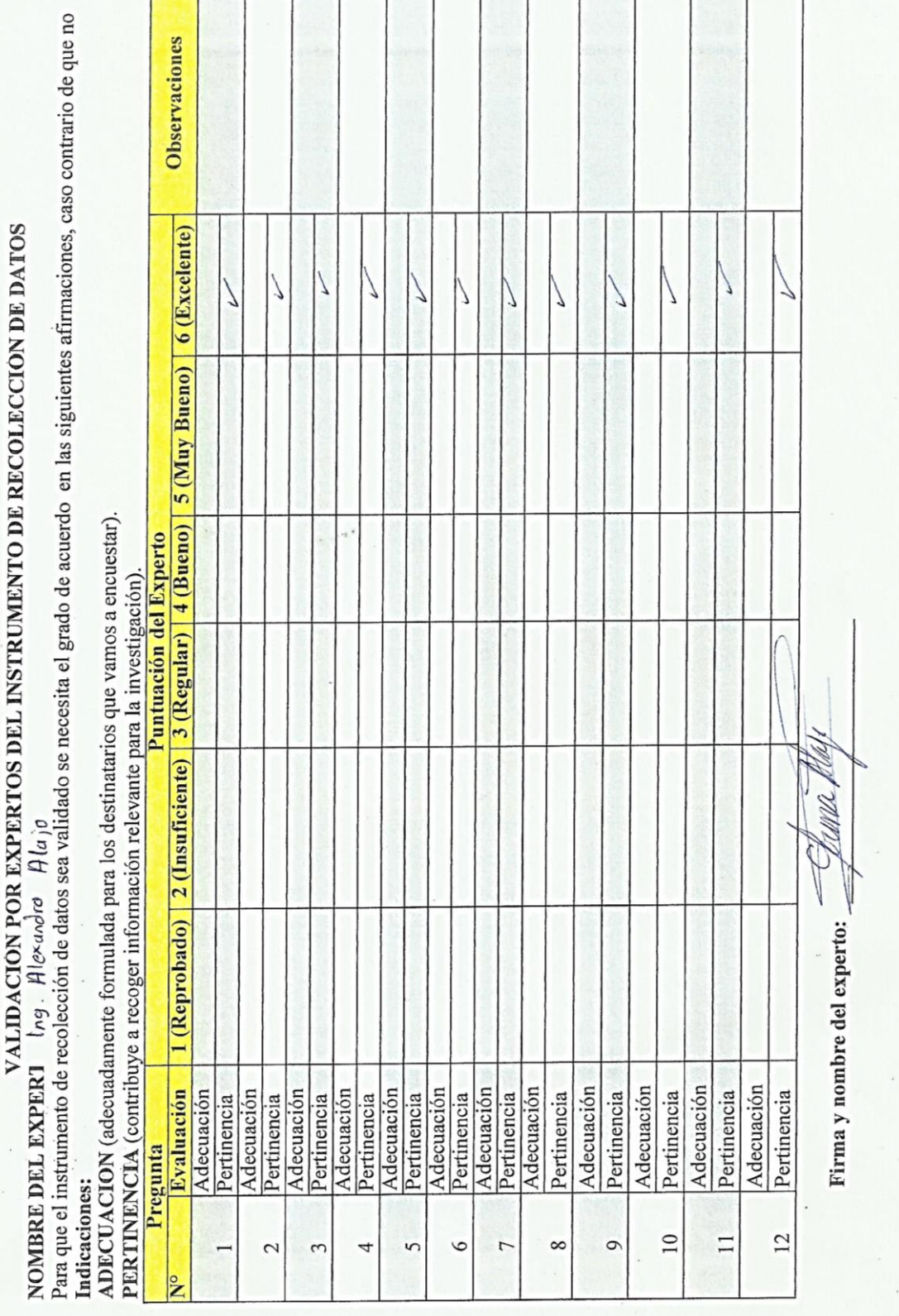

F

Apéndice G: Validación del instrumento externo

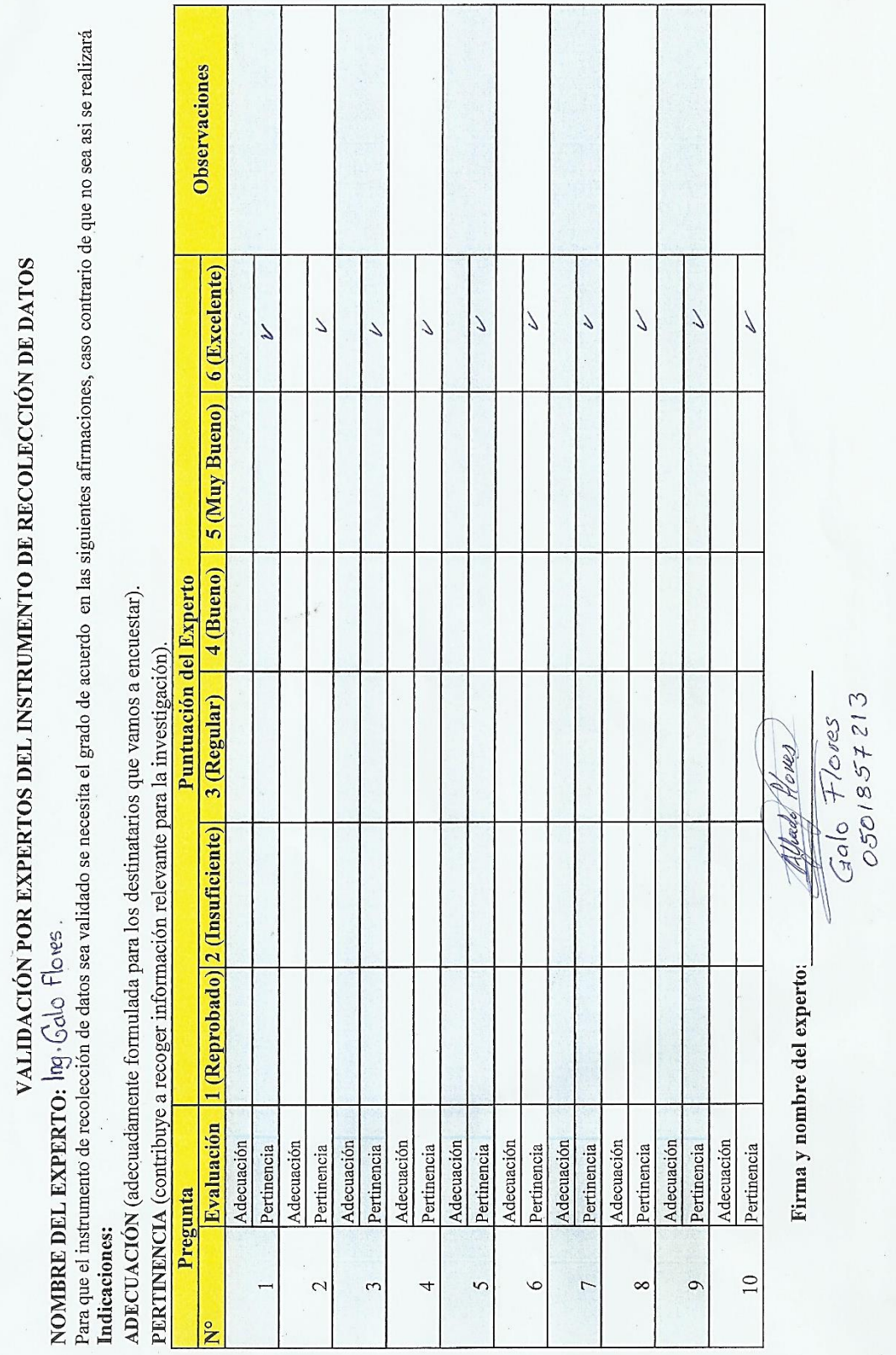

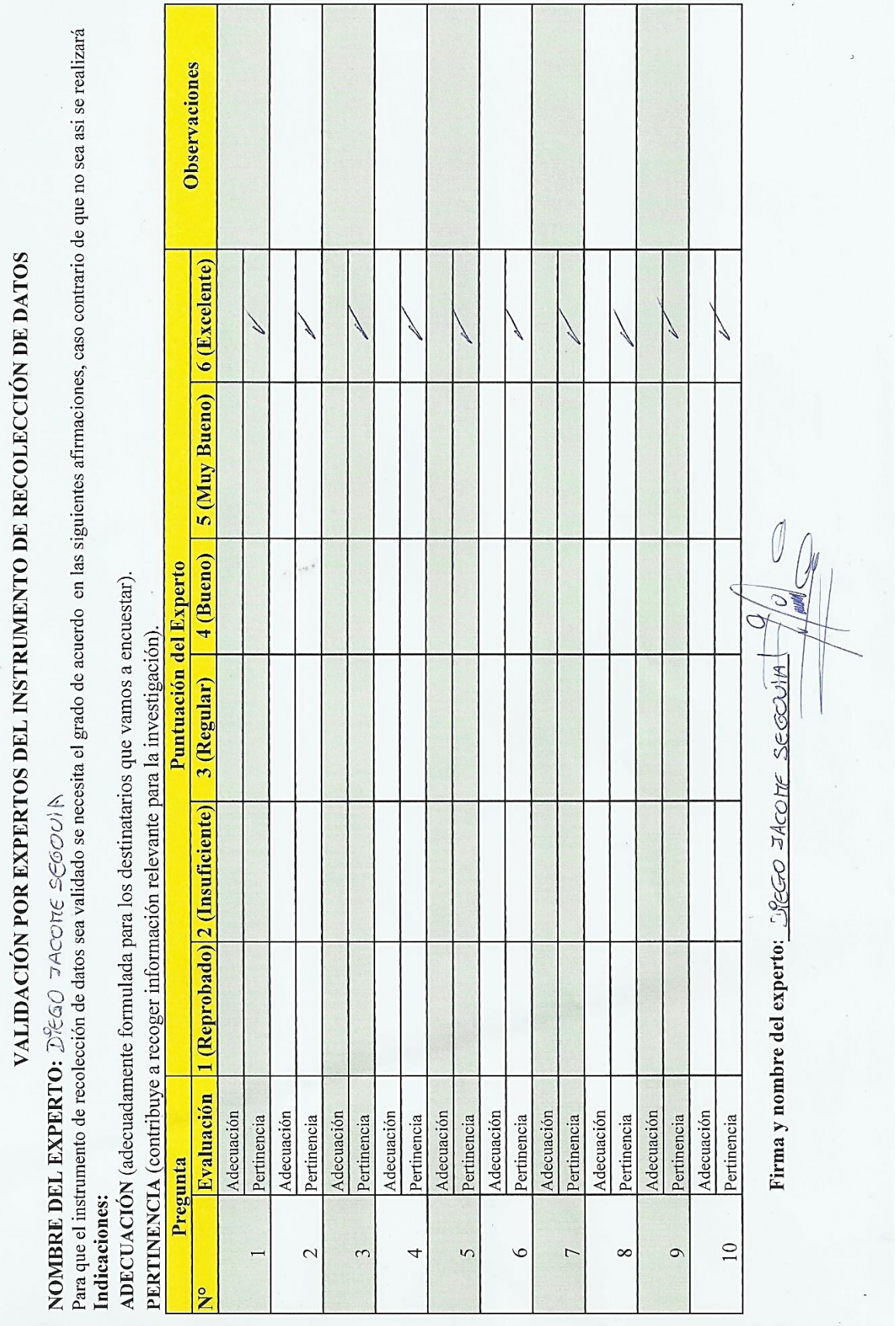

Apéndice H: Entrevista

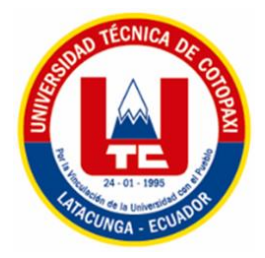

## **UNIVERSIDAD TÉCNICA DE COTOPAXI FACULTAD DE CIENCIAS ADMINISTRATIVAS CARRERA DE GESTIÓN DE LA INFORMACIÓN GERENCIAL**

Entrevista dirigida a la **Secretaria General** del GAD Parroquial Rural de Alóag

La presente encuesta será utilizada para dar cumplimiento al proyecto de investigación titulado **"Microsoft Excel en la Gestión de la Información del Gobierno Autónomo Descentralizado Parroquial Rural Alóag"**, el cual permitirá identificar la incidencia del paquete ofimático MS Excel en la Gestión de la Información de la institución previamente mencionada, facilitando así el cumpliendo del objetivo del proyecto, el cual es **fortalecer el proceso de gestión de la información mediante el uso del paquete ofimático Excel en el GAD Parroquial Rural de Alóag**.

# **DATOS INFORMATIVOS:**

#### **Datos del Empleado:**

Departamento o área de trabajo: Área administrativa Cargo: Secretaria General **Sexo:**

Masculino | Femenino

# **ENTREVISTA**

#### **Gestión de la Información**

#### **1. ¿Cuáles son las funciones principales de su cargo?**

En mi cargo de secretaria las principales funciones son redactar diferentes documentos como actas, convocatorias, oficios, también me encargo de organizar, distribuir y archivar toda la documentación que ingresa a la institución

#### **2. ¿Qué servicios ofrece la institución?**

Ofrecemos ayuda a los diferentes barrios, en el ámbito administrativo refiriéndonos a los vocales, ellos observan las necesidades que tiene cada barrio y buscan solventarlas juntamente con las comisiones; en el aspecto administrativo se brinda diferentes servicios en los sectores públicos como son los cementerios, plaza Yora y casa del adulto mayor, por otro lado, tesorería gestiona todos los aspectos contables o financieros que sean requeridos.

#### **3. ¿Han existido quejas acerca del servicio que se presta en la institución?**

Somos una institución que procura ofrecer un servicio adecuado a cada uno de sus usuarios, por ende, no han existido muchas quejas con respecto a los servicios que se brindan en la institución.

#### **4. ¿Qué documentos maneja diariamente la institución?**

Manejamos diferentes oficios dirigidos a las entidades públicas con las que trabajamos normalmente, como son el municipio; oficios o solicitudes que provienen de los diferentes barrios, memorandos, convocatorias, actas de las reuniones, también tenemos un listado de asistencia de los colaboradores y hacemos uso del sistema Excel para lo que sería el pago de sueldos y salarios, por ende, también manejamos lo que vendría a ser roles de pago, entre otros documentos.

#### **5. ¿Cómo considera la gestión de la información en la institución?**

Considero que se encuentra en un nivel intermedio, pues si tenemos una organización adecuada como tal, pero existen ciertas falencias, como en el archivo, existen muchos documentos almacenados, y como no existe un registro de esos documentos es complejo encontrar algún trámite si lo solicitan, como tal la información no se ha perdido se encuentra almacenada, pero es complejo acceder a ella, por ende, los trámites se retrasan un poco y por ese retraso genera inconformidades en el solicitante.

# **6. ¿Cuánto tiempo tarda en realizar el proceso de gestión de información en su departamento?**

Depende de la dignidad a la cual nos estemos dirigiendo, por ejemplo, si enviamos a prefectura nos tardamos alrededor de 5 días o 6 días, pero si enviamos a cualquier departamento municipal la respuesta se estima en unos cuatro a cinco días. Entonces el proceso de nuestra gestión de la información depende de esos tiempos también, por ende, nos tardamos alrededor de 5 a 6 días en dar alguna respuesta al trámite que nos están solicitando

# **7. ¿Cuándo un usuario se acerca a solicitar información sobre el estado de su trámite cuanto tiempo tarda en brindar respuesta?**

139

El tiempo que requiera encontrar el documento del trámite, para verificar cual es la sumilla; en un estimado el tiempo serian 10 minutos

# **8. ¿Considera importante la entrega de información hacia su departamento para dar solución a los trámites oportunamente?**

Considero que sí es importante, pues todos los procesos conllevan una documentación como oficios y esa documentación tengo que rastrearla con una copia para poder comunicar a los diferentes vocales si el trámite fue o no aprobado y también tengo que ir gestionando o averiguando cuál es el proceso en el cual se encuentra el trámite y todo esto conlleva diferentes documentos por ende la gestión de la información es indispensable para poder dar un proceso adecuado a cualquier trámite.

# **9. ¿Considera que la gestión de la información que lleva la institución influye en la calidad del servicio que se presta?**

Sí claro que sí, porque de no gestionar alguna documentación como un oficio solicitando alguna cuestión, nosotros no podremos obtener o solventar alguna necesidad que no se nos presente en la parroquia, por ende, si es que nosotros tendríamos una mala gestión el servicio que prestaremos sería un tanto deficiente, entonces sí están totalmente relacionadas

### **Microsoft Excel**

#### **10. ¿Utilizan un sistema de gestión de la información, por qué?**

Como tal hacemos uso de un sistema de compras públicas para el registro de las compras de los materiales que nosotros necesitamos para realizar cualquier gestión, el mismo no haría las funciones de un sistema de gestión de la información porque tengo conocimiento que esa clase de sistemas tienen diferentes funcionalidades para gestionar la documentación, pero lo más relacionado con ese sistema sería el sistema de compras públicas

# **11. ¿Qué medidas tomaría para mejorar la gestión de la información en la institución?**

En este caso considero que sería a través de un gestor de la información ya que los mismos tienen conocimiento en lo que se refiere al proceso la gestión como tal y además a esto lo complementará con la utilización de algún sistema de la información, pensaría en aplicar QUIPUX, pero resulta ser un proceso complejo por cuestiones de Administración pública, pero si tenemos que actualizarnos, pues sé que esto agilizaría y organizaría de mejor manera toda la documentación que nosotros poseemos favoreciendo directamente a la a tramitar la documentación de manera más rápida.

#### **12. ¿Dónde registra los documentos que ingresan a la institución?**

Se registran en las carpetas o haciendo uso de los archiveros

#### **13. ¿Para qué actividades utiliza Microsoft Excel?**

Excel tengo conocimiento que lo utilizamos en la institución para el manejo de los ingresos de los egresos de la Caja Chica, además de lo que vendría a ser el pago de sueldos y salarios

#### **14. ¿Ha recibido alguna capacitación sobre el uso de Excel?**

Sí la he recibido en la universidad, como tal aquí en la institución no, pero me gradué hace apenas unos años, así que consideraría que la certificación aún tiene validez.

#### **15. ¿Utiliza Excel para gestionar la Información de la institución, por qué?**

Se hace uso de Excel en caso de sueldos y salarios y en la administración de caja chica para saber cuánto dinero ingresa y cuánto dinero ha salido de la institución

# **16. ¿Considera que utilizar MS Excel como herramienta para gestionar la información agiliza la consecución efectiva de sus actividades?**

Claro que sí, pues es un programa en el que solo se ingresa la información e instantáneamente te ayuda a calcular los resultados a través del uso de fórmulas, por ende, se obtiene información bastante rápido, el programa es bastante práctico, así que considero que sí agilizaría la consecución de las actividades que se realicen.

Apéndice I: Manual de uso libro Excel GADPRA

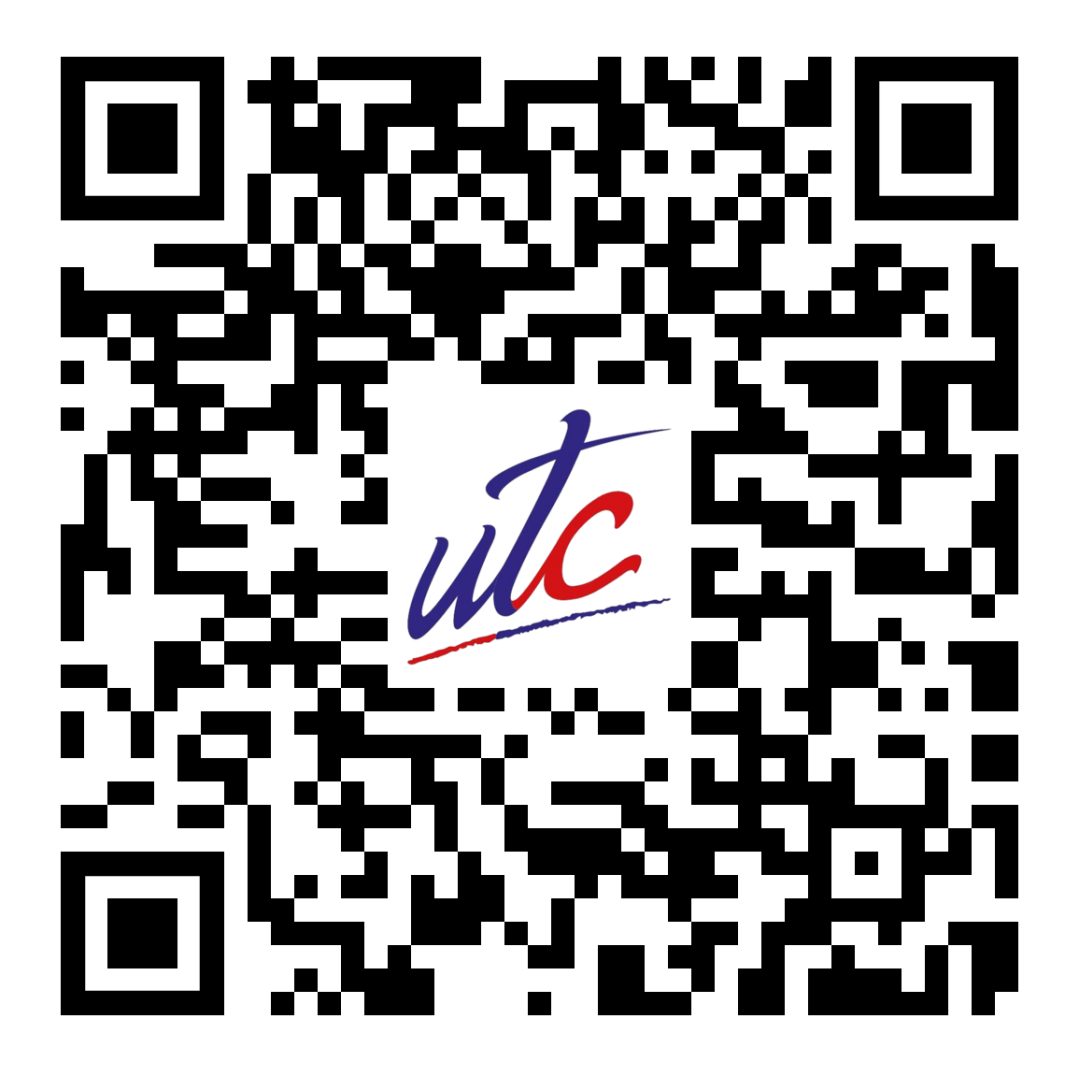

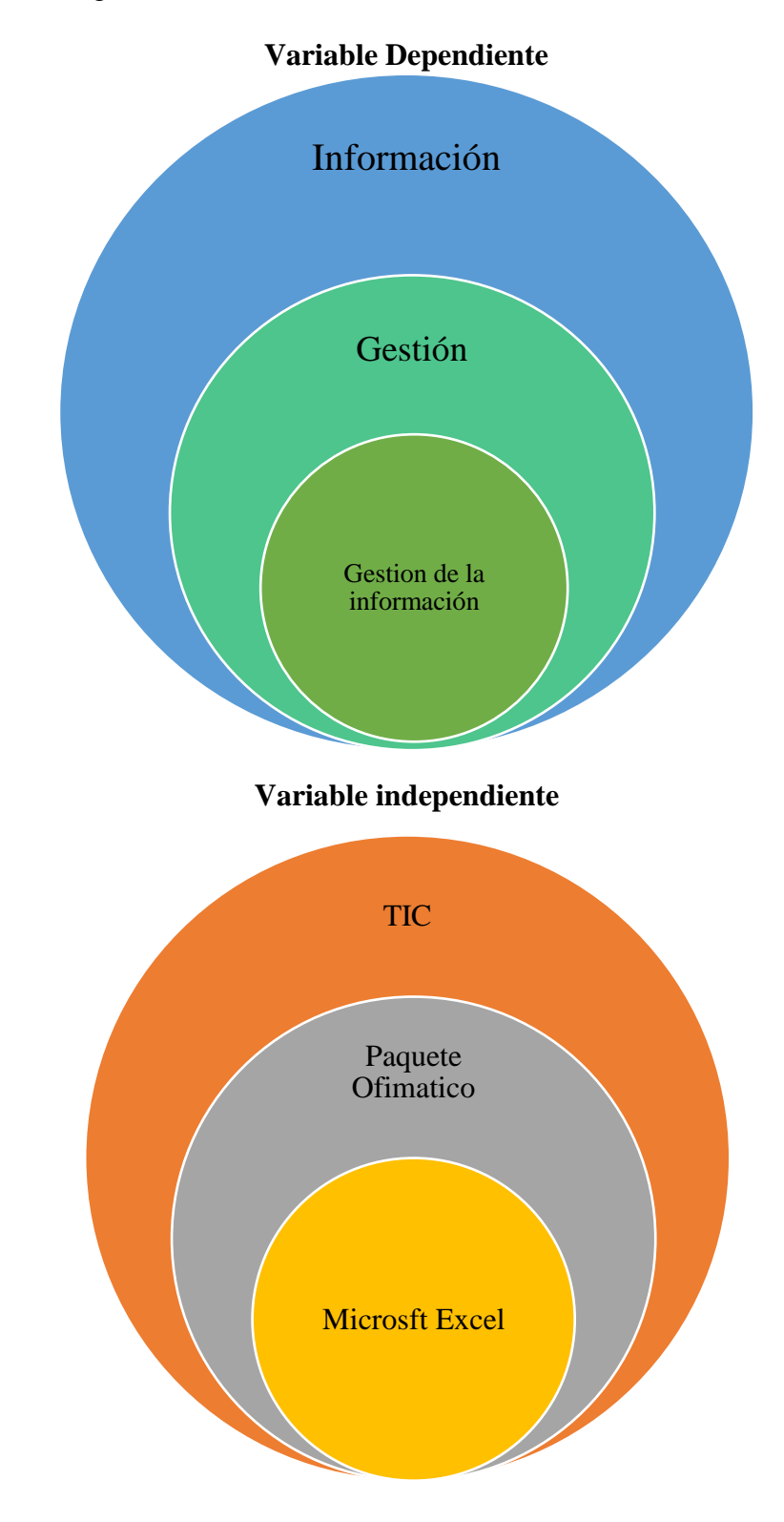

Apéndice J: Categorización de variables

Apéndice H: Fotografías de la aplicación de los instrumentos

# **COLABORADORES INTERNOS DEL GADPRA**

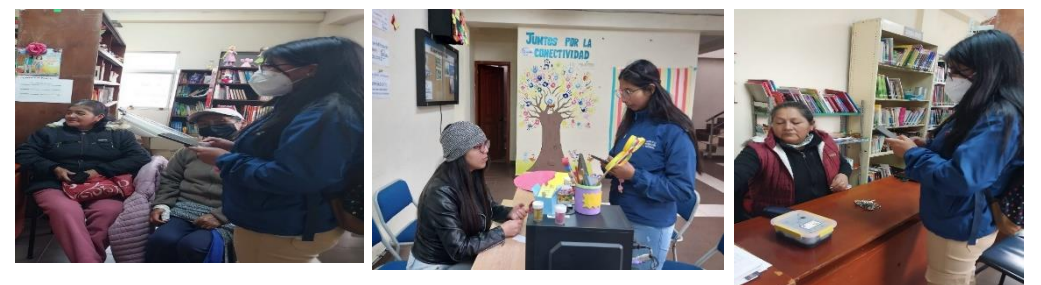

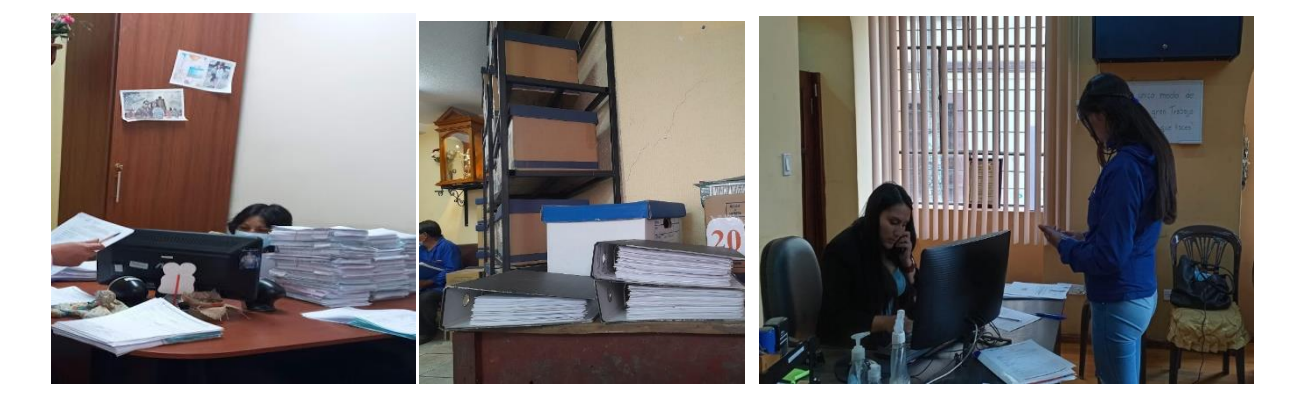

**USUARIOS DEL GADPRA**

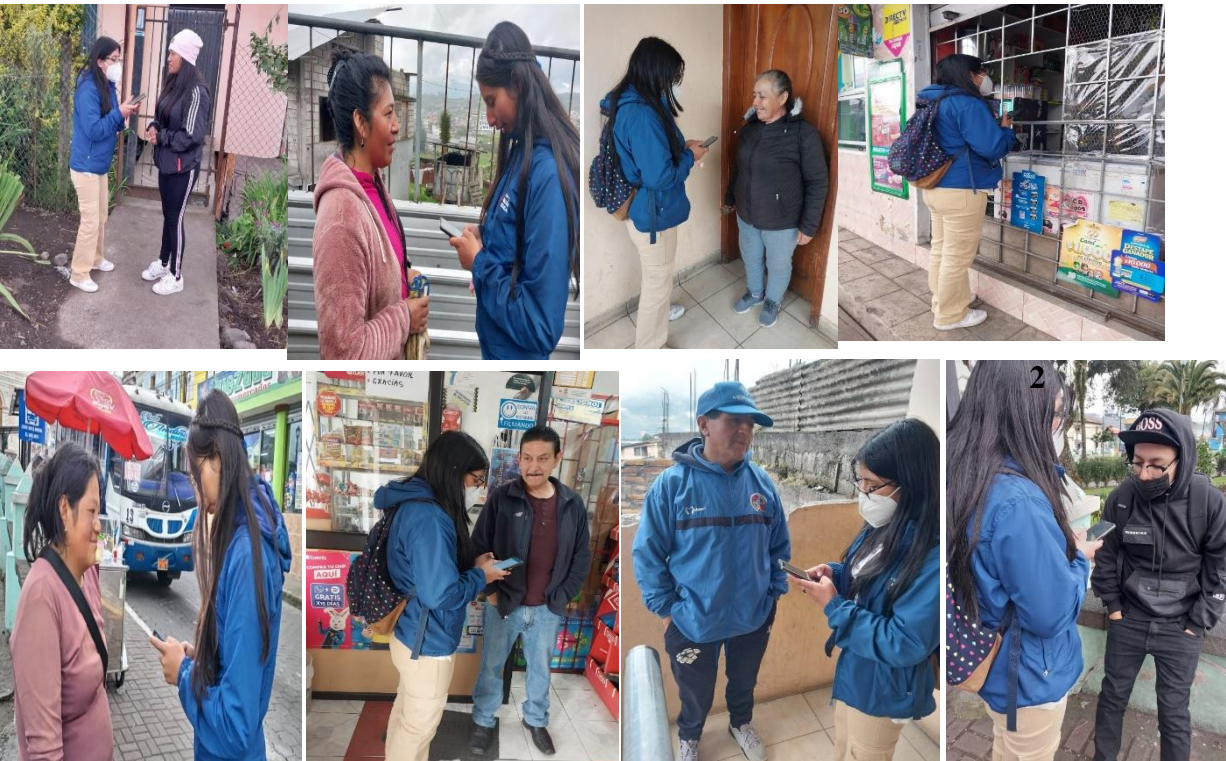